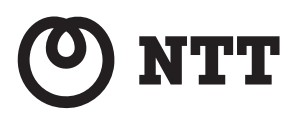

# コードレスホン **DCP-5900Pw/ DCP-5900P 取扱説明書**

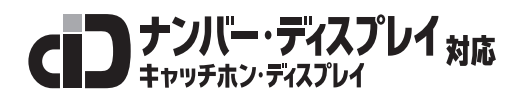

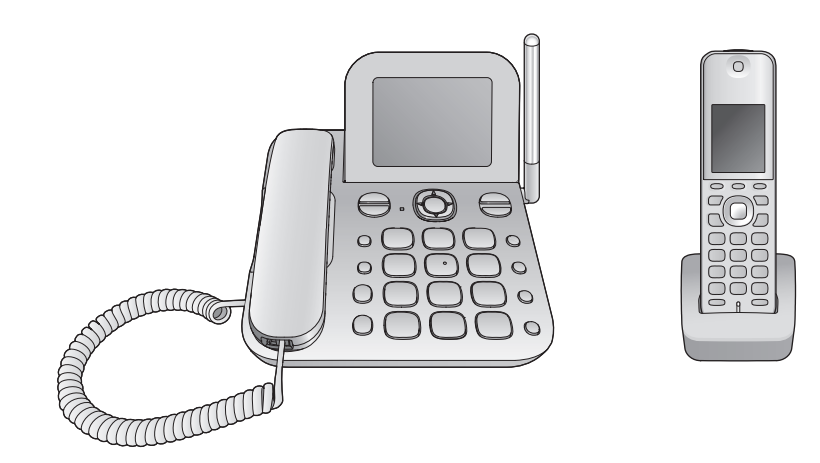

技術基準適合認証品

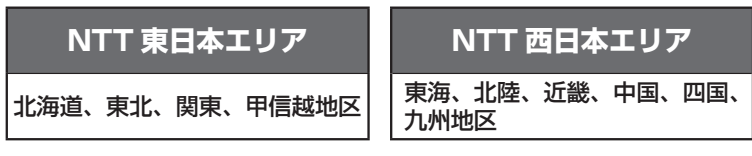

このたびはコードレスホンDCP-5900Pw/DCP-5900Pをお買い求 めいただきまして、まことにありがとうございます。

- この取扱説明書は、DCP-5900Pw(子機 2 台付き)とDCP-5900P (子機 1 台付き)の 2 機種共用です。機種によって使える機能や操作が一部異なり ます。ご使用の前に、この「取扱説明書」をよくお読みのうえ、内容を理解してか らお使いください。
- お読みになったあとも、本商品のそばなどいつも手もとに置いてお使いください。

準備

すぐ使う

|各部の名前

電話帳

電話

SDカード Dカード 電話サ

|電話サービス| お好み設定

留守番電話

ービスお好みなどで、このようなときは、このようなときには、このようなときには、このようなときには、このようなときには、このようなときには、このようなときには、このようなときには、このようなときには、こ

必要なとき

困ったとき

# **はじめに**

# **安全上のご注意、使用上のお願い** 6~9ページ

# **使う前の準備**

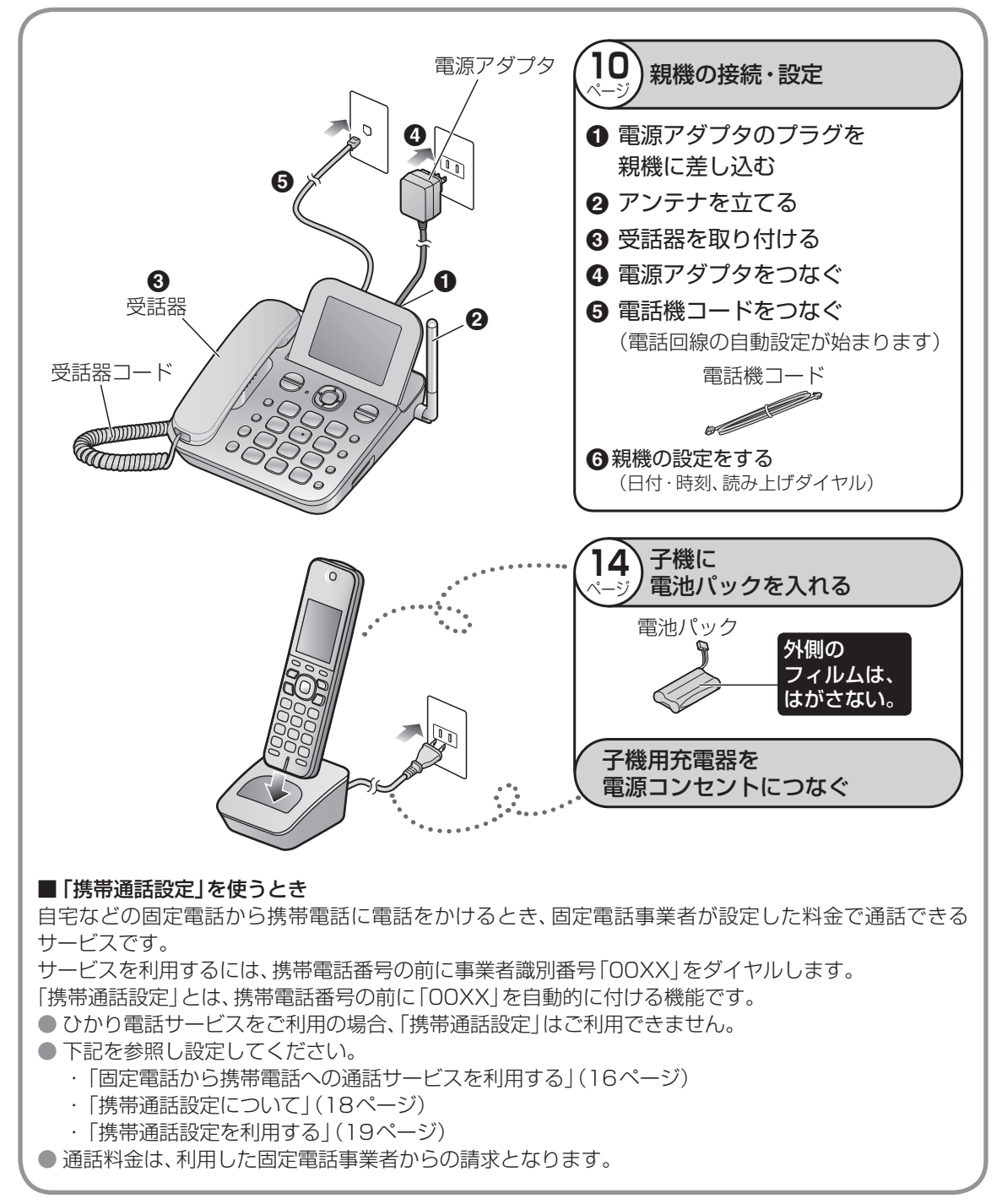

**すぐ使う ●** 電話のかけかた · 受けかた → インチン (22ページ)

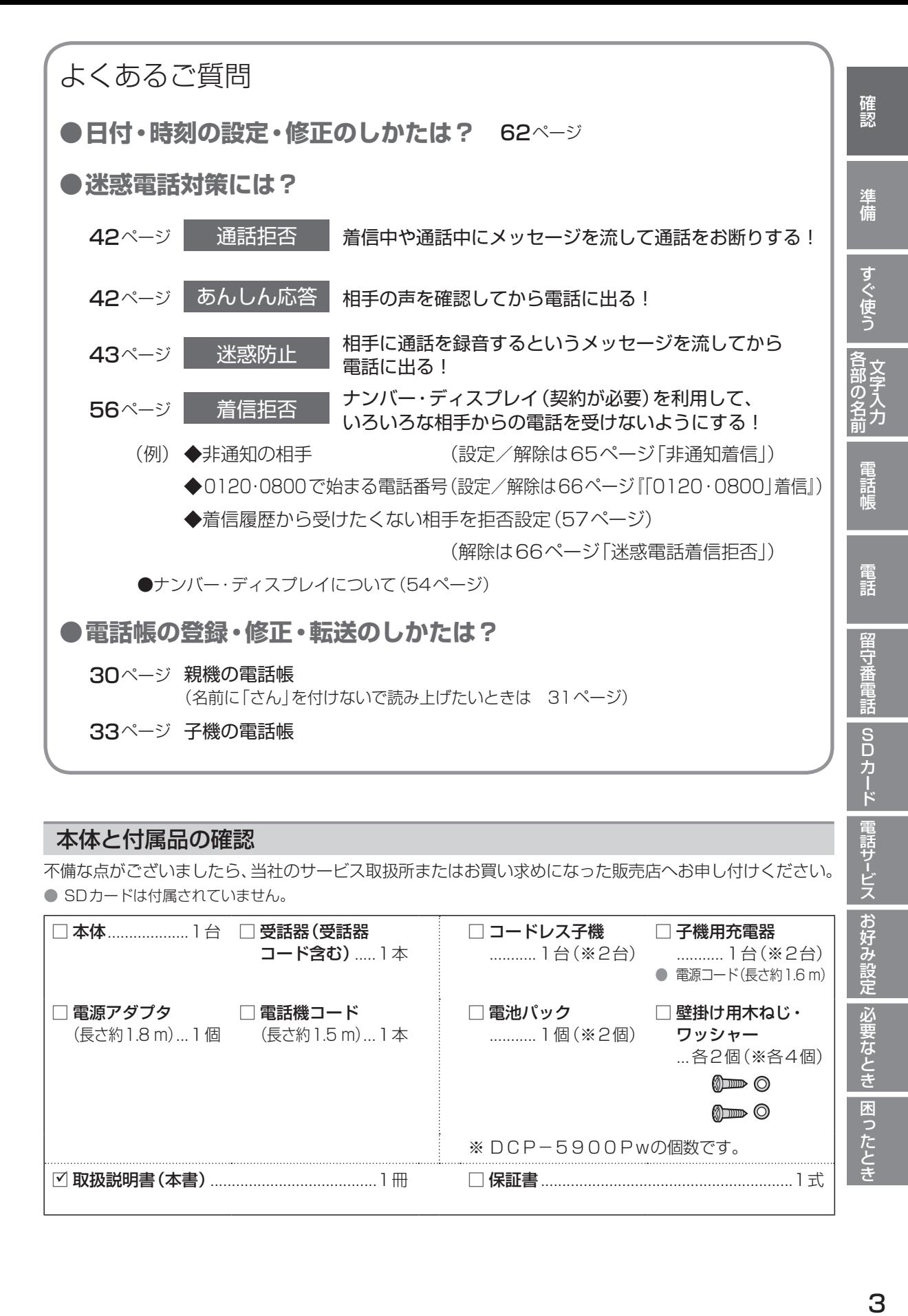

# 本体と付属品の確認

不備な点がございましたら、当社のサービス取扱所またはお買い求めになった販売店へお申し付けください。 ● SDカードは付属されていません。

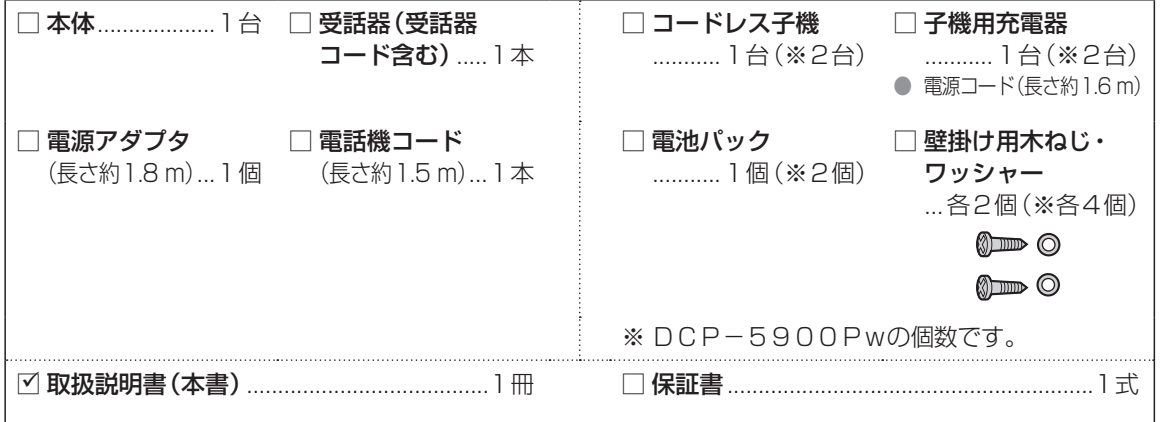

ービスお好みなどで、このようなときは、このようなときには、このようなときには、このようなときには、このようなときには、このようなときには、このようなときには、このようなときには、このようなときには、こ

|必要なとき

困ったとき

電話サービス お好み設定

# **もくじ**

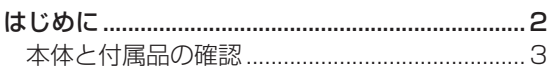

### 確認

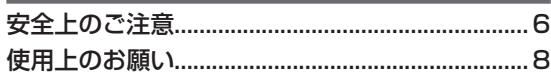

# 準備

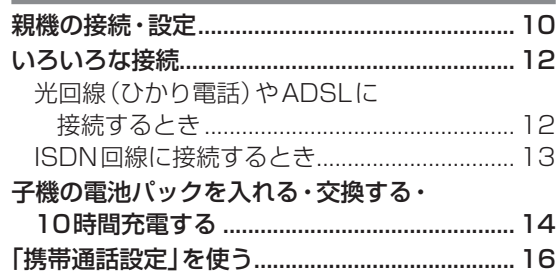

### すぐ使う

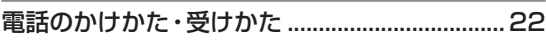

# 各部の名前/文字入力

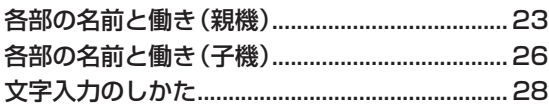

# 電話帳

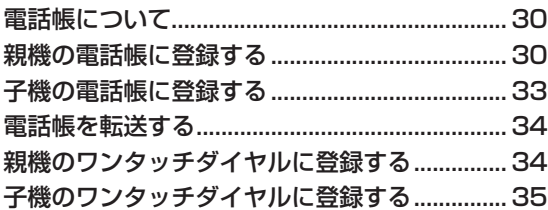

# 電話

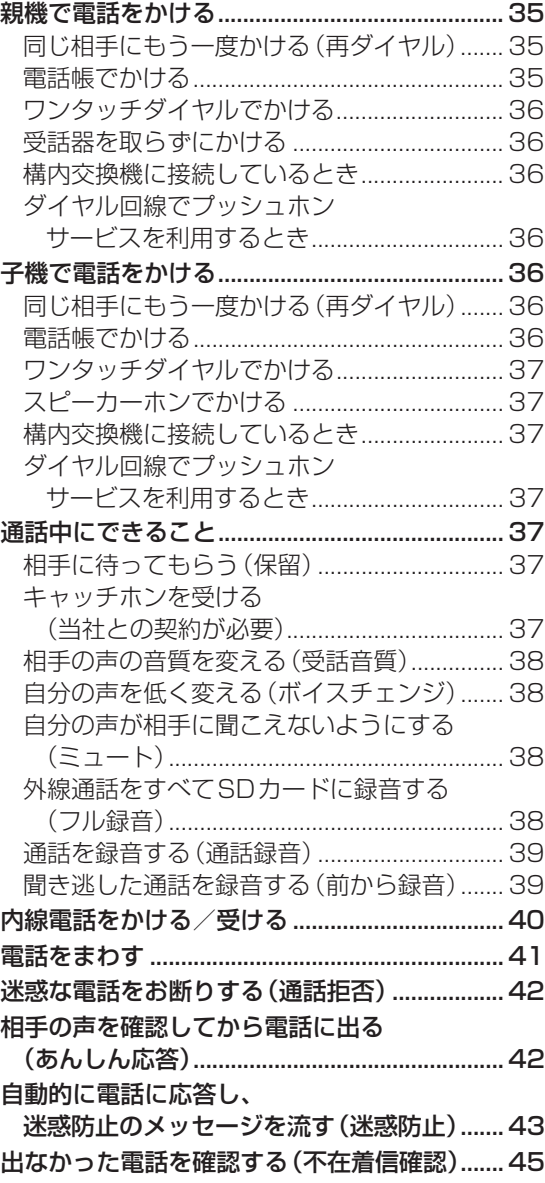

# 留守番電話

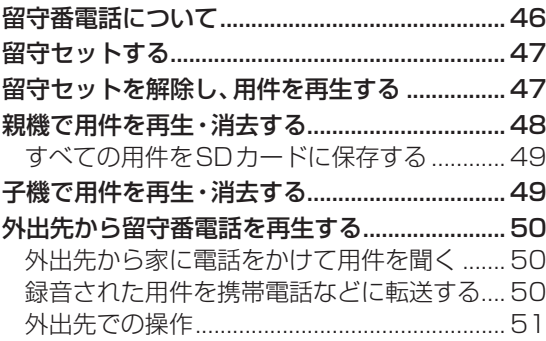

# SDカード

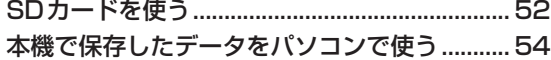

- 雷話サービス

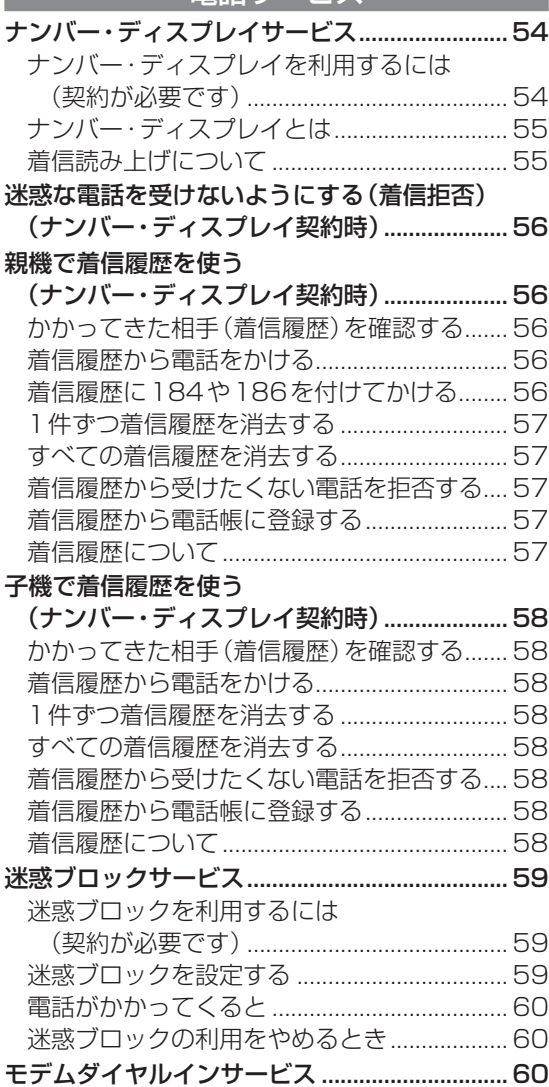

# お好み設定

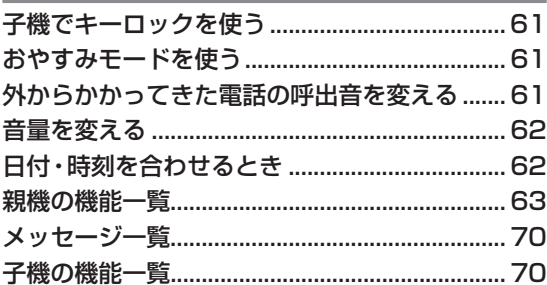

# 必要なとき

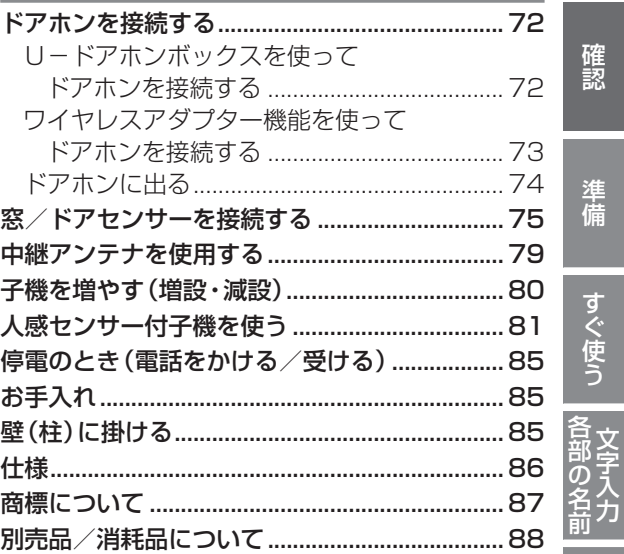

### 困ったとき

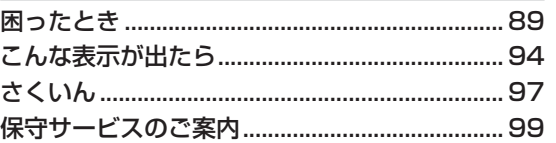

確認

準備

すぐ使う

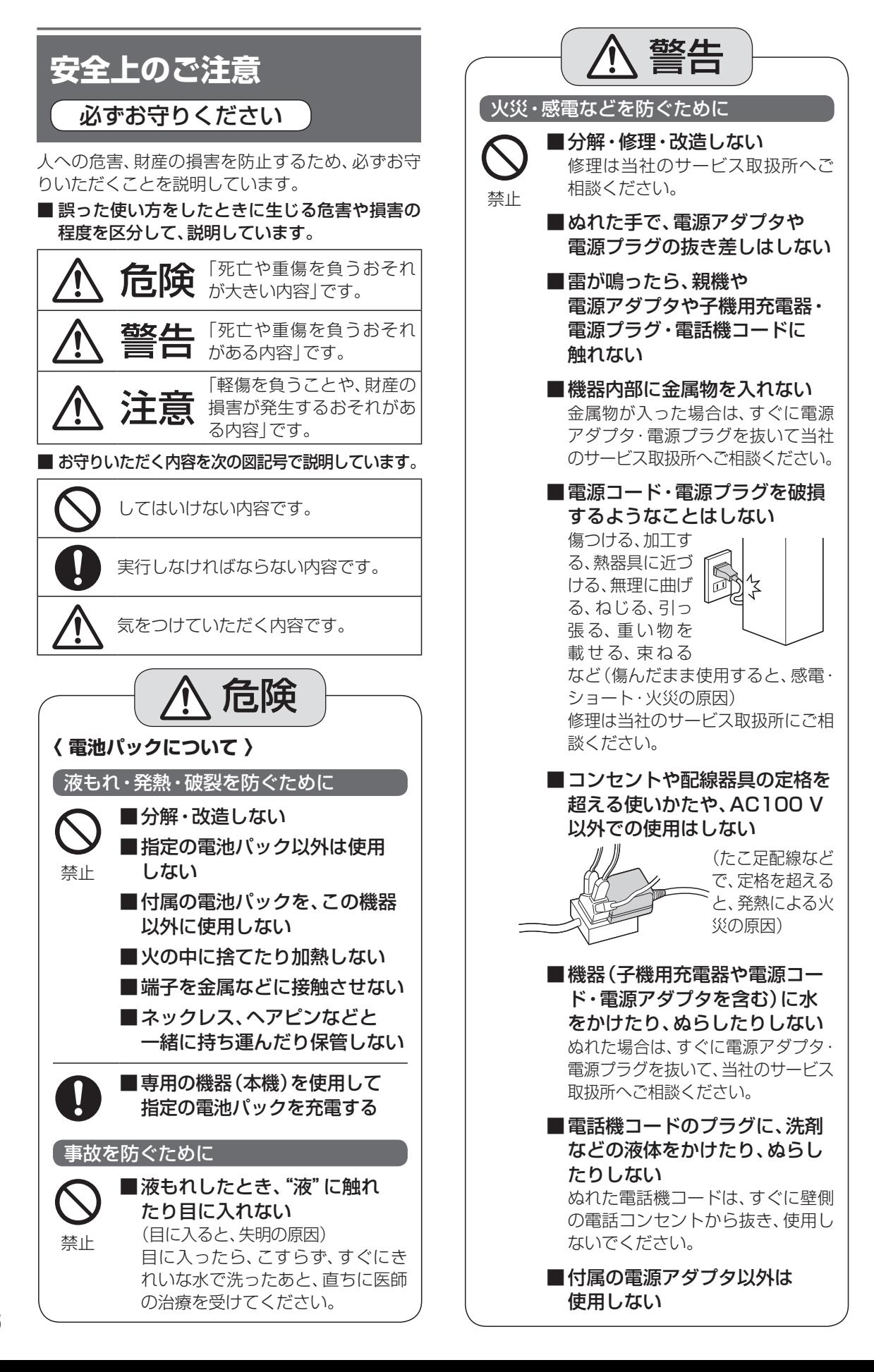

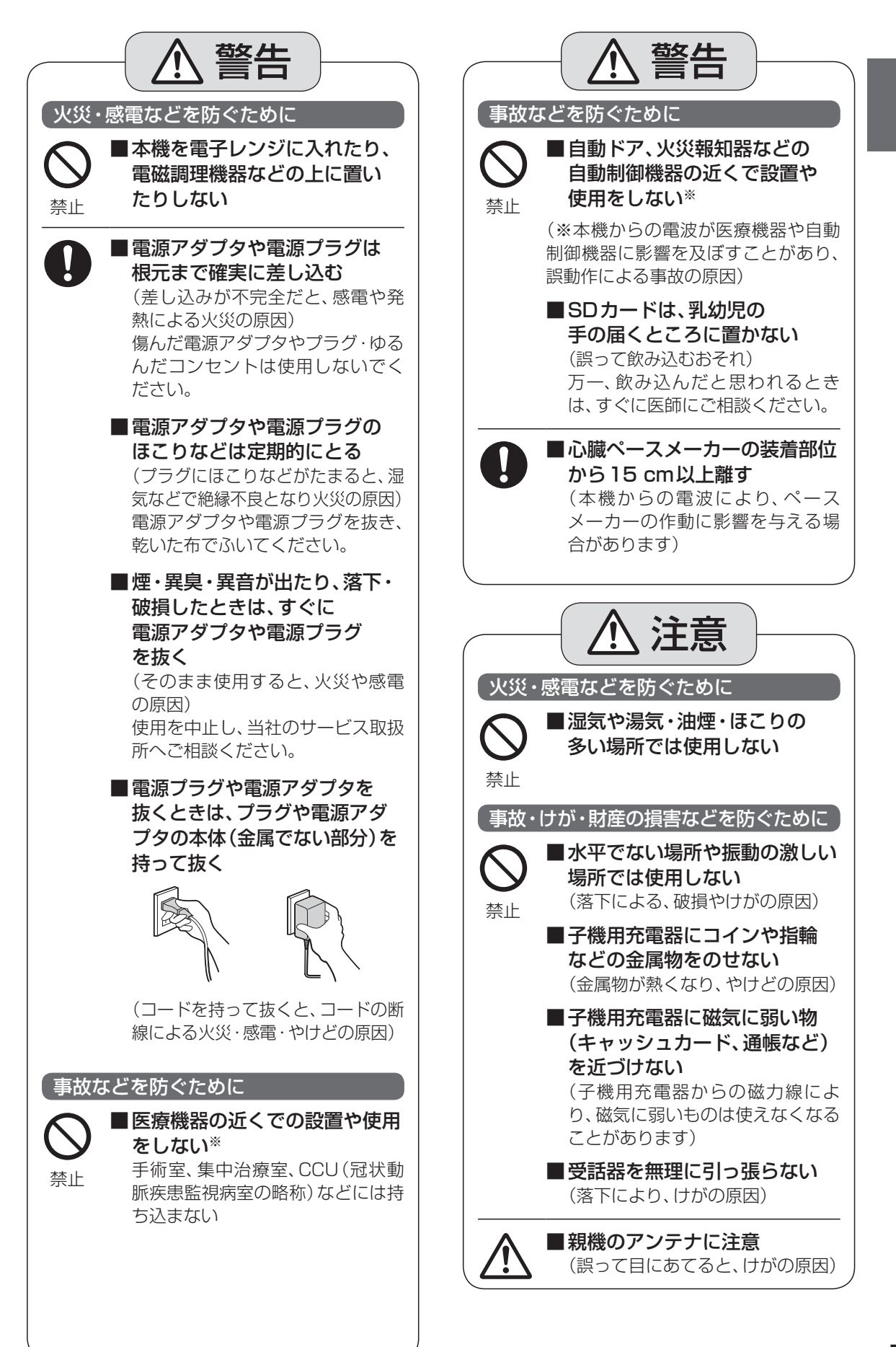

# **使用上のお願い**

### こんなところには設置しない

- ピアノなどの上。(キズや、熱によるひびわれ、変 色の原因)
- 火気・熱器具の近く。(変形や故障の原因)
- 夏期の閉め切った車内・直射日光のあたるとこ ス·冷暖房機の近く。(誤動作·変形·故障の原因)
- 温度変化が激しいところ。(結露による誤動作の 原因)
- テレビ・ラジオ・パソコンなどのOA機器の近く。 (ノイズ発生の原因)
- CSデジタル放送受信機器(チューナー、チュー ナー内蔵のデジタルテレビ、レコーダーなど)の 近く。(CSデジタル放送の画像が乱れる原因)
	- • 受信機器から離して設置しても、特定チャン ネルの画像が乱れる場合(93ページ)

#### 電源プラグと電源アダプタを差し込む位置は…

電源プラグと電源アダプタは、本機の近くの抜きや すい位置にあるコンセントに差し込み、異常が起き た場合にコンセントからすぐに抜けるようにして おいてください。

#### 充電器の置き場所は…

- AMラジオの近くに置かないでください。(AM ラジオで雑音が聞こえる原因)
- 電磁波や磁力を出すもの (テレビ、スピーカーな ど)の近くに置かないでください。(充電できな いことがあります)

#### 子機の使用場所は…

- 親機から距離が離れていたり、親機との間に次の ような障害物などがあると、電波が弱くなり、通 話が途切れたり、子機に「圏外」と表示して使え ないことがあります。
	- • 金属製のドアや雨戸。
	- • アルミはく入りの断熱材が入った壁。
	- • コンクリートやトタン製の壁。
	- • 親機と別の階や家屋で使うとき。
	- • 壁を何枚もへだてたところ。
	- • 複層ガラスの窓。
- 上記のような場合は、中継アンテナ(別売品)を お勧めします。(79ページ)

### 子機の使用可能距離は…

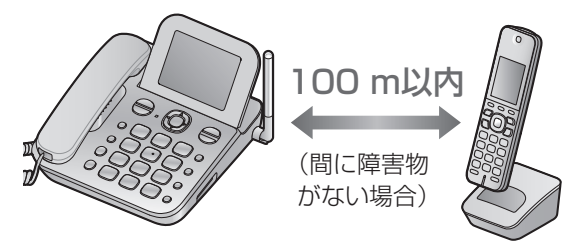

● 補聴器の種類によっては通話中に雑音が入る場 合があります。(親機をお使いください)

### 重要な通話は親機で!

本機は子機での通話にデジタル信号を利用した傍受 されにくい商品ですが、電波を使うため、第三者が 故意に傍受するケースも考えられます。

#### 重要なものはメモして保管

- 登録した電話帳 (30・33ページ)
- ワンタッチダイヤル (34・35ページ)
- 迷惑電話着信拒否の登録内容 (66ページ)

### (\*)お知らせ)

● 使用誤り、静電気、電波の干渉、使用中に電源が切れたとき など記憶内容が変化・消失する場合があります。(発生した 損害について、当社が責任を負えない場合があります)

#### 電波について

- 本機は、1.9 GHz帯の周波数を使用します。 本機には、1.9 GHz帯を使用するデジタルコード レス電話の無線局の無線設備で、時分割多元接続 方式広帯域デジタルコードレス電話を示す下記の マークが表示されています。(一般社団法人 電波 産業会 標準規格「ARIB  $1.9-D$ STD-T101」準拠)
- J-DECT ロゴは、DECT Forum の商標です。 J-DECT のロゴはARIB STD-T101 に準拠し た1.9 GHz帯の無線通信方式を採用した機器で あることを示しています。同一ロゴを搭載する 機器間での接続可否を 示すものではありません。

#### ● 本機の使用周波数に関わるご注意

本機の使用周波数帯では、PHSの無線局のほか 異なる種類のデジタルコードレス電話の無線局 が運用されています。

- 1. 本機は同一周波数帯を使用する他の無線局と 電波干渉が発生しないように考慮されていま すが、万一、本機から他の無線局に対して有 害な電波干渉の事例が発生した場合には、本 機の電源アダプタを抜いて、当社のサービス 取扱所またはお買い求めになった販売店にご 連絡いただき、混信回避のための処置など(例 えば、パーティションの設置など)についてご 相談ください。
- 2. その他、何かお困りのことが起きたときは、 当社のサービス取扱所またはお買い求めに なった販売店へお問い合わせください。

#### その他

- 分解·改造することは法律で禁じられています。 (故障の際は、当社のサービス取扱所またはお 買い求めになった販売店に修理をご依頼くださ い)
- 停電時は、親機の受話器を使って「外に電話を かける・受ける」(キャッチホン切替はできませ ん)、および親機の受話器を取ってワンタッチダ イヤルで電話をかけることができます。親機の その他の機能や子機の電話機能は使えません。 (85ページ)
- 当社のレンタル電話機が不要になる場合は、局番 なしの116番または当社のサービス取扱所にご 連絡いただければ、ご連絡いただいた日をもって 「機器使用料」は不要となります。

### 個人情報について

本機には、次のような個人情報が記録されます。これら の記録された情報の流出による不測の損害などを回避 するために、お客様の責任において管理してください。

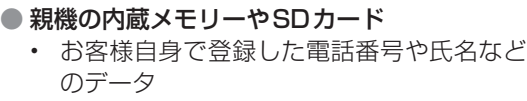

- • 電話の発着信や通話によって記録された履 歴などのデータ(発着信履歴、録音された用 件など)
- 子機 (付属品/別売品)の内蔵メモリー
	- • お客様自身で登録した電話番号や氏名など のデータ
	- • 電話によって記録された発信履歴などのデータ

<免責事項>

- 記録された情報は、誤操作、静電気の影響、事故、 故障、修理、その他の取り扱いによって変化、消失 することがあります。記録された情報の変化、消 失が生じても、それらに起因する直接または間接 の損害については、当社はその責任を負えない場 合もございますので、あらかじめご了承ください。
- <本機の修理を依頼するとき>
- 本機に登録した電話帳などのデータは、修理依頼 の前に、必要に応じてメモやSDカードにコピー して保管してください。
- データの保管後、「■ 初期化するとき」(下記)で 内蔵メモリー(記憶情報や設定内容)を消去して ください。
	- • 故障の状態により、本機の操作が困難な場合 は、当社のサービス取扱所またはお買い求め になった販売店までご相談ください。
- SDカードは親機から取り出してください。

#### <本機を廃棄・譲渡・返却するとき>

- SDカードは親機から取り出してください。
- 「■ 初期化するとき」(下記)で内蔵メモリー(記 憶情報や設定内容)を消去してください。

#### ■ 初期化するとき

親機や子機でそれぞれ、内蔵メモリー(記憶情報や設 定内容)を消去し、お買い求め時の状態に戻します。 ● SDカード内のデータは消去されません。

● 親機から電話機コードを外し、「出荷時へ戻す」 の 操 作( 親 機 は69ペ ー ジ、子 機 は71ペ ー ジ)を行ってください。

#### SDカードを廃棄・譲渡するとき

SDカード内のデータはお客様の責任において管理 してください。

本機やパソコンの機能による「フォーマット」や「消 去・削除」では、多くの場合、SDカード内のデータ は完全には消去されません。

譲渡の際は、市販のパソコン用データ消去ソフトな どを使ってSDカード内のデータを完全に消去す ることをお勧めします。

また廃棄の際は、SDカードを物理的に破壊するか、 SDカード内のデータを完全に消去して、それぞれ の地域ルールに従って、分別廃棄をお願いします。

# **親機の接続・設定**

1 親機を接続する

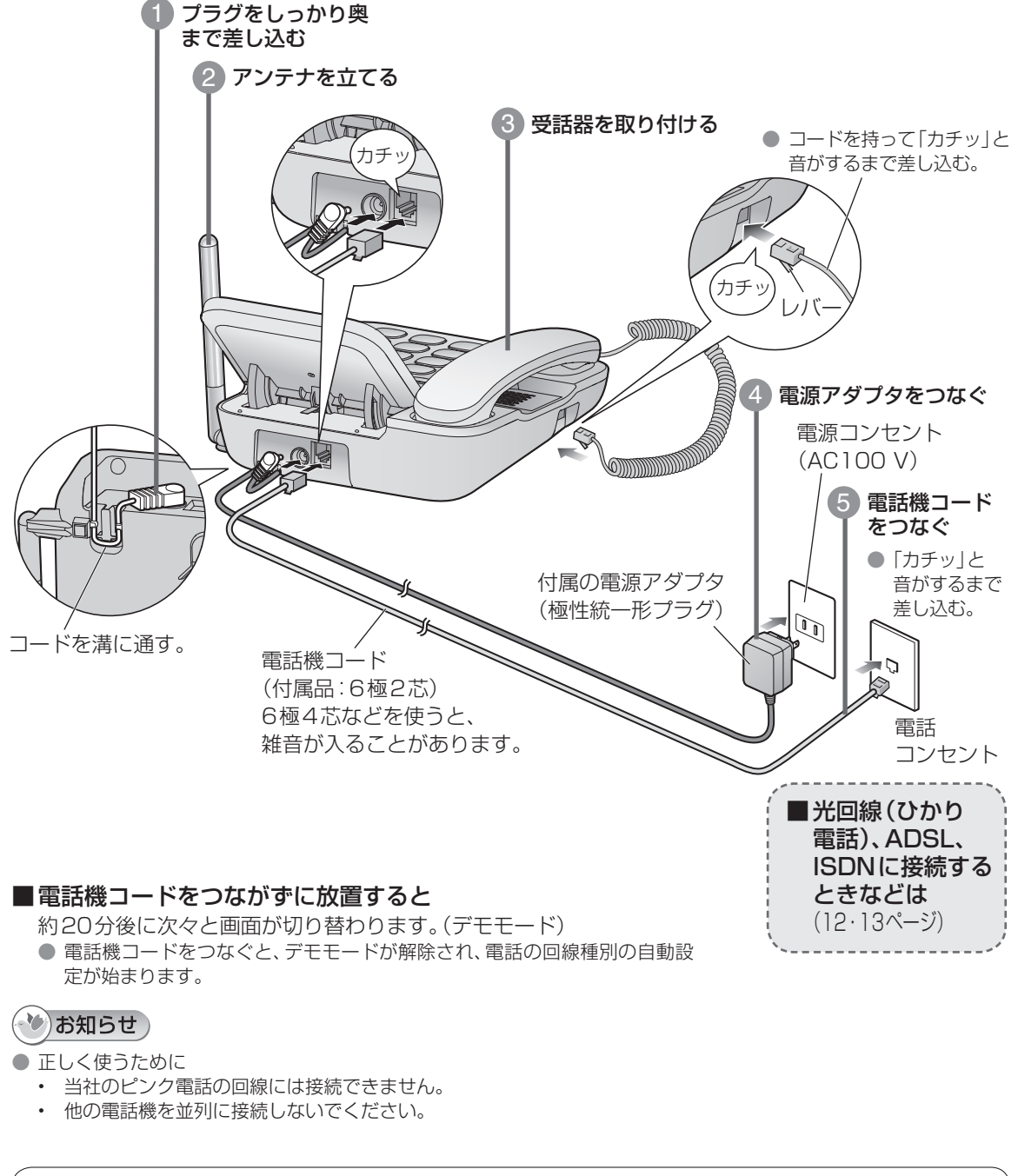

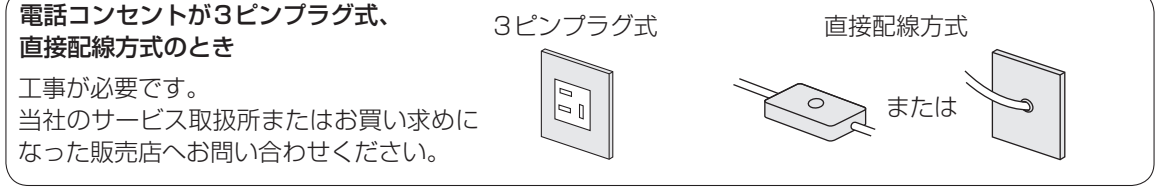

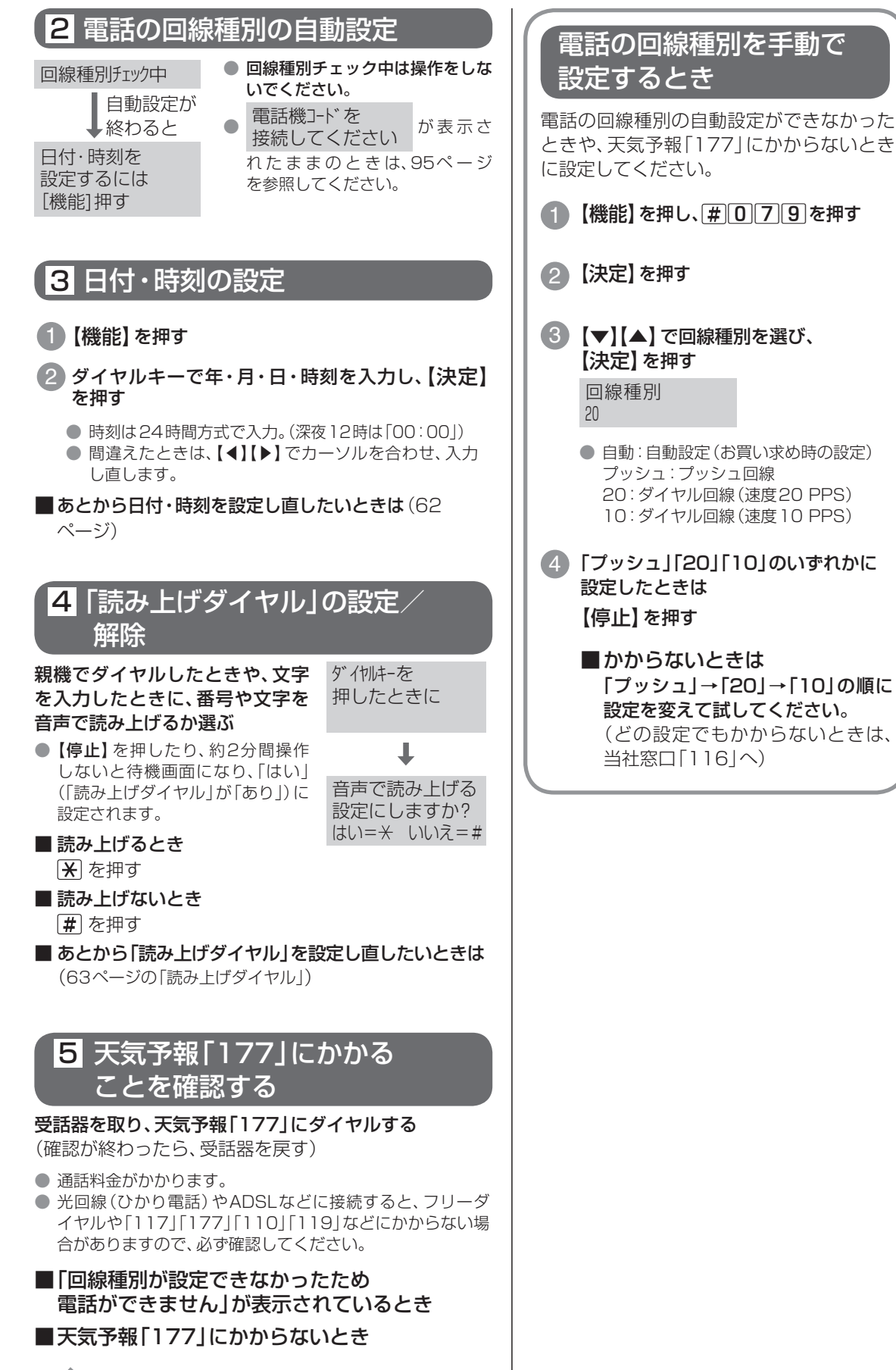

→ 右記で回線種別を設定してください。

# **いろいろな接続**

# 光回線(ひかり電話)やADSLに接続するとき

本機は、当社のアナログ回線規格に準拠しております。

光回線やIP電話回線でご利用の場合、接続環境や接続機器によっては、正しく動作しないこともあります。 その場合は、光回線やIP電話の事業者にお問い合わせください。

● 接続のしかたは、光回線やADSLの事業者にお問い合わせください。

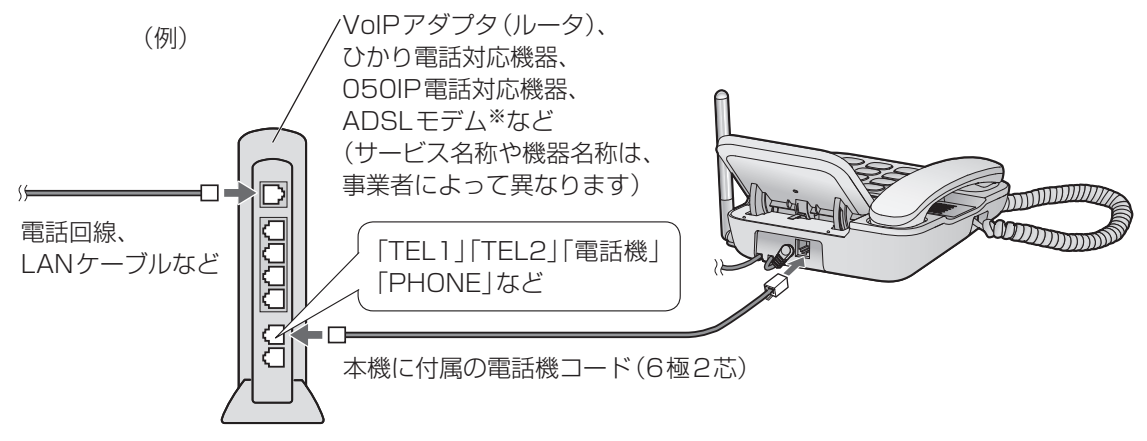

<sup>※</sup> ADSLは、スプリッタ (市販品)などが必要な場合があります。

- 通話中に、声が反響する、音が割れる、音が小さくなったり大きくなったりするときは、「TA/スプリッタ 接続」の設定を変更してください。(68ページ)
- ひかり電話の追加番号(マイナンバー)サービスを利用するときは(60ページ)、ひかり電話対応機器 などの取扱説明書も合わせてお読みください。
- ADSLをご利用の場合、通話中に「ビー」や「シャー」などの音が聞こえるときは、接続方法について ADSLの事業者にお問い合わせください。

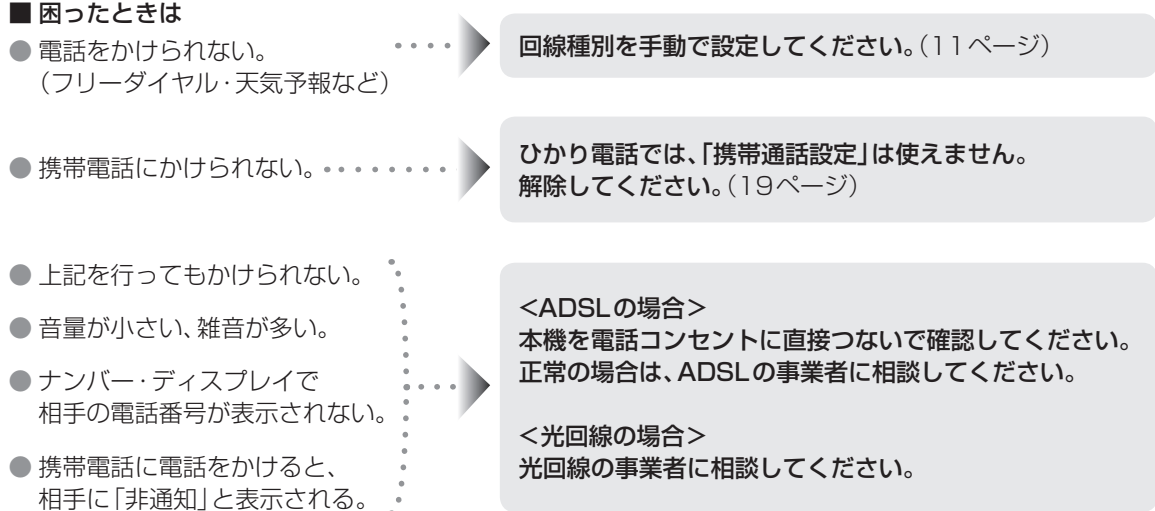

# ISDN回線に接続するとき

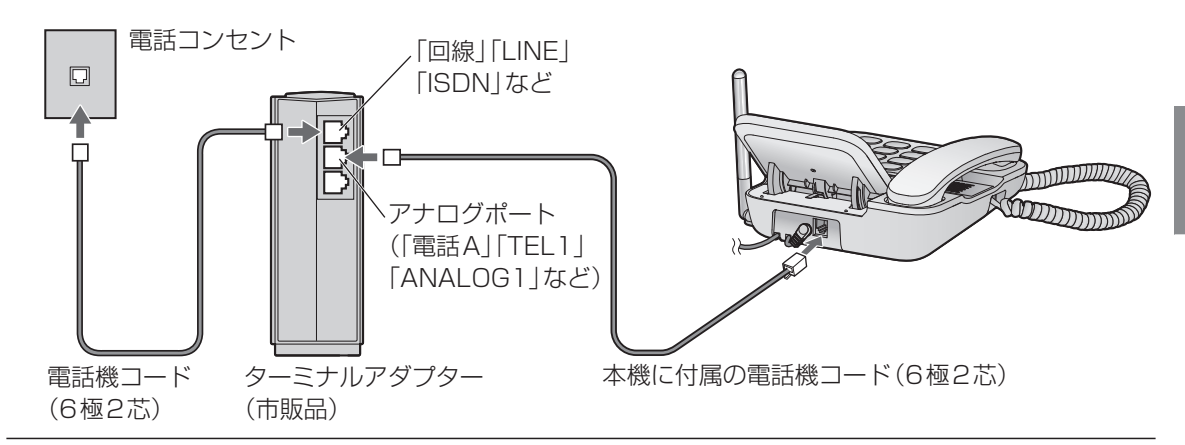

- 通話中に、声が反響する、音が割れる、音が小さくなったり大きくなったりするときは、「TA/スプリッタ 接続」の設定を変更してください。(68ページ)
- 接続したら回線種別を「プッシュ」に設定する(11ページ)
- こんなときは、ターミナルアダプターの取扱説明書をお読みください。
- i・ナンバー、ダイヤルインを利用する。
- ナンバー・ディスプレイ、キャッチホンを利用する。
- 電話をかけられない・受けられない・相手が切っても呼出音が鳴り続ける。 (リバース〈極性切替〉スイッチとDSUを切り離すスイッチを確認)

# **子機の電池パックを入れる・交換する・10時間充電する**

電池パックは消耗品です。充電完了まで充電しても通話数分後に電池残量表示が点滅したら、新しいものと 交換してください。

### お願い

● 1週間以上、子機を充電器から外したり、電源コードをコンセントから抜くときは、電池パックを外してください。 (電池パックの性能維持と電池消耗を防ぐため)次に使うときは充電してください。

■ 交換するときは消耗品を使う (88ページ) **● 仕様: ニッケル水素電池·DC2.4 V·630 mAh** 

1 電池カバーを開ける  $\bullet$   $\begin{bmatrix} \bullet \\ \bullet \end{bmatrix}$ を押し下げながら手前に引く。

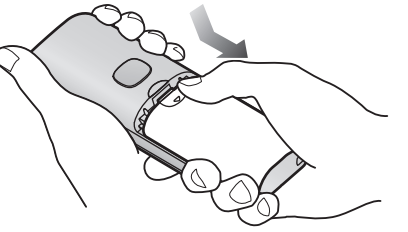

2 コネクターを差し込み、電池パックを入れる

● 電池パックを交換するとき 古い電池パックはコネクターを外して取り出し てください。

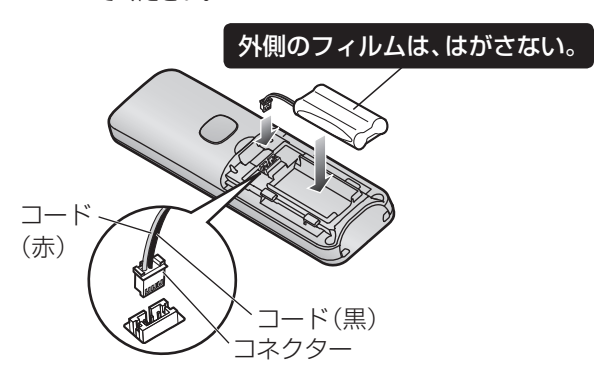

3 電池カバーを閉める ● 電池カバー裏のクッションは、外さない。

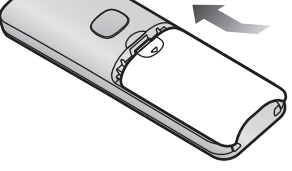

4 電源コードをつないで子機を充電器に置き、 約10時間充電する

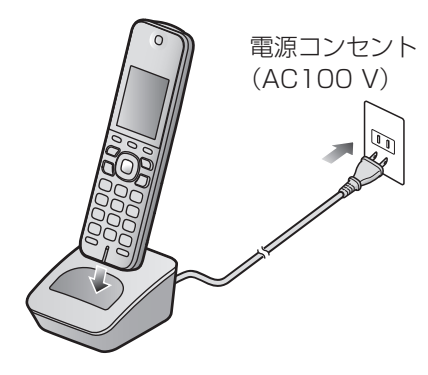

● 充電時間が長くなることがあります。(91ページ) ● 子機は、充電器に置いたままでも、過充電しません。

# 古い電池パックはリサイクルに…

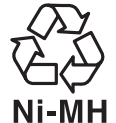

● この製品には、ニッケル水素電池を使用し ています。

● ニッケル水素電池はリサイクル可能な貴 重な資源です。

● 交換後不要になった電池パック、および使 用済み製品から取り外した電池パックの リサイクルに際しては、ショートによる発 煙・発火のおそれがありますので、端子を 絶縁するためにテープを貼るかポリ袋に 入れてリサイクル協力店にある充電式電 池回収BOXに入れてください。

- リサイクル協力店のお問い合わせは、下記 へお願いします。
	- • 製品、ニッケル水素電池パックをご購 入いただいた販売店
	- • 一般社団法人JBRCおよび充電式電池 リサイクル協力店くらぶ事務局

一般社団法人JBRCのホームページ http://www.jbrc.com

- リサイクル時のお願い
	- • 電池パックはショートしないようにし てください。(火災・感電の原因)
	- • フィルム(被覆・チューブなど)をはが さないでください。
	- • 電池パックを分解しないでください。

# **「携帯通話設定」を使う**

# 固定電話から携帯電話への通話サービスを利用する

### 携帯電話への通話サービスとは

固定電話から携帯電話に電話をかけるとき、携帯電話番号の先頭に事業者識別番号をつけてダイヤルする と、固定電話事業者が設定した料金で通話できるサービスです。(お申し込み手続きは不要です。)

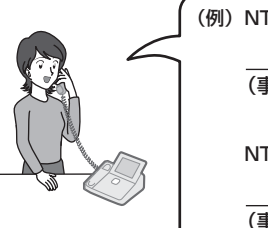

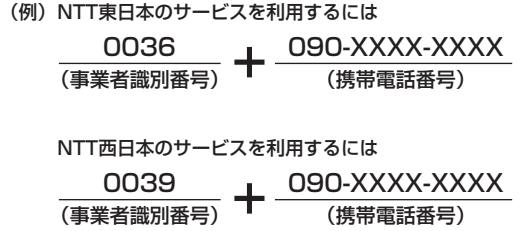

### ◆ お知らせ

- 通話先、通話時間や通信事業者の料金プランなどによっては、料金が異なります。各固定電話事業者へお問い合わせく ださい。
- 携帯電話会社の留守番電話サービスの遠隔操作、船舶電話など一部ご利用できない場合があります。
- ひかり電話サービスをご利用の場合、本サービスはご利用できません。

### 携帯通話設定を設定すると

本機の「携帯通話設定」(19ページ)を設定すると、本機から携帯電話に電話をかけるとき、自動的に事業 者識別番号をつけてダイヤルすることができます。

相手の携帯電話番号をダイヤルする

事業者識別番号を自動的につけてダイヤルし ます。

. . . . .**.** 

固定電話(かける側) 携帯電話(受ける側)

呼び出す 呼出音が鳴り、相手の電話番号が表示 される

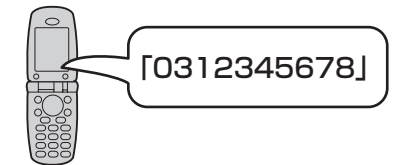

(NTT 東日本に設定されているときの例)

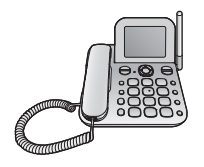

「0036090XXXXXXXX」の ようにダイヤルされます。

(NTT 西日本に設定されているときの例) 「0039090XXXXXXXX」の ようにダイヤルされます。

● 親機の液晶ディスプレイの「門 | が約 5 秒間点滅 します。

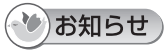

● 次の場合もご利用できます。

- ・ 「184」「186」などを付加しているとき(「184」などの非通知設定で電話をかけた場合、携帯電話に電話番号は表 示されません)
- 再ダイヤルからかけ直すとき
- ・ 電話帳、ワンタッチダイヤルからかけるとき
- ・ 用件転送先を呼び出すとき(用件転送ご利用時)
- ・ 着信履歴からかけ直すとき(ナンバー・ディスプレイご利用時)
- ・ 外出先でドアホンを受けるとき(ドアホンワープ)
- 外出先で窓/ドアが開いた通知を受けるとき(窓/ドアセンサー通知)
- ・ 外出先で人感センサー付子機のセンサー反応の通知を受けるとき(あんしんセンサー通知、みまもりセンサー通知)
- ホームテレホンや構内交換機に接続した場合や、ひかり電話サービスをご利用される場合は、携帯通話設定を解除して ください。(19ページ)

### 携帯電話へのダイヤル方法について

固定電話から携帯電話へ電話をかける場合は、「IP電話解除」の設定によりダイヤル方法が異なります。

### ■ 050IP 電話サービスをご利用しないお客様

(20 ページの手順「IP 電話解除」で「なし」を選択した場合)

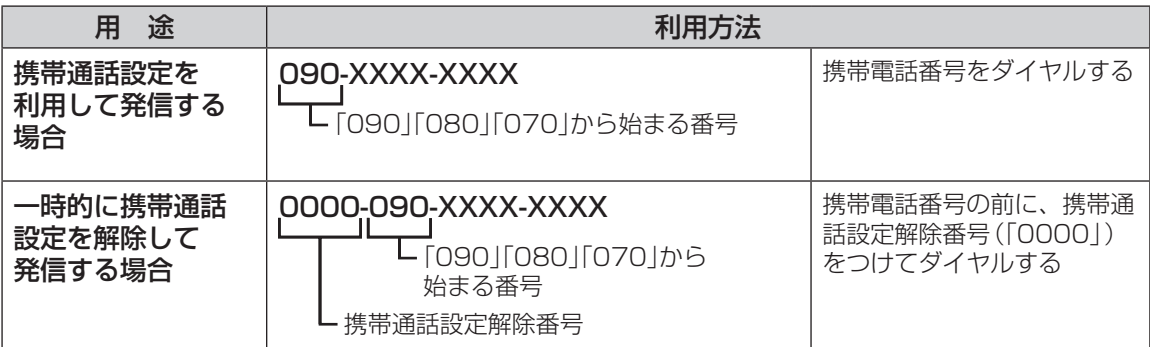

### ■ 050IP 電話サービスをご利用のお客様

(20 ページの手順「IP 電話解除」で「あり」を選択した場合)

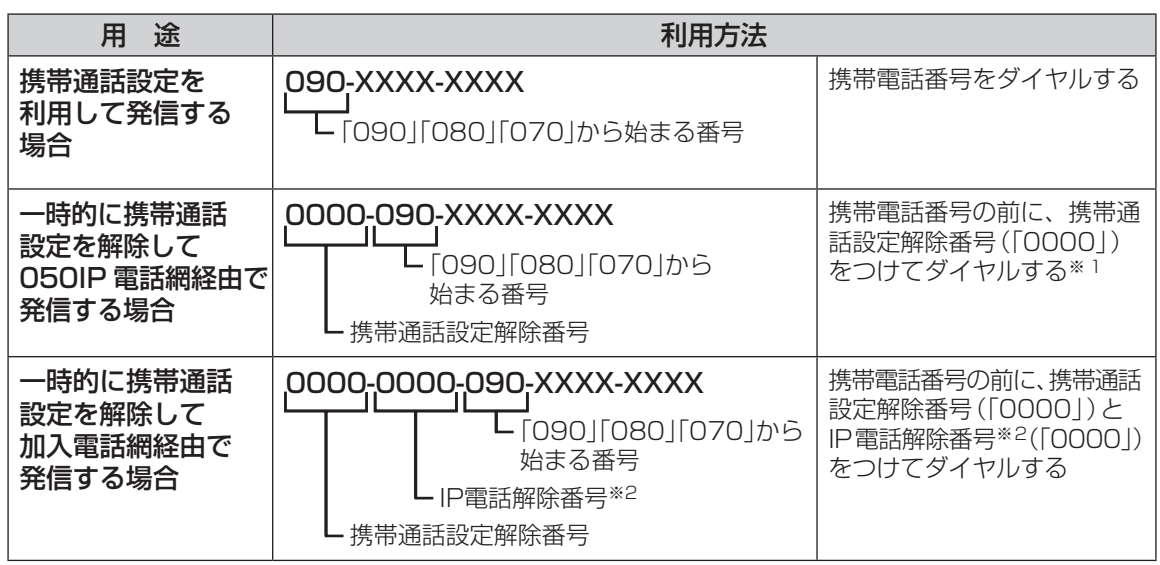

### (\*)お知らせ)

● 加入電話網経由で固定電話に発信する場合 (050IP電話サービスをご利用のお客様)

# 0000-0000-03-XXXX-XXXX 固定電話番号

-IP電話解除番号※2 携帯通話設定解除番号

固定電話番号の前に、携帯通話設定解除番号 (「0000」)と IP 電話解除番号※ 2(「0000」)を つけてダイヤルする

- ※ 1 携帯通話設定解除番号(「0000」)と IP 電話解除番号(「0000」)が同一のときに、「0000」を 1 つだけつけて ダイヤルした場合は携帯通話設定解除番号として認識されます。
- ※ 2 IP 電話解除番号(「0000」)は例です。ご利用の 050IP 電話サービスに合わせてダイヤルしてください。

# 携帯通話設定について

携帯通話設定は、会社やご自宅の固定電話から携帯電話に電話をかけるときに、携帯電話番号の先頭に 事業者識別番号をつけてダイヤルすると、その事業者が設定する料金で通話できる機能です。

050IP電話サービスを利用している場合は、IP電話解除番号を設定すると050IP電話サービスを一時 解除し、携帯通話設定をご利用できます。

ホームテレホンや構内交換機に接続した場合や、ひかり電話サービスをご利用の場合、携帯通話設定は ご利用できません。

#### 携帯通話設定に必要な情報と設定画面

#### ■ お客様にご用意いただきたい情報

携帯通話設定を行う場合には、以下の情報が必要です。あらかじめご用意ください。 ①**登録する事業者識別番号**(携帯電話への発信時に利用する事業者の識別番号)

#### ②050IP 電話を利用している場合には IP 電話解除番号

■設定画面について

携帯通話設定の設定画面について、次の表に示します。

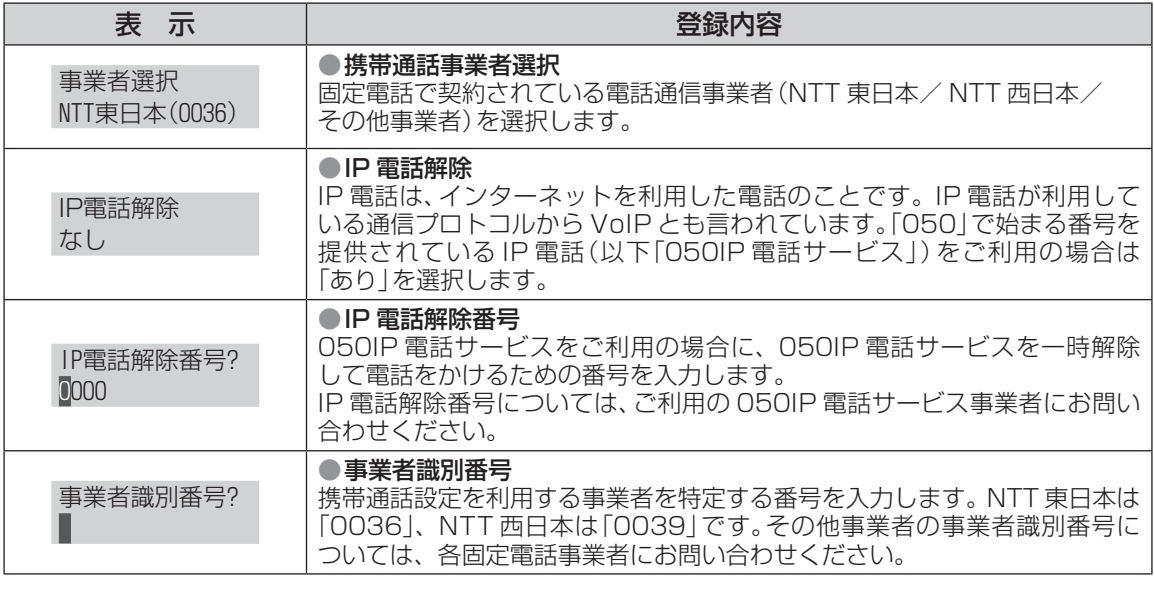

### 携帯通話設定時のご注意(2020年6月現在)

- 停電時、携帯通話設定はご利用できません。
- 携帯通話設定を「NTT東日本(0036)」に設定して、通話できる回線の種類は、NTT東日本サービス提供エリア内 (北海道、東北、関東、甲信越地区)の加入電話、加入電話・ライトプラン、INSネット 64、INSネット 64・ライト、INS ネット 1500となります。
- 携帯通話設定を「NTT西日本(0039)」に設定して、通話できる回線の種類は、NTT西日本サービス提供エリア内(東海、 北陸、近畿、中国、四国、九州地区)の加入電話、加入電話・ライトプラン、INSネット 64、INSネット 64・ライト、INS ネット 1500となります。
- 携帯通話設定を設定した場合でも、「0000」(携帯通話設定解除番号)をつけてダイヤルすると、その通話に限り、携帯 通話設定を解除して電話をかけることができます。
- 携帯電話会社の留守番電話サービスの遠隔操作、船舶電話など、一部ご利用できない番号があります。この場合は、 「0000」(携帯通話設定解除番号)をつけてダイヤルしてください。
- 050IP電話サービスをご利用時に、携帯通話設定を設定した場合は、「184」や「186」のあとにポーズを入力しないで ください。電話がかけられないことがあります。
- 050IP電話サービスをご利用時に、接続するVoIP機器(ルーターなど)の状態によっては、携帯通話設定が正しく動作 しない場合があります。
- 携帯通話設定が働く場合は、ダイヤルボタンを押しても、しばらくダイヤル音が聞こえない場合があります。これは 本機が事業者識別番号の付加判定を行っているためであり、故障ではありません。
- 携帯通話設定は、電話をかけるときは有効な機能ですが、お話し中に 【キャッチ】を利用して電話をかけるとき(3者 通話ご利用時など)には、携帯通話設定は動作しません。

# 携帯通話設定を利用する

携帯通話設定を「NTT東日本(0036)/NTT西日 本(0039)」または「その他」に設定しておくと、本 機から携帯電話に電話をかけるとき、自動的に事業 者識別番号をつけてダイヤルします。携帯通話設定 を利用する場合は、必ず設定してください。お買い 求め時は「なし」に設定されています。(お申し込み 手続きは不要です。)親機で設定すると、親機と子機 で携帯通話設定をご利用できます。

### ■ ひかり電話サービスをご利用の場合は、「携帯通 話設定1を設定しないでください。

 ひかり電話サービスでは、「00XX」の番号を付 けると電話をかけることができません。 その他の事業者の光電話やケーブルTVの回線 を使ったIP電話をご利用の場合も、「00XX」を 付けて電話をかけられない場合がありますの で、ご利用の各事業者にお問い合わせください。

■ 固定雷話事業者の会社番号(事業者識別番号)に ついて

 携帯通話設定を利用するときに、各固定電話事 業者に割り当てられている事業者識別番号を使 います。

 本機には、NTT東日本の事業者識別番号「0036」 /NTT西日本の事業者識別番号「0039」を選 択できるように、あらかじめ登録されています。 ※申し込みは不要で、お申し込み費用や定額料、

工事費は一切かかりません。通話料金のみか かります。(2020年6月現在)

### ■ 050IP電話とIP電話解除番号について

 ADSLの事業者の電話サービスを使うときは、 050IP電話での利用となります。 (050から始まる電話番号が付与されます)

● IP電話解除番号は、一時的にIP電話回線 (050番号)を使わないで電話をかけるため の番号です。050IP電話を利用時は、IP電話 解除番号を設定してください。

# \*)お知らせ

- 携帯電話にかけられないとき
	- ・ IP電話解除番号を設定または変更してください。 (20ページ)
	- ・ IP電話解除番号がわからないときは、050IP電話 の各事業者へお問い合わせください。
- 事業者識別番号・携帯番号帯・通話料金・サービス 内容については、固定電話事業者にお問い合わせく ださい。
- NTT西日本のサービス提供エリアでNTT東日本の 事業者識別番号を入力したり、その逆の場合など、 事業者識別番号を間違えて設定すると、携帯電話に かけられません。

### 事業者識別番号の設定 (NTT東日本/NTT西日本に設定する)

- 親機で操作します。
- 1 【機能】を押し、[#|1|9|8 を押す
- **2** 【決定】を押す
- **3**【▼】【▲】で「NTT東日本(0036)」/「NTT西 日本(0039)|を選び、【決定】を押す

事業者選択 NTT東日本(0036) または

事業者選択 NTT西日本(0039)

● 解除するときは「なし」を選びます。

- **4**【停止】を押す
- ●「携帯通話設定」が設定されると、「門」が表示されます。
- 事業者識別番号の設定 (その他の事業者に設定する)
- 親機で操作します。
- 1 【機能】を押し、[#<sup>]</sup>198おを押す
- **2**【決定】を押す
- 3 【▼】【▲】で「その他」を選び、【決定】を押す

事業者選択 その他

● 解除するときは「なし」を選びます。

**4** 事業者識別番号(「00XX」など10ケタまで)を 入力し、【決定】を押す

事業者識別番号?

● 変更するときは、カーソルが先頭のときに【消去】 を2秒以上押し、入力し直します。

### **5**【停止】を押す

●「携帯通話設定」が設定されると、「門」が表示されます。

### (◆)お知らせ )

- 携帯電話にかけるときに「携帯通話設定」の機能が働 くと、「 」が約5秒間点滅します。
- [090] [080] [070] から始まる携帯電話番号のみに 働きます。
- 通話料金は、利用した事業者から請求されます。
- 通話先・通話時間や通信事業者の料金プランなどに よっては、一部お安くならない場合があります。
- 携帯電話に電話をかけるとき、ダイヤル操作が遅れる と、事業者識別番号が自動付加されないことがあります。
- 事業者選択画面で、「NTT東日本(0036)」を選択し た場合、NTT東日本のサービス提供エリア(北海道、東 北、関東、甲信越地区)以外では利用できません。
- 事業者選択画面で、「NTT西日本(0039)」を選択した 場合、NTT西日本のサービス提供エリア(東海、北陸、 近畿、中国、四国、九州地区)以外では利用できません。
- 当社サービス提供エリア以外で利用される場合は、「そ の他」を選択してください。
- 事業者識別番号設定に、市外局番や存在しない事業者 識別番号などを設定すると、相手につながりません。
- ホームテレホンや構内交換機に接続した場合や、ひか り電話サービスをご利用の場合、携帯通話設定はご利 用できません。事業者選択設定を「なし」に設定してく ださい。
- 携帯電話会社の留守番電話サービスの遠隔操作、船舶 電話などには、「0000」(携帯通話設定解除番号)をつ けてダイヤルしてください。その通話に限り、携帯通 話設定を解除して電話をかけることができます。
- 携帯通話設定を利用していると、再ダイヤルに事業者 識別番号やIP電話解除番号は記録されません。
- その他事業者のサービス内容、および通話料金につい ては、各固定電話事業者にお問い合わせください。
- その他事業者の事業者識別番号は、各固定電話事業者 にお問い合わせください。
- 設定の途中で設定動作を中断した場合は、設定変更内 容は反映されません。
- 相手につながるまで、時間がかかる場合があります。

### 050IP電話を利用時は、IP電話解除番号を 設定する

IP電話解除番号とは050IP電話サービスをご利用 の場合に、050IP電話サービスを一時解除して電 話をかけるための番号です。 IP電話解除番号については、ご利用の050IP電話

サービス事業者にお問い合わせください。

- 親機で操作します。
- 1 【機能】を押し、[#]1999を押す
- **2**【決定】を押す
- **3**【▼】【▲】で「あり」を選び、【決定】を押す

#### IP電話解除 あり

- 設定しないときは「なし」を選びます。
- **4** IP電話解除番号(8ケタまで)を入力し、【決定】 を押す

IP電話解除番号? 0000

- 変更するときは、カーソルが先頭のときに【**消去**】 を2秒以上押し、入力し直します。
- **5**【停止】を押す

### (◆)お知らせ)

- 050IP電話サービスをご利用の場合は、必ずIP電話 解除設定で「あり | を選択してください。
	- ※ 050IP電話サービスをご利用していない場合は、 IP電話解除設定で「なし」を選択してください。
- IP電話解除設定で「あり | を選択した場合は、必ずIP 電話解除番号を登録してください。
	- ※ ご契約の050IP電話サービスによってIP電話解 除番号は異なりますので、IP電話解除番号が不明 な場合は、契約している050IP電話サービス事業 者へ確認してください。
	- ※ 当社が提供している VoIP機器 (ルーターなど)を 利用されている場合は、IP電話解除番号は「0000」 (お買い求め時の設定)を登録してください。

### 携帯番号帯設定を行う

この操作は、携帯番号帯が追加・変更されたとき以 外は行わないでください。 登録されている番号の発信のみに携帯通話設定が 適用されます。2020年6月現在、この操作を行う 必要はありません。

#### 携帯番号帯とは

携帯電話番号の上位4または5ケタのことです。 お買い求め時には、あらかじめ以下の27件が設 定されています。最大50件まで設定できます。 ● 設定されている携帯番号帯 0901、0902、0903、0904、0905、0906、 0907、0908、0909 0801、0802、0803、0804、0805、0806、 0807、0808、0809 0701、0702、0703、0704、0705、0706、 0707、0708、0709

#### ■携帯番号帯を設定する

- 親機で操作します。
- 1 【機能】を押し、[#07]9 7 を押す
- **2**【決定】を押す

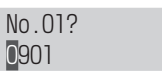

**3 【▼】【▲】で登録するNo.を選ぶ** 

No.28?

- **4** 携帯番号帯(5ケタまで)を入力し、【決定】<sup>を</sup> 押す
	- (例)携帯番号帯「XXX1」を追加するとき

No.28? **XXX1** 

**5**【停止】を押す

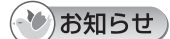

● 市外局番や事業者識別番号など携帯番号帯以外の番号 は設定しないでください。

#### ■ 携帯番号帯を確認する

- 親機で操作します。
- 1 【機能】を押し、[#01977を押す
- **2**【決定】を押す

No.01? 0901

**3**【▼】【▲】で登録されている携帯番号帯を確認 する

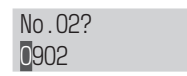

**4**【停止】を押す

### ■ 携帯番号帯を消去する

- 親機で操作します。
- 1 【機能】を押し、[#|1|9|7]を押す
- **2**【決定】を押す
- **3**【▼】【▲】で消去する携帯番号帯を選び、 カーソルが先頭のとき、【消去】を2秒以上押す (例)No.09の「0909」を消去するとき

No.09? 0909

● 消去しないときは【停止】を押します。

- **4**【決定】を押す
- **5**【停止】を押す

#### $\mathcal{M}_{\mathcal{C}}$ お知らせ

● すでに設定されている携帯番号帯を、誤って設定・消 去すると、その携帯番号帯に電話をかけるときに携帯 通話設定が利用できなくなります。

# **電話のかけかた・受けかた**

# 電話をかける

- **1** 受話器を取り、「ツー」音が聞こえたら ダイヤルする
	- 番号を読み上げます。読み上げを止めるには63 ページの「読み上げダイヤル」を「なし」に変更して ください。
- **2** 通話が終わったら受話器を戻す

# 電話を受ける

- **1** 呼出音が鳴ったら受話器を取る
- **2** 通話が終わったら受話器を戻す

# 親機の使いかた 子機の使いかた

# 電話をかける

- **1** 充電器から子機を取り、【外線】を押す
- **2** 「ツー」音が聞こえたらダイヤルする
- **3** 通話が終わったら【切】を押す(充電器に戻す)

# 電話を受ける

- **1** 呼出音が鳴ったら、充電器から子機を取り 【外線】を押す
- **2** 通話が終わったら【切】を押す(充電器に戻す)

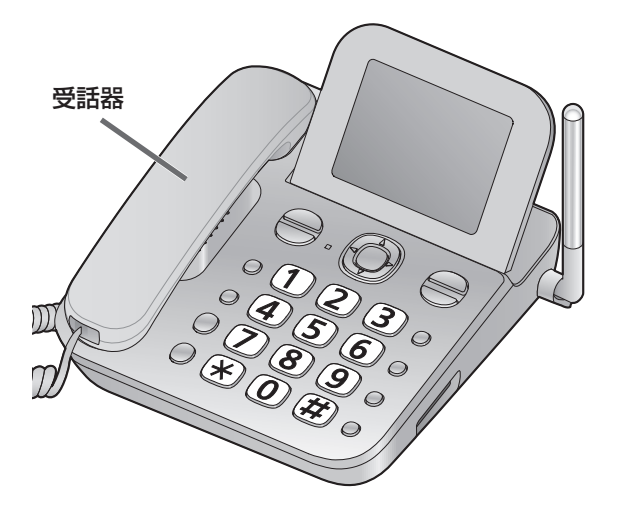

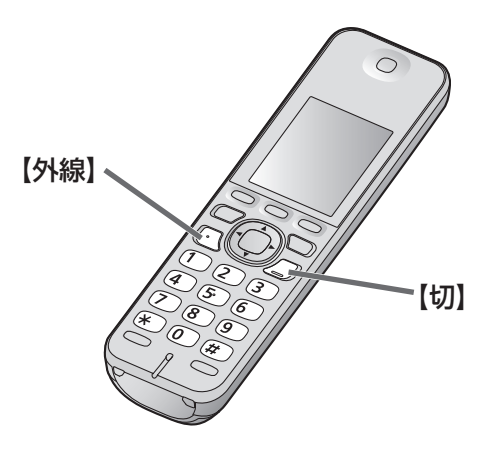

SDカードを入れると、外線通話がSDカードに録音されます。(お買い求め時の設定) ■ SDカードを入れて右記が表示されたとき 外線通話をすべて録音するときは [\*)、 録音しないときは [#] を押す ●【停止】を押したり、約2分間操作しないと待機画面になり、「はい」(「フル録音」が「発着信時」)に設定されます。 ● 発信時または着信時のみ録音したり、録音を解除することもできます。詳しくは(38ページ「フル録音」) 通話をすべて SDに保存しますか | はい=<del>×</del> いいえ=#

相手の声が途切れたり、雑音が入るときなど(90ページ「通話」)

他にもいろいろな電話のかけかたができます。(35・36ページ)

# **各部の名前と働き(親機)**

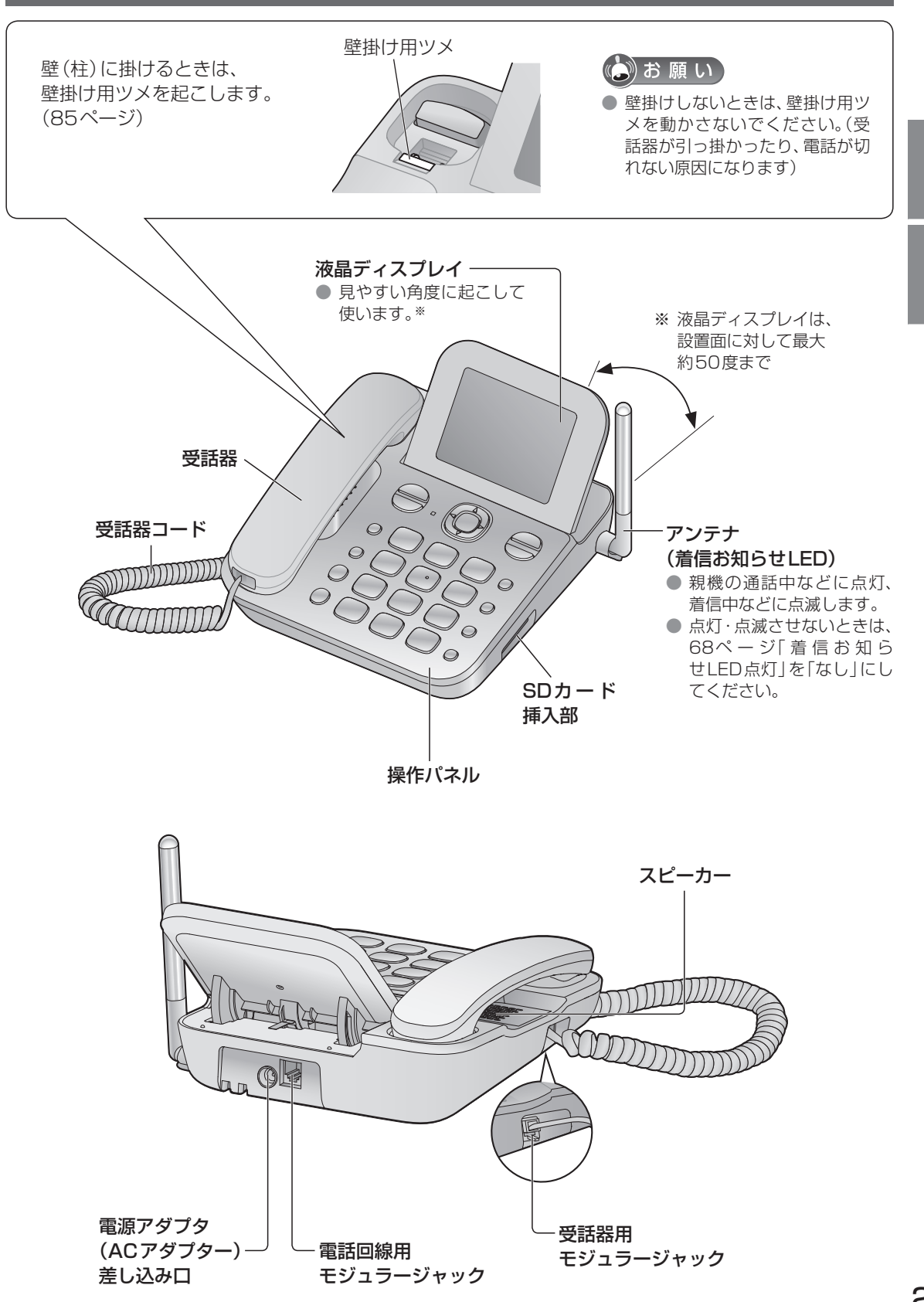

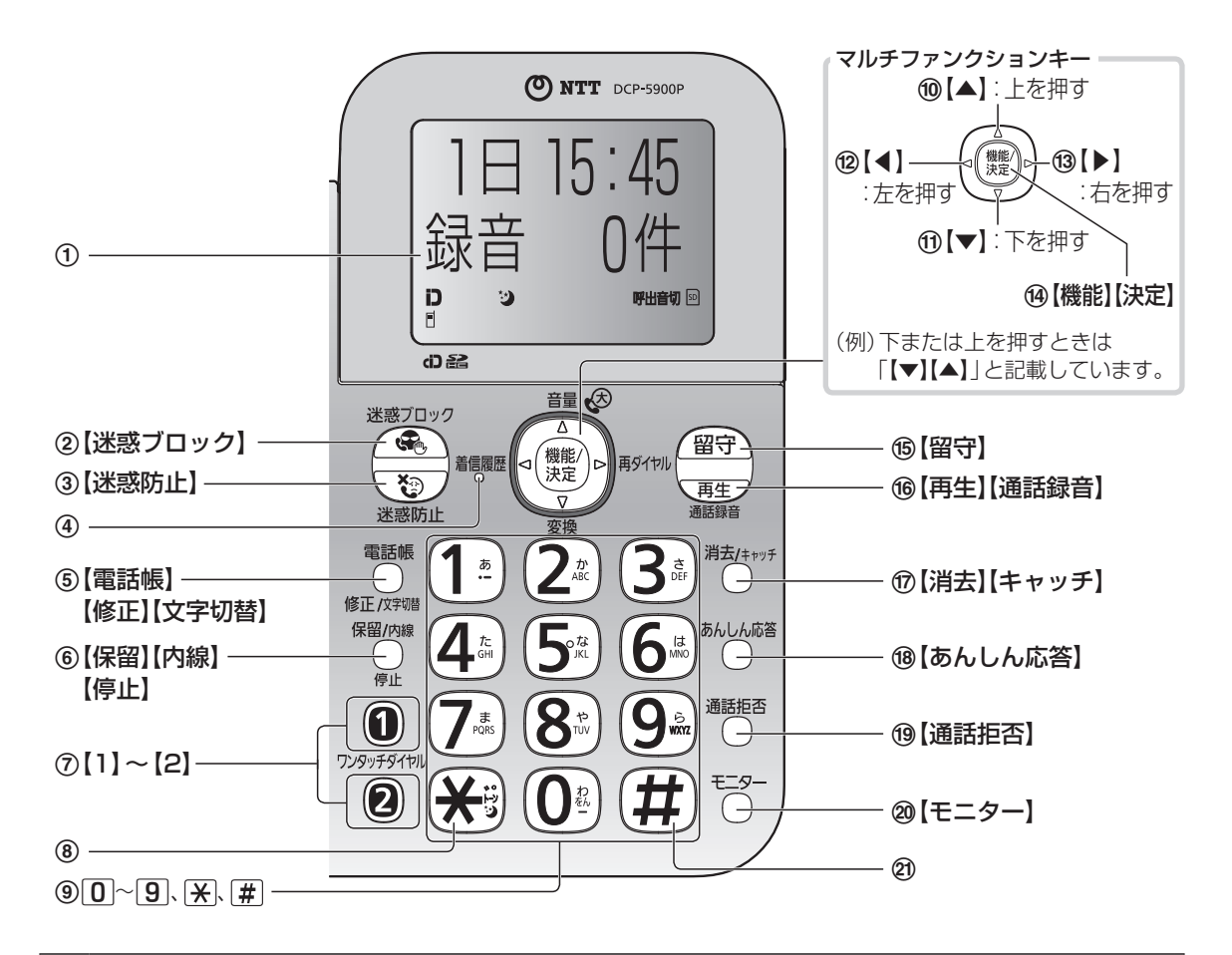

1 液晶ディスプレイ ● 液晶ディスプレイは、説明のためすべて表示しています。(実際の表示とは異なります) :ナンバー・ディスプレイ利用時に表示(54ページ) D.  $\ddot{\bm{\omega}}$ :おやすみモードを設定時に表示(61ページ) ||呼出音切:呼出音を鳴らさない設定をしているときに表示(62ページ) F :「携帯通話設定」を設定時に点灯/「携帯通話設定」を使って電話をかけるときに約5秒間点滅 (19ページ)  $\sqrt{5D}$ :SDカードを入れると点灯(53ページ)/データの読み出し中や書き込み中は点滅 (2) 迷惑ブロック機能を使う (59ページ) **3 迷惑防止機能を使う (44ページ)** 

# (4) 着信履歴ランプ

電話に出なかったときに点灯(45・55ページ)

- 5 電話帳を使う(30・35ページ)/登録した機能を修正する/文字の種類を変える(28ペー ジ)
- 6 通 話 中 に 待 っ て も ら う(37ペ ー ジ )/ 子 機 や ド ア ホ ン を 呼 び 出 す(40・41・74ペ ー ジ ) /操作を途中でやめる/登録を終わる

#### 7 ワンタッチダイヤル

ワンタッチダイヤルを使う(34・36ページ)

8 スター

ダイヤル回線でプッシュホンサービスを使う(トーン)(36ページ)/おやすみモードを使う (61ページ)

#### 9 ダイヤルキー

ダイヤル中などに点灯、着信中などに点滅

(10 音量を大きくする (62ページ) /漢字に変換する (28ページ)

k 音量を小さくする(62ページ)/漢字に変換する(28ページ)

(2) 着信履歴を見る (45·56ページ) /前の用件を聞く (48ページ)

(3) 再ダイヤルする (35ページ) /次の用件を聞く (48ページ)

(4) 機能を登録する/機能登録で、内容を決定する

(6) 留守セットする (47ページ) /構内交換機に接続時などに、ポーズ(ダイヤルの待ち時間) を入れる 留守ランプ

留守セット中に点灯(新しい用件があるときは点滅)

- **(16** 用件を再生する(48ページ)/通話を録音する(39ページ)/聞き逃した通話を録音する (39ページ)
- (**ī7**) 登録している内容を消去する/間違えた文字・数字を消す(29ページ) /用件を消す(49ページ) /キャッチホンを受ける(37ページ)

(18) 相手の声を確認して電話に出る (42ページ)

**(19)** 着信・通話を拒否する (42ページ)

(20 受話器を取らずにかける (36ページ)

② シャープ

● 本書では、操作するボタンを「【機能】」などのように記載しています。

■ 正面

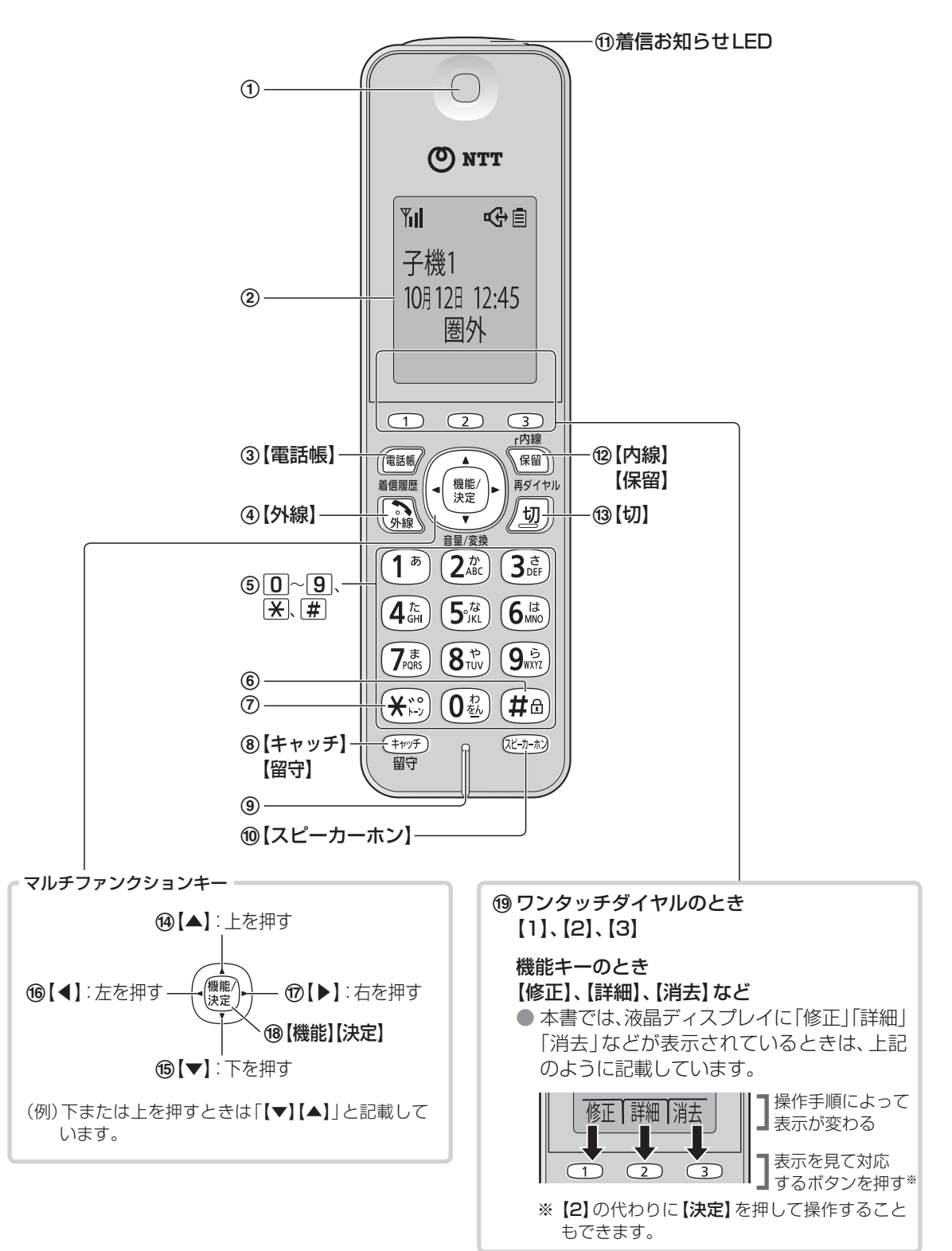

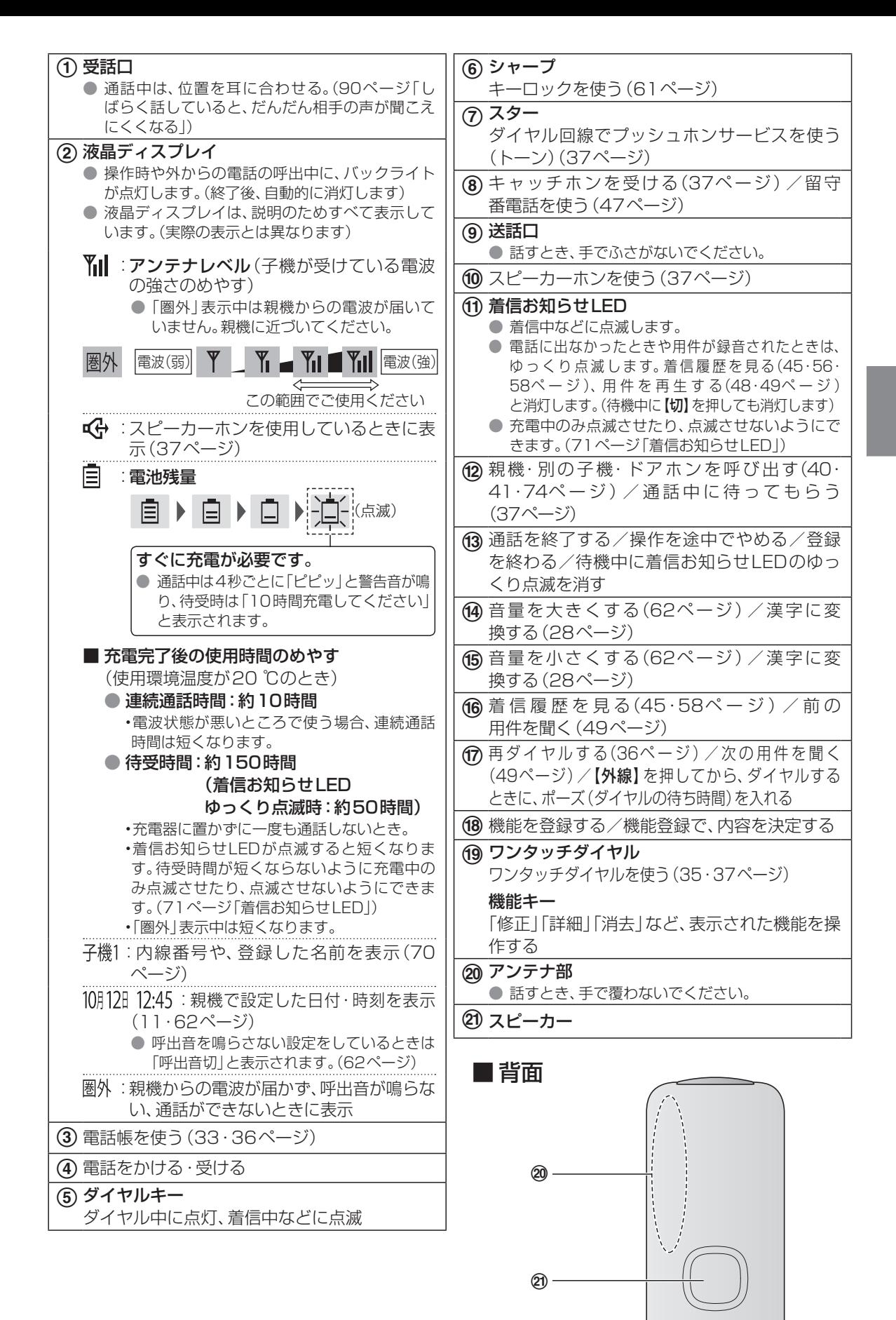

27

# **文字入力のしかた**

電話帳に登録するときや、子機の名前を登録するときなどに、ボタンを押して文字を入力します。 ● 複雑な漢字は、一部変形または省略して表示されます。 ● 希望の漢字に変換できないこともあります。

# 1. 文字の種類を選ぶ

〈親機〉

電話帳(30ページ)の入力などのときに、 【文字切替】をくり返し押す

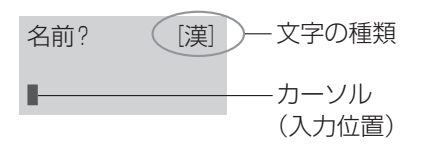

〈子機〉

電話帳(33ページ)や子機の名前(70ページ) の入力などのときに、文字の種類(【漢】【カナ】【英】【数】 のいずれか)のボタンをくり返し押す

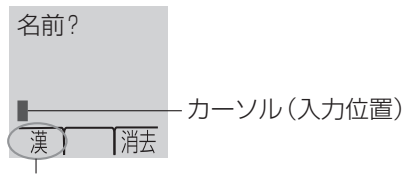

文字の種類

● 文字の種類は、「漢」(ひらがな、漢字、全角カタカナ)→「カナ」(半角カタカナ)→「英」(英字・記号)→「数」(数字)→「漢」… の順に切り替わります。

# 2. 文字を入力する

(例)「すずき」と入力する ● 文字の種類を「漢」に切り替えて、入力してください。

3(3回)→【▶】→3(3回) (1回)2(2回)を押す

〈親機〉 〈子機〉 名前? [漢] 名前? すず すず |消去

● 親機の電話帳登録・検索時は、ひらがな・半角カタカナを1文字入力するごとに、入力した文字を読み上げます。読み上 げを止めるには63ページの「読み上げダイヤル」を「なし」に変更してください。

# 3. 漢字・全角カタカナに変換する

変換中の文字の区切りを変えるには 1 変換中に【消去】を押す ● 変換中の文字が、ひらがなに戻ります。 ②【◀】【▶】で、変換する最後の文字に カーソルを移動する ③【▼】を押す 名前? [漢] ただのりこ ● 上記の例では、「ただ」の部分のみ変換さ れます。 ①【▼】【▲】をくり返し押して 文字を選ぶ 名前? [漢] ■鈴木 ● 変換中は反転表示します。 2 【決定】を押す 名前? [漢] 鈴木■ ■ ひらがなのままにするには 【決定】を押す 名前? [漢] すず ● 漢字に変換する前は6文字まで。 名前? [漢] すずき■ ■ ● 画面は親機の例で説明します。

#### ■ 1文字消去するには

- 1 消去する文字に
- カーソルを移動する
- 2 [消去] を押す
- カーソルの位置以降の文字を すべて消去するには
- 1 消去する文字の先頭に カーソルを移動する
- ② 【消去】を2秒以上押す

### ■ すべての文字を消去するには

- 1 文字の先頭にカーソルを移動する
- ②【消去】を2秒以上押す

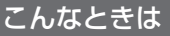

### ■ 文字を挿入するには 1 挿入位置の次の文字に カーソルを移動する

- 2) 文字を入力する
- 同じボタンの文字を続けて入 力するには
- 例:あい
- 11を押す(「あ」が入力される)
- 2 【▶】でカーソルを右に移動する
- 3)1 を2回押す(「い」が入力さ れる)

文字列一覧表

#### ■ 1文字分空白を空けるには

- 〈親機〉【通話拒否】を押す
- 〈子機〉 【保留】 を押す
- スペース(空白)も1文字分として 文字数に含まれます。
- カーソルを移動するには 【◀】【▶】を押す
- 修正するには
- 1 修正する文字にカーソルを 移動する
- 2 【消去】を押して消し、文字を 入力し直す

# <sub>ボタン</sub>表示 漢 スコーク ランカナ オンプリー おかい あいかい 英 スコーク 数数  $\frac{1}{2} |\mathcal{D}| \mathcal{D} | \mathcal{D}| \mathcal{D} | \mathcal{D} | \mathcal{D} | \mathcal{D} | \mathcal{D} | \mathcal{D} | \mathcal{D} | \mathcal{D} | \mathcal{D} | \mathcal{D} | \mathcal{D} | \mathcal{D} | \mathcal{D} | \mathcal{D} | \mathcal{D} | \mathcal{D} | \mathcal{D} | \mathcal{D} | \mathcal{D} | \mathcal{D} | \mathcal{D} | \mathcal{D} | \mathcal{D} | \mathcal{D} | \mathcal{D} | \mathcal{D} | \mathcal{D} | \mathcal{D$

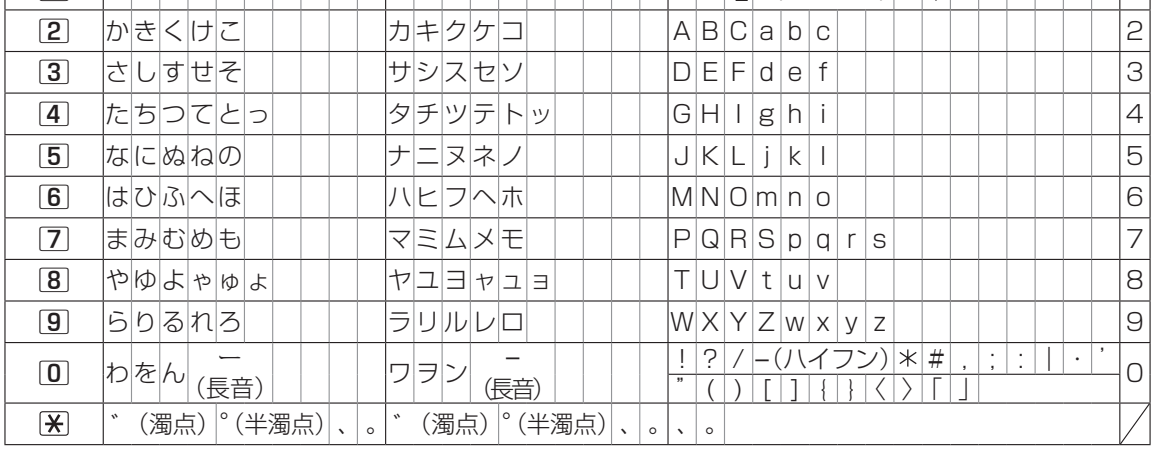

(一覧表の文字と液晶ディスプレイの文字は、形や位置が異なることがあります)

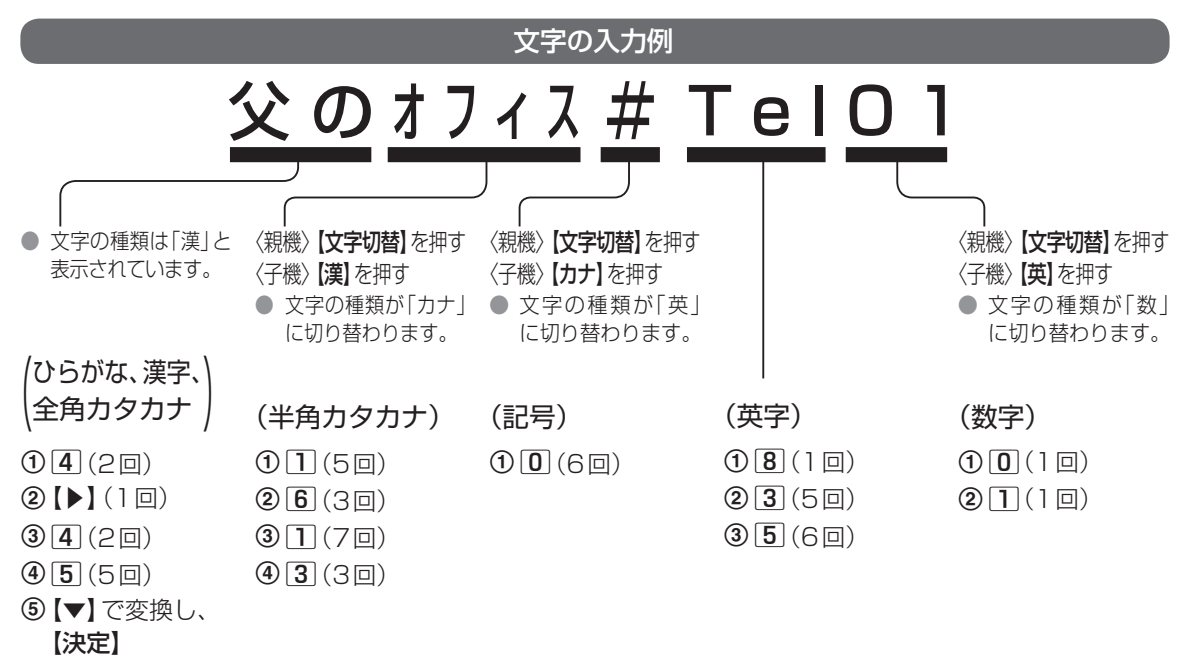

# **電話帳について**

親機の電話帳検索時は名前(電話帳のフリガナ)に 「さん」を付けて読み上げます。「さん」を付けない で読み上げたり、電話帳を読み上げないようにもで きます。(31ページ「電話帳読み上げについて」) 相手をグループ1~9に分けて登録すると、グルー プ別に相手を探せます。(35・36ページ)

### (◆)お知らせ)

- 電話帳は転送できます。 (34ページ)
- SDカードで電話帳の保存·読み込みができます。 (32ページ)
- 停電のときや子機の電池パックを抜いたときでも、電 話帳に登録した内容は消えません。

# **親機の電話帳に登録する**

● 通話中に電話帳の登録/修正はできません。

### 電話帳に登録する

- 電話帳で電話をかけるには (35ページ) ● 150件まで登録できます。
- **1**【電話帳】を押す
- **2**【決定】を押す
- **3** 名前(全角10文字/半角20文字まで)を 入力し、【決定】を押す ● 文字入力のしかた (28ページ)
- **4** フリガナ(半角文字のみ12文字まで)を確認し て、間違っていれば修正し、 【**決定**】 を押す
	- 文字入力のしかた (28ページ)
	- ●「姓」と「名」の間にはスペースを入れてください。 (31ページ)
- **5** 電話番号(24ケタまで)を市外局番から入力し、 【決定】を押す
	- 番号を読み上げます。読み上げを止めるには、 63ページの「読み上げダイヤル」を「なし」に 変更してください。
- **6** 登録するグループ(グループ1~9まで)の番号 を入力し、 **【決定】**を押す ● グループの名前は変更できます。(64ページ) ● 入力しないときは、グループ1になります。
- **7** 続けて登録するときは手順**3**~**6**をくり返す
- **8**【停止】を押す

# \*)お知らせ

- 時報(117)、天気予報(177)、 雷報(115)、 番号案内 (104)がすでに登録されています。(修正・消去できます)
- 電話帳に登録するときに操作案内が流れます。止めるに は、64ページの「親切音声案内」を「なし」にしてくだ さい。
- 外線発信番号や184 (または186)を付けて電話帳に 登録するときは、外線発信番号 $(\varphi\vert \mathbf{0})$ や $\mathbf{1}$  $\mathbf{8}$  $\mathbf{4}$ (または186)のあとに【留守】(ポーズ)を押し、 電話番号を入力してください。
- 電話帳の登録を確認するには 【電話帳】→【▼】【▲】(順に表示)※→確認が終 わったら【停止】
	- ※ 電話番号を見るには【▶】を押します。
	- ●【▼】で次のフリガナ順に表示されます。 数字→アルファベット→カナ→記号→電話番号 (名前登録なし)
	- よくかける相手を先に表示させたいときは、フリガ ナの前に数字をつけて登録すると数字の小さい順 に表示されます。 (例:「001ナカムラ」「002イトウ」…)
- 電話帳を転送するには(34ページ「電話帳を 転送する」)

### 再ダイヤルから電話帳に登録する

- **1**【▶】(再ダイヤル)を押す
- **2**【▼】【▲】で登録する相手を選び、【決定】を押す
- **3** 名前を入力し、【決定】を押す
- **4** フリガナを確認し、【決定】を押す
- **5** 電話番号を確認し、【決定】を押す
- **6** 登録するグループの番号を入力し、【決定】を押す
- **7**【停止】を押す

### 電話帳を修正する

- **1**【電話帳】を押す
- 2 【▼】【▲】で修正する相手を選び、【修正】を押す
- **3** 名前を修正し、【決定】を押す
- **4** フリガナを修正し、【決定】を押す
- **5** 電話番号を修正し、【決定】を押す
- **6** グループを修正し、【決定】を押す
- **7**【停止】を押す

# 電話帳から消去する

- **1**【電話帳】を押す
- **2 【▼】【▲】で消去する相手を選び、【消去】→** を押す
- **3**【停止】を押す
- 電話帳をすべて消去するには

(64ページ「電話帳全消去」)

## 電話帳読み上げについて

親機の電話帳検索時は名前(電話帳のフリガナ)に 「さん」を付けて読み上げます。「さん」を付けない で読み上げたり、電話帳を読み上げないようにもで きます。

- 親機に新しく登録された電話帳や、子機から転送され た電話帳、SDカードから読み込まれた電話帳には、「さ ん」が付いています。
- 読み上げている名前が不自然に聞こえるときはアクヤ ントを変更してください。(右記)
- 電話帳読み上げは、受話器を上げているときや、 【モニター】を押したあとは働きません。

■ 雷話帳の読み トげを止めるには 63ページの「電話帳読み上げ」を「なし」に変 更してください。

### 名前に「さん」を付けないで読み上げるには

■ 個別に「さん」を取る/付けるを設定したいとき

#### 準備

- ●『「さん」読み上げ』 (64ページ) を「あり」に設定 してください。
- ①【電話帳】を押す
- ②【▼】【▲】で変更する相手を選び、【再生】を 押す
- 3 # を押す
	- # を押すごとに「さん」を取る/付けるが切り 替わります。
- **④約10秒待つ、または【決定】を押す**
- 5 続けて登録するときは手順2~4をくり返す
- 6 【停止】を押す
- すべてに「さん」を付けたくないとき

『「さん」読み上げ』(64ページ)を「なし」に 設定してください。

### 読み上げが不自然に聞こえるとき (アクセントの変更)

- 読み上げる名前が、アクセントの位置によって不自然 に聞こえるときに変更してください。
- アクセントは「姓」、「名」それぞれ 1 か所ずつ設定する ことができます。
	- • 電話帳のフリガナの1つ目のスペースより前を 「姓」、スペースより後ろを「名」として設定します。
	- • フリガナにスペースが入っていないときは、「名」の アクセント設定はできません。「姓」、「名」それぞれ にアクセントを設定できるように、電話帳のフリガ ナ入力時に【通話拒否】を押してスペースを入れて おいてください。(30ページ)
	- 2つ目のスペースより後ろにはアクセント設定で きません。
- 子機から転送された電話帳や、SDカードから読み込 まれた電話帳は、親機にあらかじめ登録されているア クセントに設定されます。
- **1**【電話帳】を押す
- 2 【▼】【▲】で変更する相手を選び、【再生】を押す
- **3 采**を押す
- 4 アクセントを設定する文字を11~8 を押し て選ぶ
	- ●「姓」、「名」それぞれ1~8文字目まで設定できます。 (例:4文字目のときは「4 を押します)
	- ●「姓」と「名」を切り替えるときは ※ を押してくだ さい。

#### 平坦なアクセントにするとき

 $\boxed{0}$ を押す

新規登録時のアクセントにするとき

 $9$ を押す

- **5** 約10秒待つ、または【決定】を押す
- **6** 続けて登録するときは手順**2**~**5**をくり返す
- **7**【停止】を押す

(◆)お知らせ )

● フリガナの小文字や濁点·半濁点にはアクセント設定 できないことがあります。

# 親機の電話帳をSDカードに保存する

- 10ファイルまで保存できます。
- **1** SDカードを入れる(53ページ)
- **2【機能】→【▼】【▲】で「SDカードメニュー**」を 選び、【決定】を押す
- **3 【▼】【▲】で「電話帳をSDへ保存する|を選び、** 【決定】を押す
- 4 采 を押す
- **5** 保存が終わったら【停止】を押す

### (◆)お知らせ )

● 電話帳は、まとめて1つのファイルに保存されます。 1件ずつ選んで保存することはできません。

### SDカードの電話帳を親機に読み込む

- SDカードに保存された電話帳をご利用になるために は、電話帳を親機に読み込んでください。
- **1** SDカードを入れる(53ページ)
- **2【機能】→【▼】【▲】**で「SDカードメニュー」を 選び、【決定】を押す
- 3 【▼】【▲】で「SDの電話帳を読み込む」を選び、 【決定】を押す
- **4 【▼】【▲】で読み込むファイルを選び、【決定】** を押す
- **5** 保存方法を選ぶ
	- # を押す: 電話帳を追加するとき
	- ※を押す:現在の電話帳と置き替えるとき
- **6 采を押す**
- **7** 読み込みが終わったら【停止】を押す

#### $\bullet$ お知らせ

- ●「追加読込」でSDカードの電話帳を読み込むとき
	- • 親機の電話帳に同じ内容があるときは、追加登録さ れません。(名前が同じでも電話番号やグループが 違うときは登録されます)
	- • 親機の電話帳の空き件数がなくなると終了します。
- ●「上書読込」でSDカードの電話帳を読み込むとき
	- • ワ ン タ ッ チ ダ イ ヤ ル の 登 録 は 消 去 さ れ ま す。 (34ページ)
	- • おやすみ特定着信の登録は消去されます。(66ペー ジ)
	- • 「未登録番号着信」(66ページ)は解除(設定:拒 否しない)されます。

# SDカードの電話帳を消去する

- **1** SDカードを入れる(53ページ)
- **2 【機能】→【▼】【▲】で「SDカードメニュー」を** 選び、【決定】を押す
- **3**【▼】【▲】で「SDの電話帳を読み込む」を選び、 【決定】を押す
- **4**【▼】【▲】で消去するファイルを選ぶ
- 5【消去】→ ¥ を押す
- **6**【停止】を押す
	- 保存された電話帳ファイルをパソコンで読み取り 専用に設定していても、本機で電話帳を消去する とファイルは消去されます。

# **子機の電話帳に登録する**

● 通話中に電話帳の登録/修正はできません。

### 電話帳に登録する

- 電話帳で電話をかけるには (36ページ)
- 150件まで登録できます。
- **1**【電話帳】を押す
- **2**【登録】を押す

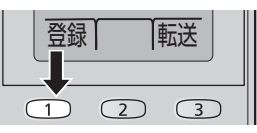

- **3** 名前(全角10文字/半角20文字まで)を入力 し、【決定】を押す
	- 文字入力のしかた (28ページ)
- **4** フリガナ(半角文字のみ12文字まで)を確認し て、間違っていれば修正し、【決定】を押す ● 文字入力のしかた (28ページ)
- **5** 電話番号(24ケタまで)を市外局番から入力し、 【決定】を押す
- **6** 【▼】【▲】で登録するグループ(グループ1~9 まで)を選び、【決定】 を押す ● グループの名前は変更できます。(71ページ)
- **7** 続けて登録するときは手順**3**~**6**をくり返す
- **8**【切】を押す

### (◆)お知らせ

- 時報(117)、天気予報(177)、電報(115)、番号案内 (104)がすでに登録されています。(修正・消去でき ます)
- 外線発信番号や184 (または186)を付けて電話帳に 登録するときは、外線発信番号 $(\varphi\colon[0])$ や $[1]$ 84 (または <mark>1 8 6</mark> )のあとに 【ポーズ】を押し、電話番 号を入力してください。
- 電話帳の登録を確認するには 【電話帳】→【▼】【▲】(順に表示)※→確認が終 わったら【切】
	- ※ 電話番号を見るには【詳細】→【▶】を押します。
	- ●【▼】で次のフリガナ順に表示されます。 数字→アルファベット→カナ→記号→電話番号 (名前登録なし)
	- よくかける相手を先に表示させたいときは、フリガ ナの前に数字をつけて登録すると数字の小さい順 に表示されます。 (例:「001ナカムラ」「002イトウ」…)
- 電話帳を転送するには(34ページ「電話帳を 転送する」)

# 再ダイヤルから電話帳に登録する

- **1**【▶】(再ダイヤル)を押す
- 2 【▼】【▲】で登録する相手を選び、【登録】を押す
- **3** 名前を入力し、【決定】を押す
- **4** フリガナを確認し、【決定】を押す
- **5** 電話番号を確認し、【決定】を押す
- **6 【▼】【▲】で登録するグループを選び、【決定】** を押す
- **7**【切】を押す

### 電話帳を修正する

- **1**【電話帳】を押す
- 2 【▼】【▲】で修正する相手を選び、【修正】を押す
- **3** 名前を修正し、【決定】を押す
- **4** フリガナを修正し、【決定】を押す
- **5** 電話番号を修正し、【決定】を押す
- **6** 【▼】【▲】でグループを選び、【決定】を押す
- **7**【切】を押す

### 電話帳から消去する

- **1**【電話帳】を押す
- 2 【▼】【▲】で消去する相手を選び、 【消去】→【はい】を押す
- **3**【切】を押す
- 電話帳をすべて消去するには (71ページ「電話帳全消去」)

# **電話帳を転送する**

### 親機の電話帳を子機へ転送する

- 親機で操作します。
- 転送するときは、子機を親機の近くに持ってきてくだ さい。
- **1**【電話帳】を押し、【キャッチ】を押す
- 2 【▼】【▲】で転送先を選び、【決定】を押す

### **3** 1件ずつ転送するとき

- ① 【▼】【▲】で「個別」を選び、【決定】を押す ②【▼】【▲】で転送する相手を選び、【決定】 を押す
- 3 続けて転送するときは、手順2 をくり返す

### 一斉に転送するとき

- ①【▼】【▲】で「一斉」を選び、【決定】を押す ② 【決定】を押す
- **4** 転送が終わったら【停止】を押す

# ■ 子機で電話帳の内容を確認するには

(33ページ「■ 電話帳の登録を確認するには」)

### 子機の電話帳を親機や別の子機へ 転送する

- 子機で操作します。
- 転送するときは、子機を親機の近くに持ってきてくだ さい。
- **1**【電話帳】を押し、【転送】を押す
- 2 【▼】【▲】で転送先を選び、【決定】を押す
- **3** 1件ずつ転送するとき
	- ① 【▼】【▲】で「個別」を選び、【決定】を押す
	- ②【▼】【▲】で転送する相手を選び、【転送】 を押す
	- 3 続けて転送するときは、手順2をくり返す
	- 一斉に転送するとき
		- ① 【▼】【▲】で「一斉」を選び、【決定】を押す ② 【決定】 を押す
- **4** 転送が終わったら【切】を押す
- 親機で電話帳の内容を確認するには (30ページ「■ 電話帳の登録を確認するには1)
- 子機で電話帳の内容を確認するには (33ページ「■ 電話帳の登録を確認するには」)

# **親機のワンタッチダイヤル に登録する**

ワンタッチダイヤルには、親機の電話帳に登録した 相手のみ登録できます。

### ワンタッチダイヤルに登録/変更する

- ワンタッチダイヤルで電話をかけるには(36ペー ジ)
- 2件まで登録できます。
- **1**【機能】を押す
- **2**【1】~【2】(ワンタッチダイヤル)を押す
- **3**【修正】を押す
- **4**【▼】【▲】で電話帳から相手を選び、【決定】<sup>を</sup> 押す
	- 名前を読み上げます。読み上げを止めるには 63ページの「電話帳読み上げ」を「なし」にし てください。

#### Y お知らせ

- ワンタッチダイヤルに登録するときに操作案内が流れ ます。止めるには、64ページの「親切音声案内」を 「なし」にしてください。
- ワンタッチダイヤルの登録を確認するには 1【機能】を押す
	- 2【1】~【2】(ワンタッチダイヤル)を押す ● 電話番号を確認するには、【▶】を押します。
	- 3 確認が終わったら【停止】を押す

### ワンタッチダイヤルを消去する

- **1**【機能】を押す
- **2**【1】~【2】(ワンタッチダイヤル)を押す
- 3 【消去】→ 图を押す

# **子機のワンタッチダイヤ ルに登録する**

ワンタッチダイヤルには、子機の電話帳に登録した 相手のみ登録できます。

### ワンタッチダイヤルに登録する

- ワンタッチダイヤルで電話をかけるには(37ペー ジ)
- 3件まで登録できます。
- **1**【機能】を押す
- **2** 【1】~【3】(ワンタッチダイヤル)を押す
- **3**【登録】を押す
- **4**【▼】【▲】で電話帳から相手を選び、【登録】<sup>を</sup> 押す
- ワンタッチダイヤルの登録を確認するには 1【機能】を押す 2【1】~【3】(ワンタッチダイヤル)を押す
	- 電話番号を確認するには、【詳細】を押します。 3 確認が終わったら【切】を押す

### ワンタッチダイヤルを変更する

- **1**【機能】を押す
- **2** 【1】~【3】(ワンタッチダイヤル)を押す
- **3**【変更】を押す
- **4**【▼】【▲】で電話帳から相手を選び、【登録】<sup>を</sup> 押す

### ワンタッチダイヤルを消去する

- **1**【機能】を押す
- **2** 【1】~【3】(ワンタッチダイヤル)を押す
- **3**【消去】→【はい】を押す

# **親機で電話をかける**

「親機の使いかた」(22ページ)も合わせてお読み ください。

# 同じ相手にもう一度かける(再ダイヤル)

- 10件まで記憶できます。
- **1**【▶】(再ダイヤル)を押す
- **2 【▼】【▲】で電話をかける相手を選ぶ** 
	- 名前や電話番号を読み上げます。読み上げを止め るには63ページの「電話帳読み上げ」を「なし」 にしてください。
	- 再ダイヤルの内容を確認するには【▶】を押します。
- **3** 受話器を取る
- 履歴を消去するには 【▶】(再ダイヤル)→【▼】【▲】で相手を選び、 【消去】→  →【停止】

### → お知らせ)

● 再ダイヤルでかけるときに操作案内が流れます。止め るには64ページの「親切音声案内」を「なし」にし てください。

### 電話帳でかける

- 準備
- 電話帳に登録してください。(30ページ)
- **1**【電話帳】を押す
- **2** すべてから探すとき 手順**3**へ進む

### フリガナで探すとき

**0~9**でフリガナを入力する ● 文字入力のしかた (28ページ)

グループから探すとき

|#→1~9(グループ番号)→【決定】 を押す

- **3**【▼】【▲】で電話をかける相手を選ぶ
	- 名前を読み上げます。読み上げを止めるには 63ページの「電話帳読み上げ」を「なし」にし てください。
	- 電話番号を見るには【▶】を押します。 (戻るときは【◀】を押します)
- **4** 受話器を取る

### (◆)お知らせ )

● 電話帳でかけるときに操作案内が流れます。止めるには 64ページの「親切音声案内」を「なし」にしてください。

35

# ワンタッチダイヤルでかける

準備

- ワンタッチダイヤルに登録してください。(34ペー ジ)
- **1** 受話器を取る
- **2**【1】~【2】(ワンタッチダイヤル)を押す

# (\*)お知らせ)

● 手順2の操作のみでかけることもできます。この場 合は、名前を読み上げます。読み上げを止めるには 63ページの「電話帳読み上げ」を「なし」にしてく ださい。相手が出たら、受話器を取ってください。

# 受話器を取らずにかける

- **1**【モニター】を押す ● モニター使用中は、相手にこちらの声は聞こえま せん。
- **2** ダイヤルする
- **3** 相手が出たら受話器を取る

# 構内交換機に接続しているとき

- **1** 外線発信番号(例:0)を押す
- **2**【留守】(ポーズ)を押す
- **3** ダイヤルし、受話器を取る

# ダイヤル回線でプッシュホン サービスを利用するとき

**1** 相手につながったあと (トーン)を押す

# **子機で電話をかける**

「子機の使いかた」(22ページ)も合わせてお読 みください。

# 同じ相手にもう一度かける(再ダイヤル)

- 10件まで記憶できます。
- **1**【▶】(再ダイヤル)を押す
- 2 【▼】【▲】で相手を選び、【外線】を押す
- 履歴を消去するには 【▶】(再ダイヤル)→【▼】【▲】で相手を選び、 【消去】→【はい】→【切】

### 電話帳でかける

#### 準備

- 電話帳に登録してください。(33ページ)
- **1**【電話帳】を押す
- **2** すべてから探すとき 手順**3**へ進む
	- フリガナで探すとき ■○9でフリガナを入力する ● 文字入力のしかた (28ページ)
	- グループから探すとき →【▼】【▲】でグループを選び、 【決定】を押す
- 3 【▼】【▲】で相手を選ぶ ● 電話番号を見るには【詳細】→【▶】を押します。(戻 るときは【戻る】を押します)
- **4**【外線】を押す
# ワンタッチダイヤルでかける

準備

- ワンタッチダイヤルに登録してください。(35ペー ジ)
- **1**【外線】を押す
- **2** 【1】~【3】(ワンタッチダイヤル)を押す

(◆)お知らせ)

**● 手順2の操作のみでかけることもできます。** 

# スピーカーホンでかける

- **1**【スピーカーホン】を押す
- **2** ダイヤルする
- **3** 送話口に向かって話す(50 cm以内) ● 相手と交互に話してください。(同時に話すと途切 れることがあります)

# 構内交換機に接続しているとき

- **1** 外線発信番号(例:0)を押す
- **2**【ポーズ】を押す
- **3** ダイヤルし、【外線】を押す

## ダイヤル回線でプッシュホン サービスを利用するとき

**1** 相手につながったあと (トーン)を押す

# **通話中にできること**

# 相手に待ってもらう(保留)

#### 親機

- **1**【保留】を押す ● 通話に戻るときは再度押してください。 ● 保留中は相手に保留メロディが流れます。(67
	- ページ「保留メロディ」)

#### 子機

- **1**【保留】を押す
	- 通話に戻るときは【外線】を押してください。
	- 保留中は、親機で設定した保留メロディが相手に 流れます。
	- 4秒ごとに「ピーッ」と鳴ります。
		- • 鳴らないようにするには「保留通知音」(71 ページ)を「なし」にしてください。

# キャッチホンを受ける (当社との契約が必要)

### 親機・子機

- **1**【キャッチ】を押す
	- 元の通話に戻るときは再度押してください。

## (◆)お知らせ )

- キャッチホンを受けたときは、以下の機能は働きません。
	- • 通話拒否(42ページ)
	- • 迷惑防止(43ページ)
	- • 着信鳴り分け(55ページ)
	- • 着信読み上げ(55ページ)
	- • 着信拒否(56ページ)
	- 迷惑ブロック (59ページ)
	- • モデムダイヤルイン(60ページ)
- フル録音中にキャッチホンで相手が変わっても、続け てフル録音されます。(38ページ)

# 相手の声の音質を変える(受話音質)

#### 子機

- **1**【機能】を押す
- 2 【▼】【▲】で「受話音質|を選び、【決定】を押す
- **3**【▼】【▲】で声の音質を選び、【決定】を押す ● 標準(お買い求め時)/ノイズカット弱/ノイズ カット強/高音強調/低音強調から選びます。

#### (\*)お知らせ

- スピーカーホンでの通話、内線電話、ドアホンでは使 えません。
- 次に設定するまで、設定は変わりません。

## 自分の声を低く変える (ボイスチェンジ)

#### 子機

- **1** 電話やドアホンで通話中に【機能】を押す
- **2**【▼】【▲】で「ボイスチェンジ」を選び、【決定】 を押す
- **3**【はい】を押す ● 解除するには、再度手順**1**~**3**の操作を行ってくだ さい。

## ◆ お知らせ

- 次の場合は、ボイスチェンジは使えません。
	- • 電話をかけたとき。
	- • 電話をかけて通話中に、キャッチホンでかかってき た相手との通話中。
	- • 内線電話中。
	- • 録音中。
- 通話が終わると、解除されます。

# 自分の声が相手に聞こえないように する(ミュート)

天気予報など相手の声を聞くだけの場合に、周囲の 音により相手の声が途切れるときなどに使います。

#### 子機

- **1**【機能】を押す
- 2 【▼】【▲】で「ミュート」を選び、【決定】を押す ● 解除するには【機能】を押し、【▼】【▲】で「ミュート 解除」を選び、【決定】を押してください。

## 外線通話をすべてSDカードに録音 する(フル録音)

お買い求め時の設定では、SDカードを入れると、 外線通話をすべてSDカードに録音します。(22 ページ)

- 1件約120分まで録音されます。(保留中の時間は含 まれません)
- 子機で通話してもフル録音されます。
- 発信時または着信時のみ録音することもできます。 (65ページ「SDへのフル録音」)
- **1** 親機にSDカードを入れる(53ページ)
- **2** 通話がSDカードに録音される
	- 録音開始や終了の操作は不要です。
	- 録音を開始するとき、相手に警告の音声は流れま せん。
	- 親機で録音をやめるには【機能】を押し、【▼】【▲】 で「フル録音中止」を選び、【決定】を押してくださ い。
	- 子機で録音をやめるには【機能】を押し、【▼】【▲】 で「録音中止」を選び、【決定】を押してください。
- 緑音した通話を聞くとき/消去するとき (48ページ「親機で用件を再生・消去する」) (49ページ「子機で用件を再生・消去する」)
- フル録音を解除するには 親機の「SDへのフル録音」(65ページ)を「な し」に設定する

## \*お知らせ

- 次の場合は、フル緑音は働きません。
	- • 内線電話、ドアホン通話。
	- • SDカードの空き容量がない、または録音件数が 1,000件になったとき。
	- 通話中にSDカードを入れたとき。
- フル録音中に通話を拒否すると、フル録音は中止されます。
- フル録音中に次の操作をすると、フル録音は一時停止 されます。外線通話に戻ると録音は再開されます。
	- • 保留する。
	- • 電話をまわす。
	- ドアホンに出る。
- フル録音中にキャッチホンで相手が変わっても、続け てフル録音されます。
- フル録音中に電話をまわすとき、音声内線呼出(40 ページ)は働きません。
- フル緑音中は、読み上げダイヤルは働きません。

## 通話を録音する(通話録音)

- 本体メモリーに約12分まで録音できます。(86ペー ジ「■ 本体メモリー容量のめやす」)
	- • SDカードを入れると、SDカードに保存されます。 SDカードへの録音時間は(52ページ「SDカー ド容量について」)

#### 親機

- 1 通話中に【通話録音】→ K を押す
- 2 Hを押す
	- 相手に警告音声が流れます。流さずに録音するに は 甲 を押します。
	- 録音をやめるには【停止】を押してください。

### 子機

- **1** 通話中に【機能】を押す
- 2 【▼】【▲】で「通話録音|を選び、【決定】を押す
- **3**【▼】【▲】で「する」を選び、【決定】を押す ● 相手に警告音声が流れます。流さずに録音するには
	- 【▼】【▲】で「しない」を選び、【決定】を押します。 ● 録音をやめるには、【機能】を押し、【▼】【▲】で「録 音中止|を選び、【決定】を押してください。
- 録音した通話を聞くとき/消去するとき (48ページ「親機で用件を再生・消去する」) (49ページ「子機で用件を再生・消去する」)

◆♪お知らせ

● 内線電話、ドアホン通話は録音できません。

# 聞き逃した通話を録音する (前から録音)

「前から録音」では、用件を聞き逃したときなどに約 1分前からの通話を録音できます。

- 相手が電話を切っても、本機で電話を切るまでは、「前 から録音」できます。
- 本体メモリーに約12分まで録音できます。(86 ページ「■ 本体メモリー容量のめやす」)
	- • SDカードを入れると、SDカードに保存されます。 SDカードへの録音時間は(52ページ「SDカー ド容量について」)

#### 親機

- **1** 通話中、または電話を切る前に【通話録音】  $\rightarrow$  # を押す
	- 録音をやめるには【停止】を押してください。

#### 子機

- **1** 通話中、または電話を切る前に【機能】を押す
- 2 【▼】【▲】で「前から録音」を選び、【決定】を押す
- **3**【はい】を押す
	- 録音をやめるには、【機能】を押し、【▼】【▲】で「録 音中止」を選び、【決定】を押してください。
- 録音した通話を聞くとき/消去するとき (48ページ「親機で用件を再生・消去する」) (49ページ「子機で用件を再生・消去する」)

## (◆)お知らせ)

- 内線電話、ドアホン通話は録音できません。
- 通話を保留すると、その前の通話を録音できなくなり ます。
- ●「前から録音」をやめると、その時点までの通話をメモ リーに保存します。メモリーへの保存中は、電話をかけ る・受ける、ドアホンに出る以外の操作はできません。

# **内線電話をかける/受ける**

# 親機から子機にかける

- **1**【内線】を押す
- **2** (子機が2台以上やドアホン接続時のみ) 【▼】【▲】でかける相手を選び、【決定】を押す
	- $\bigcirc$   $\Pi$ ~ $\bigcirc$  (子機の内線番号)を押して呼び出しも できます。
	- 子機が2台以上のときは 【¥】 (一斉呼出) を押して 呼び出しもできます。
- **3** 相手が出たら受話器を取り、話す
- **4** 終わったら受話器を戻す

### 子機で内線電話を受けるには

- **1** 内線電話がかかってきたら、充電器から子機を 取り【内線】を押す
- **2** 通話が終わったら【切】を押す

# 子機から親機・別の子機にかける

- **1**【内線】を押す
- **2** (子機が2台以上やドアホン接続時のみ) 【▼】【▲】で相手を選び、【決定】を押す
	- 0(親機)、1~6(6)(子機の内線番号)を押して 呼び出しもできます。
	- 子機が2台以上のときは (一斉呼出)を押して 呼び出しもできます。
- **3** 相手が出たら話す
- **4** 終わったら【切】を押す

#### 親機で内線電話を受けるには

- **1** 内線電話がかかってきたら、受話器を取る
- **2** 通話が終わったら受話器を戻す

#### 別の子機で内線電話を受けるには

- **1** 内線電話がかかってきたら、充電器から子機を 取り【内線】を押す
- **2** 通話が終わったら【切】を押す

# 内線電話中にかかってきた電話を 受けるには

- **1** 呼出音(ベル1)が聞こえる
- **2** 親機で受けるとき 受話器を戻してから取る ● 内線電話が切れ、外線につながります。
	- 子機で受けるとき 【切】→【外線】を押す ● 内線電話が切れ、外線につながります。

## 音声で内線電話を呼び出すには(音 声内線呼出)

- ●「内線呼出」を「音声」に設定してください。 (69ページ)
- 呼び出す側は、内線電話をかけて呼出音が2回 聞こえたら、親機は受話器を取り、子機は送話口 から相手に呼びかけてください。相手が出たら 話します。
- 受ける側は、内線電話の呼出音が1回鳴ったあ とスピーカーから相手の声が聞こえたら、親機 は受話器を取り、子機は【内線】を押してから話 してください。

# **電話をまわす**

親機と子機の間で外の相手の電話をまわす(転送す る)ことができます。

- まわす側で操作する (内線電話でまわす相手を 呼び出す)
- **1** 外の相手との通話中に【保留】を押す
- 2 **#** を押す
- **3** (子機が2台以上やドアホン接続時のみ)

#### 親機の場合

- 【▼】【▲】で相手を選び、【決定】を押す
- 1~6(子機の内線番号)を押して呼び出 しもできます。
- 子機が2台以上のときは (米) (一斉呼出) を 押して呼び出しもできます。

#### 子機の場合

- 【▼】【▲】で相手を選び、【決定】を押す
- 回(親機)、コ~6((子機の内線番号)を押 して呼び出しもできます。
- 子機が2台以上のときは [\* ) (一斉呼出)を 押して呼び出しもできます。

#### ■ まわされる側で操作する (内線電話を受ける)

#### **4** 親機の場合

内線電話がかかってきたら、受話器を取る

#### 子機の場合

内線電話がかかってきたら、充電器から 子機を取り【内線】を押す

- まわす側で操作する(まわすことを伝えて内線 電話を切る)
- **5** 相手が出たら、電話をまわすことを伝える

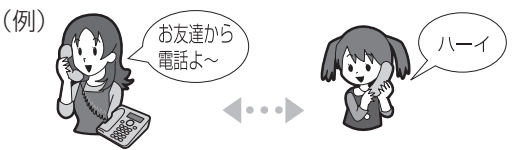

- **6** 内線電話を切る
	- 親機の場合
		- 受話器を戻す ● 外の相手とまわした相手が通話できます。

#### 子機の場合

【切】を押す ● 外の相手とまわした相手が通話できます。

#### × お知らせ

- まわす相手が出ないときは、親機は【内線】、子機は【外線】 を押します。(外の相手との通話に戻ります)
- ●「内線呼出」が「音声」のときは〔40ページ「音声で 内線電話を呼び出すには(音声内線呼出)」〕

### まわす相手が近くにいるとき

- **1** 通話中に【保留】を押す
- **2** まわす相手に声をかける
	- まわす相手が親機のときは、親機で受話器を取って 電話に出ます。
	- まわす相手が子機のときは、子機で【外線】を押して 電話に出ます。

# **迷惑な電話をお断りする (通話拒否)**

呼出音が鳴っているときや通話中に通話拒否の操 作をすると、相手に通話を拒否するメッセージを流 し、電話が切れます。通話中はチャイムを鳴らして、 来客があったようにすることもできます。

### ■ ナンバー・ディスプレイサービスを利用して いるとき(契約が必要)

- 呼出音が鳴っているときに通話拒否すると、相手に 流れるメッセージは下記のように自動的に切り替 わります。(70ページ「メッセージ一覧」)
	- 雷話番号を通知してきた相手には…メッヤージ(9)
	- 非通知の相手には……メッヤージ6
	- 公衆電話の相手には…メッヤージ6
- 表示圏外の相手には…メッセージの ● 通話拒否した電話を、次回から受けないようにする には、電話を切る前に、迷惑、拒否設定のメッセー
	- ジが出たら、親機は【米】、子機は【はい】を押します。
	- 設定を解除するには、56ページ「迷惑な電話 を受けないようにする(着信拒否)(ナンバー・ ディスプレイ契約時)」のそれぞれの設定を「拒否 しない」または「なし」に設定してください。

# 親機で電話をお断りする

メッセージを流して通話を拒否する

**1** 呼出音が鳴っているとき 【通話拒否】を押す

> 通話中のとき 【通話拒否】→ ¥ を押す

- **2** 相手にメッセージ9(70ページ)が2回流れ、 電話が切れる
	- 通話中のときは、電話を切ってください。 メッセージの途中で電話を切っても最後まで流れ ます。
- メッセージを中止し、電話に出るには
	- 呼出音が鳴っているときに通話拒否の操作をした ときは、メッセージ中に受話器を取ってください。
	- 通話中に通話拒否の操作をしたときは、受話器を 上げた状態で、メッセージ中に【停止】を押してく ださい。

通話中、チャイムを鳴らして通話を拒否する

- **1** 通話拒否】→ # を押す ● 相手にチャイムが聞こえます。(電話は切れません)
- **2** 来客があったことにして電話を切る

子機で電話をお断りする

メッセージを流して通話を拒否する

- **1** 呼出音が鳴っているとき
	- ①【拒否】を押す

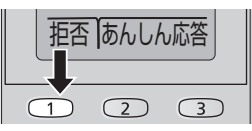

2 【はし】 を押す

通話中のとき

- ① 【機能】 を押す
- 2 【▼】【▲】で「通話拒否」を選び、【決定】 を押す
- 3 【▼】【▲】で「音声」を選び、【決定】を押す
- **2** 相手にメッセージ9(70ページ)が2回流れ、 電話が切れる
	- 通話中のときは、電話を切ってください。
	- メッヤージの途中で電話を切っても最後まで流れ ます。
- メッセージを中止し、電話に出るには ● メッセージ中に【外線】を押してください。

#### 通話中、チャイムを鳴らして通話を拒否する

- **1** 通話中に【機能】を押す
- 2 【▼】【▲】で「通話拒否」を選び、【決定】を押す
- **3**【▼】【▲】で「チャイム」を選び、【決定】を押す ● 相手にチャイムが聞こえます。(電話は切れません)
- **4** 来客があったことにして電話を切る

# **相手の声を確認してから 電話に出る(あんしん応答)**

呼出音が鳴っているときに、相手に名前を尋ねる メッセージを流して相手の声を確認したあと、電話 に出たり、電話を切ったりすることができます。

#### 親機で電話に出る

- **1** 呼出音が鳴っているときに【あんしん応答】<sup>を</sup> 押す
	- 相手にメッセージ⑪(70ページ)が流れます。 メッセージを変更するには(69ページ「あんし ん応答メッセージ」)
	- メッセージ中に電話を切るには【停止】を押します。
- **2** スピーカーから相手の声を聞く
- **3** 電話に出るとき 受話器を取る
	- お断りのメッセージを流して電話を切るとき

を押す

- メッヤージ(9)(70ページ)が流れ、電話 が自動的に切れます。
- もう一度名前を尋ねるメッセージを流すとき

[#]を押す

電話を切るとき

【停止】を押す

#### 子機で電話に出る

**1** 呼出音が鳴っているときに【あんしん応答】<sup>を</sup> 押す

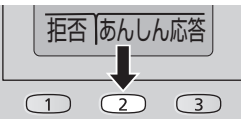

- 親機で設定したメッセージが流れます。
- メッセージ中に電話を切るには【切】を押します。
- **2** スピーカーから相手の声を聞く

**3** 電話に出るとき 【外線】を押す

お断りのメッセージを流して電話を切るとき

 $\mathbf{R}$ を押す

● メッヤージ(9)(70ページ)が流れ、電話 が自動的に切れます。

もう一度名前を尋ねるメッセージを流すとき [#]を押す

#### 電話を切るとき

【切】を押す(充電器に戻す)

# **自動的に電話に応答し、迷 惑防止のメッセージを流 す(迷惑防止)**

「迷惑防止」を設定すると、気付かないうちに迷惑電 話を防止できます。 

(迷惑電話の相手が電話を切ることを促す目的のものであ り、確実に防止することはできません)

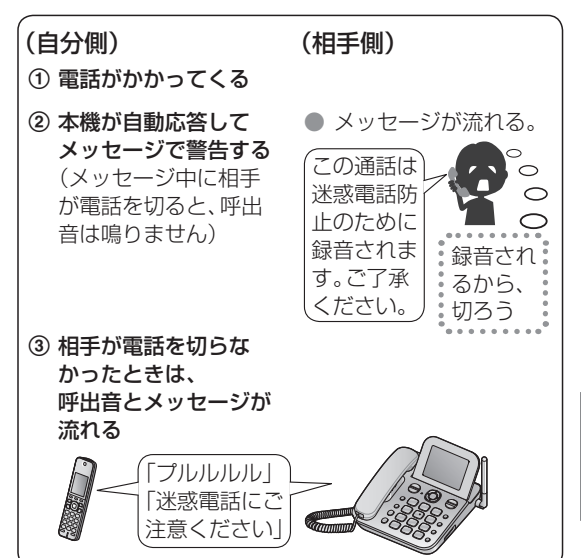

ナンバー・ディスプレイサービスを利用している場 合、親機の電話帳に登録されている相手からかかっ てきたときは迷惑防止の機能は働きません。

- 親機にSDカードを入れていないとき 電話に出ると、通話が1件(最大約10分)のみ録 音されます。(電話に出るたびに上書きされます) ● 録音を残すには電話を切ったあと、「迷惑防止 | を解 除してください。保存の操作(44ページ)後、「迷 惑防止」を再設定してください。
- 親機にSDカードを入れているとき 迷惑防止の通話がすべてSDカードに保存され ます。

「迷惑防止」を設定する(44ページ『「迷惑防止」 を設定する/解除する』)

電話がかかってくると、呼出音が鳴る前に本機が 応答して、相手に通話を録音するというメッセー ジ13 (70ページ)を流す

● 回線がつながって、ここから相手に通話料金がかか ります。

呼出音とメッセージ(4) (70ページ) を6回く り返す

- 呼出回数を変更するには(63ページ「迷惑防止 呼出回数」)
- 呼出音のあとのメッセージを流したくないときは (64ページ「迷惑防止音声案内」)

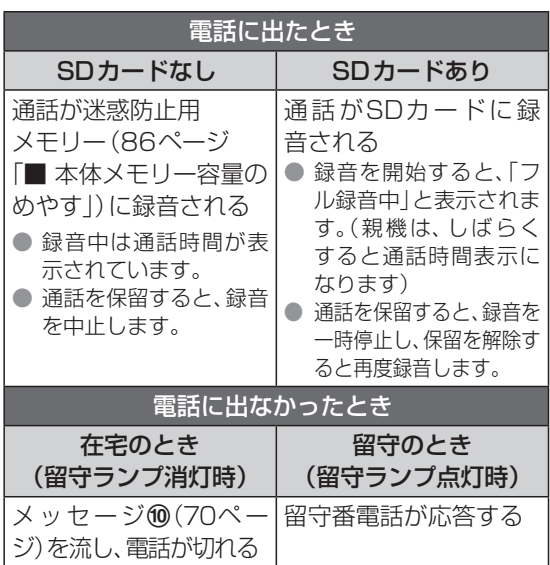

### \*お知らせ

- 通話を開始して約2秒後から録音されます。
- 内線電話中、ドアホン通話中は迷惑防止機能が働きま せん。
- 迷惑防止の機能が働いているときは…
	- • 「在宅応答」(63ページ)が「留守」に設定されて いても、留守セットされません。
	- • 「留守呼出回数」(63ページ)が「トールセーバー」 に設定されていても、トールセーバーは働きません。
	- • 「着信読み上げ」(65ページ)は働きません。
- SDカードを入れているときは…
	- • SDカードの空き容量がない、または録音件数が 1,000件になったときは、SDカードに録音されず、 本体の迷惑防止用メモリー(86ページ「■ 本体 メモリー容量のめやす」)に録音されます。
	- • SDカードが入っているときの録音時間と件数は (52ページ「SDカード容量について」)

### 「迷惑防止」を設定する/解除する

#### ■ 設定するとき

親機で「迷惑防止を設定しました」が表示される まで 【迷惑防止】 を3秒以上押す

#### ■ 解除するとき

親機で「迷惑防止を解除しました」が表示される まで 【**迷惑防止**】 を3秒以上押す

■ 設定(オン)/解除(オフ)を確認するとき 【迷惑防止】を押す(2秒以上押さない)

# 迷惑防止用メモリーの録音を保存する

親機にSDカードを入れていない場合、迷惑防止の 通話は迷惑防止用メモリーに録音され、電話に出 るたびに上書きされます。残すには、迷惑防止用メ モリーから本体(用件録音と同じメモリー)または SDカードに保存します。

- SDカードに保存するときは、親機にSDカードを入れ てください。(53ページ)
- **1** 親機で「迷惑防止」を解除する
	- ●「迷惑防止を解除しました」が表示されるまで 【迷惑防止】を3秒以上押します。
	- 保存の前に、電話がかかってきて録音が上書きさ れないように迷惑防止を解除します。
- 2 【機能】→【▼】【▲】で「迷惑防止メニュー」を 選び、【決定】を押す
- **3**【▼】【▲】で「録音(本体)を保存」を選び、 【決定】を押す
- **4** 本体に保存するとき

(SDカードが入っていないとき)  $\mathbf{R}$ を押す (SDカードが入っているとき) 【▼】【▲】で「本体へ保存する」を選ぶ→ 【決定】→ ¥ を押す

SDカードに保存するとき

【▼】【▲】で「SDカードへ保存する」を選 ぶ→【決定】→ [\*]を押す

- **5** 保存が終わったら【停止】を押す
- **6** 「迷惑防止」を設定する ●「迷惑防止を設定しました」が表示されるまで 【迷惑防止】を3秒以上押します。

#### ◆◆)お知らせ

● 子機で保存できません。

# 迷惑防止の録音を再生する

#### 迷惑防止用メモリーの録音を再生する

- **1** 親機で「迷惑防止」を解除する
	- ●「迷惑防止を解除しました」が表示されるまで 【迷惑防止】を3秒以上押します。
	- 再生の前に、電話がかかってきて録音が上書きさ れないように迷惑防止を解除します。
- **2**【機能】→【▼】【▲】で「迷惑防止メニュー」を 選び、【決定】を押す
- **3**【▼】【▲】で「録音(本体)を再生」を選ぶ→ 【決定】を押す ●「■ 再生中にできること」(下記)
- **4** 再生が終わったら【停止】を押す
- **5** 「迷惑防止」を設定する
	- ●「迷惑防止を設定しました」が表示されるまで 【迷惑防止】を3秒以上押します。

\*)お知らせ

● 子機で再生できません。

■ 再生中にできること

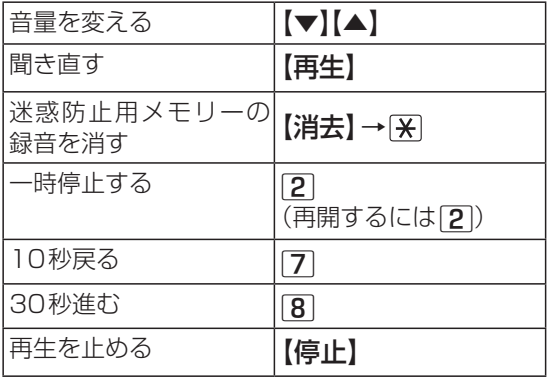

#### 本体またはSDカードに保存された迷惑防 止の録音を再生するには

用件録音と同じ操作で再生・消去できます。 (48・49ページ)

● 迷惑防止の録音には、「(迷惑防止)」と表示されます。

#### ■ SDカードを入れているとき

 親機は次の操作で用件一覧から再生できます。

- ① 【機能】→ 【▼】【▲】で「迷惑防止メニュー」を 選ぶ→【決定】
- **② 【▼】【▲】で「録音(SD)を再生」を選ぶ→** 【決定】
- ③ 用件一覧から【▼】【▲】で「(迷惑防止)」を 選ぶ→【再生】 ● 再生中にできること (48ページ)
	-
- 4 再生が終わったら【停止】を押す

# **出なかった電話を確認する (不在着信確認)**

ナンバー・ディスプレイサービスを利用していない 場合は、電話がかかってきた日時のみが着信履歴に 記憶されます。(電話番号は表示されません) 出なかった電話があると、着信履歴の日時に「\*」 が表示されています。

- 親機・子機共通で30件まで記憶します。
- ナンバー・ディスプレイサービスを利用すると、相手 の電話番号が表示されます。(54ページ)
- ナンバー・ディスプレイサービスを利用していない場 合は、着信履歴に記憶されないように設定できます。 (68ページ「ナンバー・ディスプレイ未加入の着信 履歴」を「保存しない」にする)
- 電話に出なかったとき(留守番電話が応答した ときも含む)
	- 親機は液晶ディスプレイに「着信がありました[◀] 押す」と表示し、着信履歴ランプが点灯します。
	- 子機は液晶ディスプレイに「着信あり「◀1押す」と 表示し、着信お知らせLEDが、ゆっくり点滅します。 (待機中に【切】を押すと、操作した子機のゆっくり 点滅が消灯します)

#### 親機

- **1**【◀】(着信履歴)を押す
- **2**【▼】をくり返し押し、着信履歴を確認する
- **3** 確認が終わったら【停止】を押す

#### 子機

- **1**【◀】(着信履歴)を押す
- **2**【▼】をくり返し押し、着信履歴を確認する
- **3**【切】を押す
- 着信履歴を1件ずつ/すべて消去するとき (57・58ページ)

### \*お知らせ)

● キャッチホンでかかってきた電話は、着信履歴に記憶 されません。

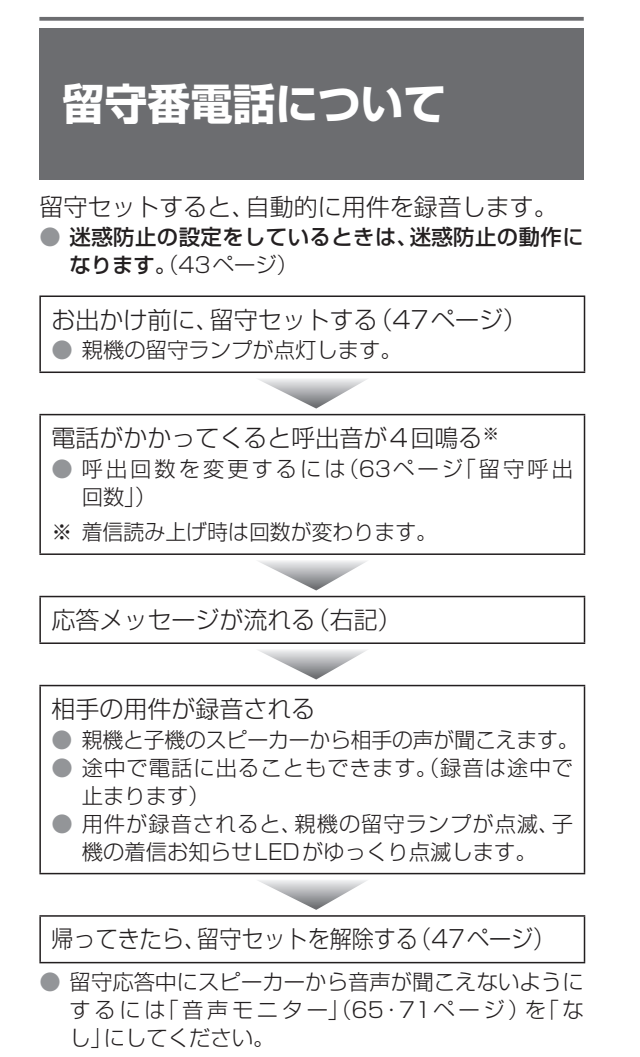

## (・\*)お知らせ)

- 留守セットしても、残している用件は消えません。
- 6秒以上相手が話さなかったときや、声が小さいとき は、正しく録音されません。

#### ■ 応答メッセージについて

- 応答メッセージは状態によって変わります。固定の メッヤージ①~④は(70ページ「メッヤージー 覧」)
- 自分の声で応答メッヤージを2種類(自作1、自作2) 作ることもできます。(64ページ「自作応答録音」)
	- 消去するには(64ページ「自作応答消去」)

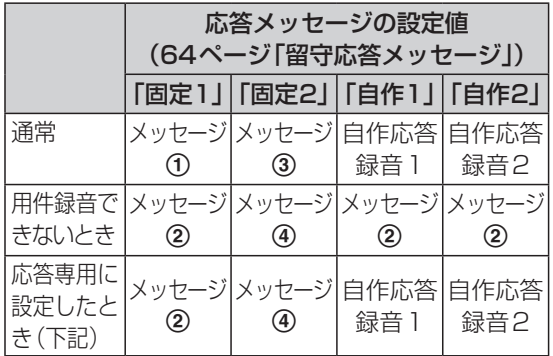

#### ■ 録音時間と件数について

- 1件あたり約2分まで。変更するには(64ページ「用 件録音時間」)
- 本体メモリーは合計約12分、最大50件まで。(録音時 間は、通話録音を含みます)(86ページ「■ 本体メ モリー容量のめやす」)
- SDカードを入れると、SDカードに保存されます。SD カードへの録音時間と件数は(52ページ「SDカー ド容量について」)

# 用件を録音しないようにする(応答 専用)

電話に出られないことだけを相手に知らせて、用件 は録音しないようにできます。

#### 準備

- ●「用件録音時間」(64ページ)を「応答専用」に設定 してください。
- ●「自作応答録音」(64ページ)を録音するときは、次 のようなメッセージを録音してください。
	- (例) ただいま外出しております。おそれいりますが、 のちほどおかけ直しください。
- お出かけ前に、留守セットします。

電話がかかってくると、呼出音が鳴ったあと 留守番電話が自動で応答する

相手に応答メッセージ(上記)が流れ、 電話が切れる

## (◆)お知らせ)

● 解除するには64ページの「用件録音時間」を「2分」 または「最大」にしてください。

# **留守セットする**

#### 親機

### **1**【留守】を押す

- 留守ランプが点灯します。
- 応答メッセージを変えるには、【#】をくり返し押し て、「固定1」「固定2」「自作1」※1「自作2」※1から 選んでください。
	- ※1 「自作応答録音」(64ページ)を録音して いないときは選べません。
- 呼出回数を変えるには、 <del>| ¥</del>| → [ ▼ ] [▲ ] で [2 ] [4 ] 「6」「9」「トールセーバー」から選ぶ→【決定】を押 してください。※2
	- ※2 迷惑防止の設定をしているときは変更でき ません。

#### 子機

- **1**【留守】を押す
- **2**【設定】を押す

# **留守セットを解除し、用件 を再生する**

### 親機

新しい用件があると液晶ディスプレイに表示し、留 守ランプが点滅してお知らせします。

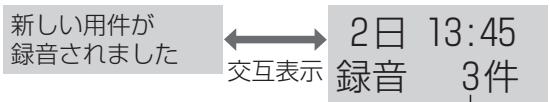

すべての用件の数

- **1**【留守】を押す
	- 受話器を置いたまま操作します。 ● 留守ランプが消灯します。
- **2** 用件を聞く
	- 再生中にできること (48ページ)
- **3** 消去のメッセージが表示されたら、 |  $\overline{H}$  →  $\overline{H}$  を押して消去する
	- 再生した新しい用件のみ消えます。残すには 押してください。

### 子機

新しい用件があると、液晶ディスプレイに「新規用 件あり [留守]押す | と表示し、着信お知らせLED がゆっくり点滅します。

- **1**【留守】を押す
- **2**【解除】を押す
- **3** 用件を聞く
	- 受話口から聞くときは【スピーカーホン】を押し ます。
	- 再生中にできること (49ページ)
- **4** 消去のメッセージが表示されたら、 【はい】→【はい】を押して消去する
	- 再生した新しい用件のみ消えます。残すには【いいえ】 を押してください。

# **親機で用件を再生・消去する**

- 通話録音も再生・消去できます。
- 再生はSDカード、本体メモリーの順となります。
- 留守セットしたまま新しい用件を聞くと、留守ランプ の点滅が点灯に変わります。
- 迷惑防止の録音(45ページ)を再生中は、「(迷惑防 止)」と表示されます。

### 新しい用件またはすべての用件を聞く

# **1** 新しい用件があるとき

【再生】を押す

● 新しい用件のみ再生されます。

- すべての用件を聞くとき(新しい用件がない ときのみ)
	- ①【再生】を押す
	- ② 【▼】【▲】で「すべて再生」を選び、【決定】 を押す

● すべての用件、通話録音が再生されます。

**2** 消去のメッセージが表示されたら、 |  $\overline{H}$  →  $\overline{H}$  を押して消去する ● 残すには # を押してください。

#### 1件ずつ用件を聞く

- 新しい用件がないときのみ操作できます。
- **1**【再生】を押す
- 2 【▼】【▲】で「個別で再生|を選び、【決定】を押す
- **3**【▼】【▲】で再生する用件を選び、【決定】を押す
- **4** 再生が終わったら【停止】を押す

### 再生中にできること

■ 新しい用件またはすべての用件を再生するとき

| 音量を変える        | $\blacktriangledown$ $\blacktriangleright$ $\blacktriangleright$ |
|---------------|------------------------------------------------------------------|
| 前の用件を聞く/再生【◀】 |                                                                  |
| 中の用件を聞き直す*    |                                                                  |
| 次の用件を聞く       | $\blacktriangleright$                                            |
| 用件を聞き直す       | 【再生】(1件目の用件の                                                     |
|               | 頭に戻ります)                                                          |
| 再生中の用件を1件ず    | 【消去】→图                                                           |
| つ消す           |                                                                  |
| 一時停止する        | $\mathbf{2}$                                                     |
|               | (再開するには2または                                                      |
|               | 【再生】)                                                            |
| 10秒戻る         | 7                                                                |
| 30秒進む         | 8                                                                |
| SDカードに保存する    | 【決定】→图                                                           |
| 再生を止める        | 【停止】                                                             |

<sup>※</sup> 再生開始から約5秒以内に【◀】を押すと前の用件を 再生します。

#### ■ 1件ずつ再生するとき

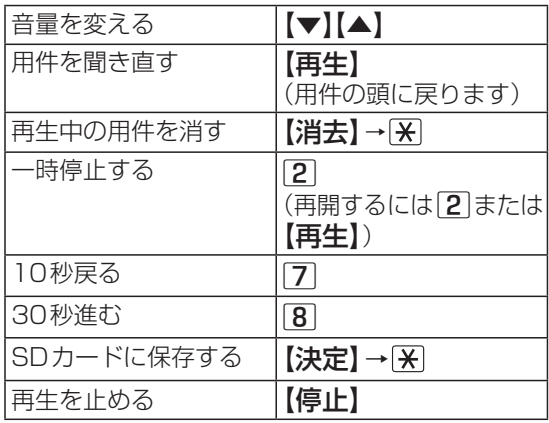

#### 用件検索画面について

2/ 5件

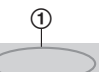

- 10月 3日 14:50 鈴木 太郎
- 1 SDカードが入っているときは、次の表示になります。 「SD:」 :SDカードに保存されている用件のとき表示 「未保存:」:SDカードに保存されていない本体メモ
	- リーの用件のとき表示 表示なし : SDカードに保存されたことがある本体メ

モリーの用件のとき

### 1件ずつ用件を消去する

- **1**【再生】を押す
- 2 【▼】【▲】で「個別で再生」を選び、【決定】を押す
- **3**【▼】【▲】で消去する用件を選ぶ
- **4 【消去】→ ※ を押す**
- **5** 消去が終わったら【停止】を押す

### 100件ずつ用件を消去する(SDカード)

SDカードに記憶されている用件からSDカードに 保存された日付の古い100件を消去できます。

- **1** SDカードを入れる(53ページ)
- 2【機能】→ [#]163→【決定】を押す
- **3**【▼】【▲】で「SD:古い録音100件」を選び、 【決定】を押す
- 4 | ※ を押す

### すべての用件を消去する

- 1【機能】→ [#||T||6||3]→【決定】を押す
- **2** SDカードが入っていないとき 手順**3**へ進む
	- SDカードが入っているとき

【▼】【▲】で消去するメモリーを選び、 【決定】を押す

- ●「本体メモリー+SDカードに本体とSDカー ドに記憶されている用件
- ●「本体メモリー」:本体に記憶されている用件
- ●「SDカード」: SDカードに記憶されている 用件
- **3 采を押す**

## すべての用件をSDカードに保存する

- **1** SDカードを入れる(53ページ)
- **2**【機能】を押す
- **3** 【▼】【▲】で「SDカードメニュー」を選び、 【決定】を押す
- **4 【▼】【▲】で「すべての用件をSDへ保存する」** を選び、【決定】を押す
- **5 采**を押す
	- 保存には録音時間と同じ程度の時間がかかること があります。
- **6** 保存が終わったら ※ を押して本体メモリーの 用件を消す
	- 残すには # を押してください。

# **子機で用件を再生・消去する**

- 通話録音も再生・消去できます。
- 再生はSDカード、本体メモリーの順となります。
- 留守セットしたまま新しい用件を聞くと、親機の留守 ランプの点滅が点灯に変わります。
- 迷惑防止の録音(45ページ)を再生中は、「(迷惑防 止)」と表示されます。

#### 新しい用件またはすべての用件を聞く

- **1**【留守】を押す
- **2**【再生】を押す
- **3**【▼】【▲】で「新規のみ再生」または「すべて再生」 を選び、【決定】を押す
	- ●「新規のみ再生」を選んだときは、新しい用件のみ 再生されます。
	- ●「すべて再生」を選んだときは、すべての用件、通話 録音が再生されます。
- **4** 消去のメッセージが表示されたら、 【はい】→【はい】を押して消去する ● 残すには【いいえ】を押してください。

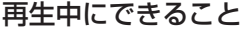

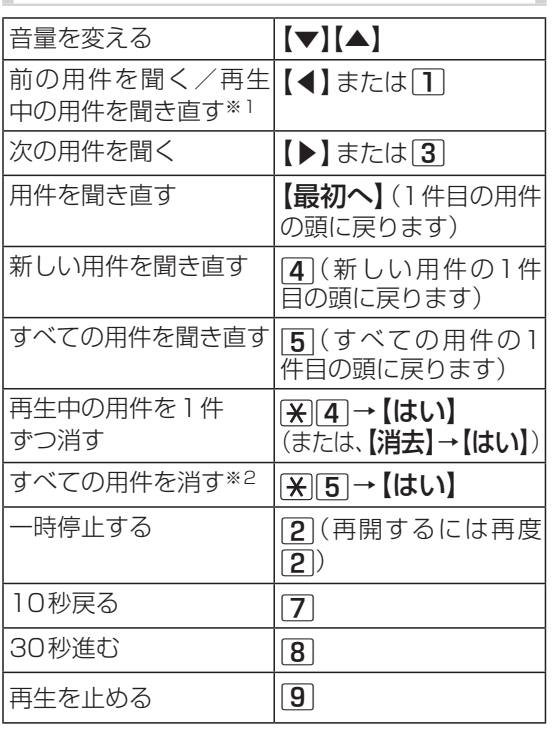

- ※1 再生開始から約5秒以内に【◀】または□ を押す と前の用件を再生します。
- ※2 留守セットの解除や「新規のみ再生」を選んで、新 しい用件を再生中は、新しい用件のみ消えます。

### すべての用件を消去する

- **1**【留守】を押す
- **2**【再生】を押す
- **3**【全消去】を押す
- **4**【はい】を押す
- 1件ずつ消去するには 用件を再生中に1件ずつ消去してください。 (49ページ「再生中にできること」)

# **外出先から留守番電話を 再生する**

● 外出先では、トーン信号(ピッポッパッ)が出せる電話 機をお使いください。

## 外出先から家に電話をかけて用件を聞く

#### 準備

- ●「留守電暗証番号」(64ページ)を登録してくださ い。
- お出かけ前に、留守セットします。(47ページ)
- **1** 家に電話をかける
- **2** 応答メッセージ中に暗証番号を押す
- **3** 新しい用件を聞くとき 4を押す、または約4秒待つ

#### すべての用件を聞くとき

5を押す

- 外出先で再生前・後や再生中にできること(51 ページ)
- **4** 終わったら電話を切る

# 録音された用件を携帯電話などに 転送する

新しい用件が録音されると、自動的に家から電話が かかってきます。

● 転送先が着信に応答した時点で転送元(本機側)に料 金がかかります。

#### 準備

- ●「留守雷暗証番号」(64ページ)を登録してくださ  $\left\{ \cdot \right\}$
- ●「用件転送」(64ページ)を設定します。
- お出かけ前に、留守セットします。(47ページ)
- **1** 新しい用件が録音されると、家から電話がかかる
	- 電話に出ないときは
		- • 約50 秒で切れます。
		- • 約1分間隔で3回、約30分間隔で3回かけ直し ます。

外出先で電話に出る

- **2** メッセージに従い、暗証番号を押す
- **3** 新しい用件を聞くとき 4を押す、または約4秒待つ

すべての用件を聞くとき 55 を押す

- 外出先で再生前・後や再生中にできること(51 ページ)
- **4** 終わったら電話を切る

### ≪♥)お知らせ

- 転送先が自動応答する場合(留守番電話が応答したと きなど)は、転送できないことがありますので、自動応 答を解除しておくことをお勧めします。
- ホームテレホンや構内交換機、ターミナルアダプター などに接続していると、転送できないことがあります。

# 外出先での操作

## 外出先で再生前・後にできること

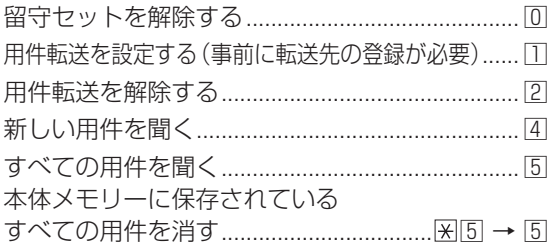

#### 外出先で再生中にできること

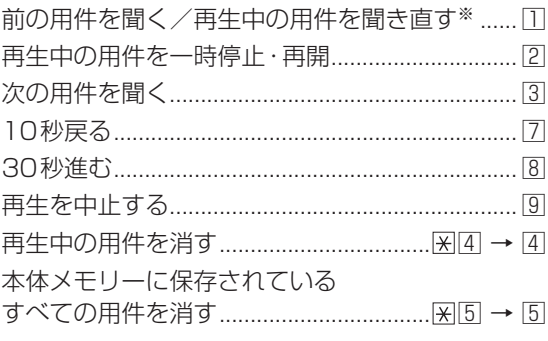

※ 再生開始から約5秒以内に日を押すと前の用件を再 生します。

#### 電話代節約のために(トールセーバー)

家に電話をかけたとき、留守番電話が応答するまで の呼出音の回数で新しい用件の有無がわかります。

● 留守番電話が応答する前に電話を切ると、通話料金が かかりません。

#### 準備

- ●「留守呼出回数」(63ページ)を「トールセーバー」 に設定します。
- **1** 家に電話をかけ、留守番電話が応答するまでの 呼出音の回数を数える
	- 3回以内: 新しい用件あり
	- 4回以上: 新しい用件なし
- **2** 留守番電話が応答する前に電話を切る

### (◆)お知らせ )

● モデムダイヤルインサービス(60ページ)を利用 しているときは、うまく働かないことがあります。

### 外出先から留守セットする

#### 準備

- ●「在宅応答」(63ページ)を「あり」に設定します。
- **1** 携帯電話などで家に電話をかける

呼出音が15回鳴ったあと、留守番電話が自動 で応答する

- **2** 応答メッセージ中に暗証番号を押す
- **3** 8を押す
- **4** 完了メッセージが聞こえたら電話を切る

#### (◆)お知らせ )

●「在宅応答」(63ページ)を「なし」にしているとき は、外出先から留守セットできません。「在宅応答」を 「留守」にしているときは、呼出音が15回鳴ったあと、 自動的に留守セットされます。

# **SDカードを使う**

本体にSDカードを入れているとき、用件・通話は SDカードに保存されます。

- SDカードがいっぱいになると、本体メモリーに保存 されます。
- 本機には、SDカードは付属されていません。
- SDカードは、動作確認済みのSDカードをお買い求め いただくことをお勧めします。(下記)

# SDカードを使ってできること

■ 本機にSDカードを入れているときだけ、用件が SDカードに保存されます。

用件(留守番電話の用件録音/通話録音)

- 再生する(47・48・49ページ) • 再生順はSDカード→本体メモリーの順です。
- 消去する (49・50ページ)
- SDカードがいっぱいのときは、本体メモリーに保 存されます。
- 外線電話を自動録音<フル録音>(38ページ)
	- お買い求め時の設定では、SDカードを入れるとフ ル録音されます。(38ページ)
- 迷惑防止の録音をすべて保存(43ページ)
- 電話帳登録 (保存/読み込む) (32ページ)
- ■本体メモリーの用件を保存(49ページ)
- ■本機でSDカードに保存したデータをパソコン で使う(54ページ)

# SDカードをお使いになる前に

### ■ 使用可能なSDカードについて

SD規格に準拠したSDメモリーカードに対応し ています。(86ページ)本書ではSDメモリー カードを総称して「SDカード」と表記しています。 ● SDカードによっては、使用できないことがあります。

動作確認済みのSDカードの最新情報は下記 サイトでご確認ください。 【NTT 東日本エリア】 https://web116.jp/shop/goods/ dcp5900p/sd.html 【NTT 西日本エリア】 https://www.ntt-west.co.jp/kiki/ consumer/home/dcp5900p/index.html

● 新品のSDカードを使用する場合は、本機でフォー マットしてください。

## ■ 大切なデータを保護するために

データの読み出し中や書き込み中は、「55」が点 滅します。点滅中は、SDカードを抜いたり、電源 アダプタを抜いたりしないでください。データ が破壊されることがあります。電磁波、静電気、 本機やSDカードの故障などによってもSDカー ド内のデータが壊れたり消失することがありま すので、大切なデータはバックアップをとるこ とをお勧めします。

データの損失などにより発生した損害につき ましては、当社は責任を負えない場合もござ いますので、あらかじめご了承ください。

● パソコンなど他の機器でフォーマットされたSD カードは、本機でフォーマットしてから使用してく ださい。(53ページ)大切なデータはパソコン などに保存したあと、フォーマットしてください。

## ■ SDカードの書き込み禁止スイッチについて

書き込み禁止スイッチを「LOCK」 側にすると、SDカードへの用件 緑音・雷話帳の保存、これらの消 去、フォーマット、データの整理 ができなくなります。

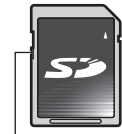

書き込み禁止 スイッチ

# SDカード容量について

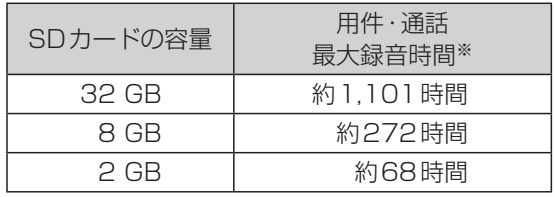

- ※ • 最大録音時間内でも、録音件数が1,000件になる と録音できなくなります。
	- • 用件1件の録音時間は約2分まで(64ページ「用 件録音時間」を「最大」にすると約120分まで)で す。
	- • 通話録音1件の最大録音時間は約120分です。
- $\bullet$  SDカードの残量(めやす)を確認するには(53 ページ)
- 電話帳は最大10ファイルまで保存できます。(32 ページ)

# SDカードを入れる

#### **1** SDカードをまっすぐ押し込む

● 液晶ディスプレイに「5D」が点滅表示され、SD カード情報の確認が始まります。待機状態に戻る と「SD」が点灯表示に変わります。

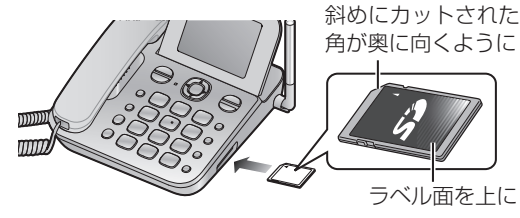

(◎)お願い

● SDカードの裏の接続端子部に触れないでください。

■「通話をすべてSDに保存しますか」 「かけた電話をSDに保存しますか」 「受けた電話をSDに保存しますか」 のいずれかが表示されたとき

 フル録音(38ページ)するかを選びます。

- フル録音するときは ヌ、フル録音しないときは を押します。
- ●【停止】を押したり、約2分間操作しないと待機画面 になり、「はい」(お買い求め時は、通話をすべてSD に保存)に設定されます。

#### ■「このSDカードは本機では使用できないフォー マットです」が表示されたとき

本機以外の機種で保存された古い形式のデータ を本機で使用することはできません。本機以外 の機種でデータが保存されたSDカードを挿入 すると表示されます。

- 本機以外の機種の形式のデータを残す場合は、SD カードを取り出します。(本機で使用することはで きません)
- 本機で保存したSDカードのデータは、本機以外の 機種では読み込めません。
- 本機で使用できるようにするには、SDカードを本 機でフォーマットしてください。(右記)

# SDカードを取り出す

- 1 液晶ディスプレイの「5pl1が点滅していないこ とを確認し、SDカードの中央部を押す
	- 指でつまめるくらいSDカードが出ます。

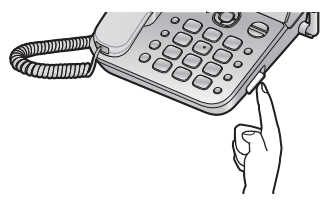

# SDカードの残量(めやす)を確認する

- **1**【機能】を押す
- **2**【▼】【▲】で「SDカードメニュー」を選び、 【決定】を押す
- **3**【▼】【▲】で「SDの残量表示」を選び、【決定】 を押す
- **4**【▼】【▲】で確認する項目を選ぶ ●【▼】を押すと、次の順に表示されます。 空き容量→用件残件数→用件残時間→電話帳残 ファイル数
- **5** 確認が終わったら【停止】を押す

## SDカードのデータを整理する

パソコンなどでフォルダーやファイルを消去した り、名前を変更したために、本機で表示できない不 要なデータが残ったときに行ってください。

- **1**【機能】を押す
- **2 【▼】【▲】で「SDカードメニュー**」を選び、 【決定】を押す
- **3**【▼】【▲】で「SDを整理する」を選び、【決定】 を押す
- 4 | 采 を押す

# SDカードをフォーマットする

パソコンなどの他の機器でフォーマットされたSD カードは、消去などの処理速度が遅くなったり、本 機で使用できなくなる場合があります。必ず本機で フォーマットしてからご使用ください。

- フォーマットすると、SDカードに記録されているデー タはすべて消去され、元に戻すことができません。大 切なデータはパソコンなどに保存したあと、フォー マットしてください。
- **1**【機能】を押す
- **2 【▼】【▲】で「SDカードメニュー」を選び、** 【決定】を押す
- **3** 【▼】【▲】で「SDをフォーマットする」を選び、 【決定】を押す
- 4 | 采 を押す

# **本機で保存したデータを パソコンで使う**

操作のしかたは、各機器の取扱説明書をお読みくだ さい。

# パソコンで用件を再生する

パソコンにSDカードを入れて、保存されている音 声をパソコンで再生できます。

- 音声ファイル(WAVE形式)は、Windows Media Player で再生できます。
- 対応OS(2020年6月現在) Windows **8** Windows 10
	- • Microsoft Windows 8 operating system を Windows 8 と表記しています。
	- • Microsoft Windows 10 operating system を Windows 10 と表記しています。

# フォルダー構造について

本機にSDカードを入れるとSDカードに以下の フォルダーが作成されます。また、音声を1件保存 するごとに1つのフォルダーが作成されます。

- パソコンなどでフォルダーやファイルを消去したり、 名前を変更しないでください。(本機で再生できなくな ります)
- 1件ごとの音声フォルダーには、録音時間が20分ご とにWAVE形式のファイルが作成されます。
- 1件ごとのフォルダーに用件録音日時や電話番号を記 録したTEXT形式の情報ファイルが作成されます。

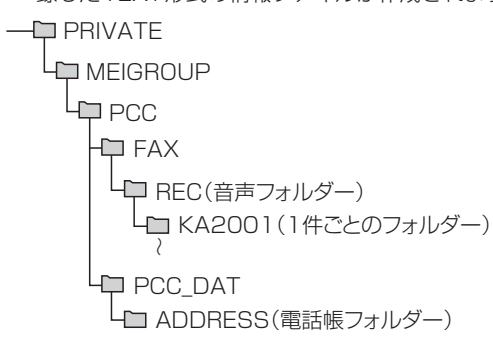

:フォルダー

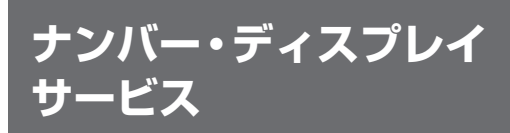

# ナンバー・ディスプレイを利用する には(契約が必要です)

当社と契約する(有料)

本機の設定は必要ありません

#### 当社の工事終了後に利用できる

- 当社との契約・工事についてのお問い合わせは 当社窓口 ☎116(通話料金無料)へ
- ISDN回線のときは、ターミナルアダプターの設定が 必要です。(13ページ)
- ホームテレホン・構内交換機に接続のときは、利用で きません。

# (♪)お願い

- 1回線に複数の電話機・ファクスなどを並列接続しな いでください。(誤動作の原因)
- ■キャッチホン・ディスプレイサービスを契約し ているときは、下記の操作を行ってください 【機能】→ [#] 137 → 【決定】 → 【▼】【▲】 で「あり」を選ぶ(解約時は「なし」を選ぶ)→【決定】 →【停止】
- ナンバー・ディスプレイの利用をやめるには ナンバー・ディスプレイサービスを解約後、下記 の操作を行ってください

【機能】→ # 1333 → 【決定】 → 【▼】【▲】 で「自動」を選ぶ→【決定】→【停止】

# ナンバー・ディスプレイとは

電話がかかってくると相手の電話番号を表示します。

電話帳に登録した相手のときは…

〈親機〉 相手の名前を読み上げ、表示します。 

鈴木 太郎

「文字表示サイズ切替」(68ページ)を「ふ つう」に設定すると、名前が全角8文字/半角 16文字以下の場合は電話番号も表示します。 また、通話中に相手の名前(電話帳に登録してい ない相手は電話番号)を表示します。(ただし、 キャッチホンがかかってきて【キャッチ】を押し たあとは表示しません)

〈子機〉 相手の名前を読み上げ、名前と電話番号を 表示します。

鈴木 太郎

0987654

- 親機・子機とも、親機の電話帳に登録しているフリガナを 読み上げます。(右記「着信読み上げについて」)
- 電話帳に登録していない相手は、電話番号を表示します。
- 日時と電話番号を着信履歴に記憶します。(30件まで) (56・58ページ)
- 電話に出なかったとき(留守番電話が応答したときも 含む)
	- 親機は液晶ディスプレイに「着信がありました[◀] 押す」と表示し、着信履歴ランプが点灯します。
	- 子機は液晶ディスプレイに「着信あり「◀1押す1と 表示し、着信お知らせLEDが、ゆっくり点滅します。
- キャッチホン・ディスプレイをご利用時、キャッチホ ンでかかってきた電話も、相手の番号を表示(約30秒 間)し、着信履歴に記憶します。

### ■ こんな表示が出たとき

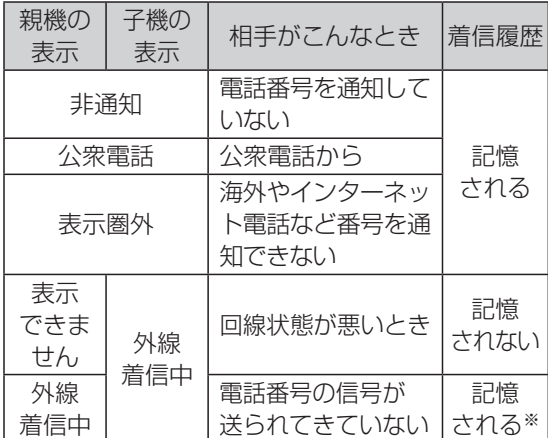

※ 68ページ「ナンバー・ディスプレイ未加入の着信 履歴」を「保存しない」に設定すると、記憶されません。

#### ■ 相手によって呼出音を変えられます(着信鳴り分け)

65・71ページの「着信鳴り分け」でグループご とに呼出音を設定してください。

● 解除するときは、「登録しない」に変更してください。

## 着信読み上げについて

親機の電話帳に登録している相手から電話がかかっ てくると、登録しているフリガナを読み上げます。 子機でも親機の電話帳のフリガナを読み上げます。 電話帳に登録されていない相手の場合は、電話番号 を 読 み 上 げ る よ う に 設 定 で き ま す。(65・71 ページ「着信読み上げ」を「あり」にする)

- 設定中の呼出音とフリガナの読み上げをくり返します。 例: 「プルルルルルルル」→「スズキ タロウさんです | → 「プルルルルルル」→「スズキ タロウさんです」…
	- • 電話帳に名前が登録されていないときは、電話番号 を読み上げます。
	- • フリガナの読み上げかたは変更できます。(31 ページ「電話帳読み上げについて」)
- 子機の着信読み上げが「あり | になっているとき
	- • 親機の着信読み上げが「なし」になっていると、子 機の着信読み上げは働きません。
	- 親機の着信読み上げが「電話帳登録」になっている と、子機も親機の電話帳に登録されていない相手の 電話番号は読み上げません。
- 非通知、公衆電話、表示圏外の相手から電話がかかっ てきたときは、「非通知」「公衆電話」「表示圏外」を表示 し、「非通知です」「公衆電話です」「表示圏外です」と読 み上げます。
- キャッチホン・ディスプレイをご利用時、キャッチホ ンの相手は読み上げません。
- 内線電話中、ドアホン通話中に電話がかかってきた場 合は、読み上げません。
- 着信読み上げをしないようにするときは、「着信読み上げ」 を「なし」に変更してください。(65・71ページ)

# **迷惑な電話を受けない ようにする(着信拒否) (ナンバー・ディスプレイ契約時)**

電話がかかってくると、液晶ディスプレイが点灯し 相手の電話番号などを表示します。

- 着信拒否した相手のとき 呼出音を鳴らさずに相手にメッセージが流れ、電話が 自動的に切れます。
- 着信拒否していない相手のとき 呼出音が鳴りますので、呼出音が鳴ってから電話に出 てください。

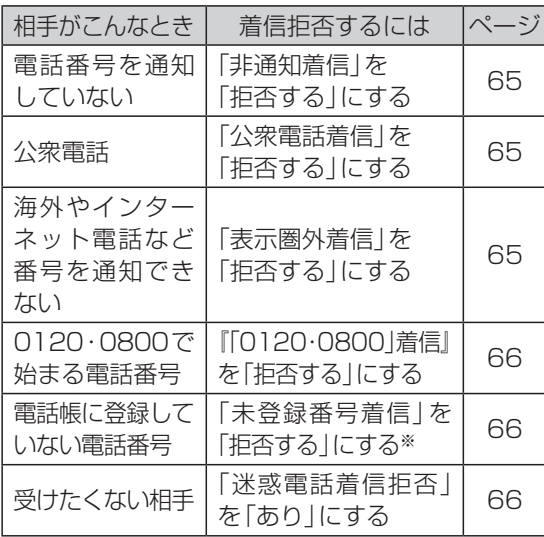

- ※ 「タイマー」に設定すると、指定した時間帯に着信拒否 にできます。
- 着信履歴から拒否したい相手を選び、着信拒否に設定 できます。(57・58ページ)
- 解除するときは、それぞれの設定を「拒否しない」また は「なし」に変更してください。
- 着信拒否した相手は着信履歴に記憶されません。 66ページ「着信拒否の履歴保存」を「保存する」に 変更すると着信履歴に記憶され、表示されます。
- キャッチホン・ディスプレイをご利用時、通話中に キャッチホンが入っても、上記の着信を拒否する設定 は働きません。
- 内線電話中、ドアホン通話中に電話がかかってきても、 上記の着信を拒否する設定は働きません。(66ペー ジ「迷惑拒否メッセージ」を「話し中」に設定時の「迷惑 電話着信拒否」は除く)
- 次の相手からの電話のときは、「0120·0800」着信、 未登録番号着信を拒否する設定は働きません。
	- • 親機の電話帳に登録している相手

# **親機で着信履歴を使う (ナンバー・ディスプレイ契約時)**

# かかってきた相手(着信履歴)を 確認する

- 親機で通話中にも操作することができます。ただし、 通話を録音中(通話録音・前から録音・フル録音)は、 操作できません。録音を中止してから操作してくださ  $\left\{ \cdot \right\}$
- **1**【◀】(着信履歴)を押す
	- 電話に出なかった着信履歴の件数が表示されます。 (例)「新規(\*マーク) 3件」
- **2**【▼】をくり返し押し、着信履歴を確認する ● 名前や電話番号を読み上げます。読み上げを止め るには63ページの「電話帳読み上げ」を「なし」 にしてください。 ● 着信履歴について (57ページ)
- **3** 確認が終わったら【停止】を押す

# (◆)お知らせ)

● 着信履歴を見るときに操作案内が流れます。止めるには 64ページの「親切音声案内」を「なし」にしてくださ い。

# 着信履歴から電話をかける

- **1**【◀】(着信履歴)を押す
- **2**【▼】で電話をかける相手を選ぶ
- **3** 受話器を取る

# 着信履歴に184や186を付けてか ける

- **1 184または186を押す**
- **2**【留守】(ポーズ)を押す
- **3**【◀】(着信履歴)を押す
- **4**【▼】で電話をかける相手を選ぶ
- **5** 受話器を取る

# 1件ずつ着信履歴を消去する

- **1**【◀】(着信履歴)を押す
- **2【▼】で消去する相手を選ぶ**
- 3【消去】→ ¥ を押す
- **4** 消去が終わったら【停止】を押す

## すべての着信履歴を消去する

1 【◀】(着信履歴)→【消去】→ ¥ を押す

# 着信履歴から受けたくない電話を 拒否する

- **1**【◀】(着信履歴)を押す
- **2**【▼】で電話を受けたくない相手を選ぶ
- 3 【通話拒否】→ ¥ を押す
- **4** (相手が電話番号のときのみ) を押す
- **5**【停止】を押す

## (◆)お知らせ)

● 設定を解除するには、「迷惑な電話を受けないように する(着信拒否)(ナンバー・ディスプレイ契約時)」 (56ページ)のそれぞれの設定を「拒否しない」ま たは「なし」に設定してください。

## 着信履歴から電話帳に登録する

- **1**【◀】(着信履歴)を押す
- **2**【▼】で登録する相手を選び、【決定】を押す
- **3** 30ページ「電話帳に登録する」の手順**3**から の操作を行う

# 着信履歴について

- 親機・子機共通で30件まで記憶します。
- 着信拒否した相手は着信履歴に記憶されません。※  $(1)$
- 【▶】を押す 10月14日 10:46 14日10:46 鈴木 太郎 1901234567 鈴木 太郎  $(2)$ 
	- 【◀】を押す
- 1 電話に出なかったとき表示
	- • 迷惑電話着信拒否や拒否設定している相手のときは 「 X 」を表示※
- 2 名前や電話番号を表示
	- • 迷惑ブロック(59ページ)の相手から電話がか かってきたときは「!危険」と表示※
	- 非通知、公衆電話、表示圏外の相手から電話がかかっ てきたときは、「非通知」「公衆電話」「表示圏外」と表示
	- • 電話番号の表示されていない部分を見るには【▶】 を押してください。
- ※ 66ページ「着信拒否の履歴保存」を「保存する」に 変更すると着信履歴に記憶され、表示されます。

### (◆)お知らせ )

● 電話番号の信号が送られてきていないとき(ナンバー・ ディスプレイ未契約時)は名前や電話番号は表示され ません。

# **子機で着信履歴を使う● (ナンバー・ディスプレイ契約時)**

# かかってきた相手(着信履歴)を 確認する

- **1**【◀】(着信履歴)を押す ● 電話に出なかった着信履歴の件数が表示されま す。 (例)「新規(\*) 3件
- **2**【▼】をくり返し押し、着信履歴を確認する ● 着信履歴について(右記)
- **3** 確認が終わったら【切】を押す

## 着信履歴から電話をかける

- **1**【◀】(着信履歴)を押す
- **2**【▼】で電話をかける相手を選ぶ
- **3**【外線】を押す

## 1件ずつ着信履歴を消去する

- **1**【◀】(着信履歴)を押す
- **2【▼】で消去する相手を選ぶ**
- **3**【消去】→【はい】を押す
- **4** 消去が終わったら【切】を押す

## すべての着信履歴を消去する

**1**【◀】(着信履歴)→【全消去】→【はい】を押す

# 着信履歴から受けたくない電話を 拒否する

- **1**【◀】(着信履歴)を押す
- **2**【▼】で電話を受けたくない相手を選び、【登 録】を押す
- **3** 【▼】【▲】で「迷惑設定」または「拒否設定」を 選び、【決定】を押す
	- ●「迷惑設定」:相手が電話番号のときに表示
	- ●「拒否設定」:相手が非通知、公衆電話、表示圏外の ときに表示
- **4**【はい】を押す
- **5**【切】を押す

## (◆)お知らせ )

● 設定を解除するには、親機で「迷惑な電話を受けない ようにする(着信拒否)(ナンバー・ディスプレイ契約 時)」(56ページ)のそれぞれの設定を「拒否しない」 または「なし」に設定してください。

## 着信履歴から電話帳に登録する

- **1**【◀】(着信履歴)を押す
- 2 【▼】で登録する相手を選び、【登録】を押す
- **3**【▼】【▲】で「電話帳登録」を選び、【決定】を押 す
- **4** 33ページ「電話帳に登録する」の手順**3**から の操作を行う

## 着信履歴について

- 親機・子機共通で30件まで記憶します。
- 着信拒否した相手は着信履歴に記憶されません。※

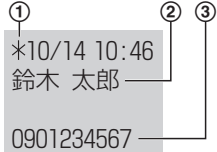

- 1 電話に出なかったとき表示
	- • 迷惑電話着信拒否や拒否設定している相手のとき は「 X 」を表示※
- 2 名前を表示
	- • 迷惑ブロック(59ページ)の相手から電話がか かってきたときは「!危険」と表示※
- 3 電話番号を表示
	- • 非通知、公衆電話、表示圏外の相手から電話がかかっ てきたときは、「非通知」「公衆電話」「表示圏外」と表 示
	- • 電話番号の表示されていない部分を見るには【▶】 を押してください。
- ※ 66ページ「着信拒否の履歴保存」を「保存する」に 変更すると着信履歴に記憶され、表示されます。

## \*お知らせ)

● 電話番号の信号が送られてきていないとき(ナンバー・ ディスプレイ未契約時)は名前や電話番号は表示され ません。

**迷惑ブロックサービス**

トビラシステムズ株式会社が提供する有料サービ スです。

迷惑電話番号データと一致した相手から電話がか かってくると、呼出音を鳴らさずに自動で受けない ようにすることができます。

- 迷惑ブロックサービスのサービス利用料は無料で すが、データ更新にかかる通信料が別途必要です。 〔右記「迷惑ブロック情報(迷惑電話番号データ)の 更新について」〕
- 迷惑電話番号データは、すべての迷惑電話番号を保 証するものではありません。
- 迷惑ブロックサービスとその通信料は、2020年6月 現在のものです。
- 迷惑ブロックサービスを使うには、ナンバー・ディス プレイサービスの契約も必要です。

迷惑ブロックサービスについてのお問い合わせは

トビラサポートセンター TEL. 050-5533-3727 受付時間:平日 10:00~17:00

 • 土日祝およびトビラシステムズ休業日は 窓口も休業となります。

## 迷惑ブロックを利用するには(契約 が必要です)

ナンバー・ディスプレイサービスを契約する (54ページ)

#### 「迷惑ブロックサービス」を本機の操作で 申し込む(契約する)

1 本機に添付の「迷惑ブロックサービス利用規 約|をお読みください。

2 迷惑ブロックを設定する (右記)

#### かけてきた相手をナンバー・ディスプレイ機能で 表示できるようになると、迷惑ブロックを利用で きる ● 迷惑ブロック情報(迷惑電話番号データ)の更新に

ついて(右記)

- 次の場合は、迷惑ブロックを使えません。
	- • 一部の固定電話会社の電話サービス
	- • フリーダイヤルやナビダイヤルにかけられない電 話回線に接続している場合
	- • ホームテレホン・構内交換機に接続している場合
	- • 日付・時刻を設定していないときは、迷惑ブロック 情報の更新ができません。(日付・時刻を設定して ください)

# 迷惑ブロックを設定する

#### 準備

- ●「迷惑ブロックを利用するには(契約が必要です)|(左記)
- **1**【迷惑ブロック】を押す
- 2 【決定】→ <del>| ¥</del> | → | ¥ | → | ¥ | を押す ● 液晶ディスプレイに表示されるお知らせをお読み ください。
- 3 利用規約を確認して [\*] → 【決定】を押す
	- ●「ナンバー・ディスプレイが使えるようになると この機能が働きます|が表示されたとき
		- ナンバー・ディスプレイサービスを契約していて も、本機に一度も電話がかかってきていない場合 に表示されます。本機に電話をかけて、かけてきた 相手を表示できるようになると、迷惑ブロックが 使えるようになります。
		- • かけてきた相手の電話番号を表示しないとき  $(92 \times -2)$
- ■設定(オン)/解除(オフ)を確認するとき 【迷惑ブロック】→ 設定を確認する →【停止】

### 迷惑ブロック情報(迷惑電話番号データ) の更新について

お買い求め時には、あらかじめ迷惑ブロック情報 (迷惑電話番号データ)が本機に登録されています が、最新ではありません。迷惑電話番号のデータは 日々更新されるため、サービスが利用できるように なると、1日に1回※、本機が自動的に電話をかけ て、トビラシステムズ株式会社の迷惑電話データ ベースからデータをダウンロードして迷惑ブロッ ク情報を更新します。

- ※ サーバーとの通信時刻の調整のためにデータ更新を行 わないことがあります。
- かけてきた相手をナンバー・ディスプレイ機能で表示 できるようになると、更新ができます。
- 迷惑ブロック情報の登録内容を確認することはできま せん。
- 初回の更新では最大30分かかりますが、料金はかか りません。
- 2日目以降の更新は通信料がかかります。
	- 通信料は1分10円(税抜)で、通常利用では1日あた り約1分の通信を行うため、月額は310円(税抜)程 度となります。通信料はご利用の電話会社の電話料金 に含まれてNTTコミュニケーションズが提供するナ ビダイヤルの利用料として請求されます。
	- • 更新時刻に本機が通話などで使用中の場合、情報が 更新されません。翌日の更新となります。

## (●)お願い】

- 更新の時刻はトビラシステムズ株式会社のサーバーか ら本機に設定され、お客様が指定することはできませ ん。本機の電源が入っていないと更新ができませんの で、本機の電源を切らないでください。
- 日付・時刻が初期値に戻ったときは迷惑ブロック情報 の更新ができなくなります。また、時刻がずれている ときは更新の時刻もずれますので、日付・時刻を設定 し直してください。

■ 最終の更新日を確認するには/手動で更新する には

最終の更新日は迷惑ブロックが働いているとき に表示できます。

- ①【機能】→ #11711を押す
	- 最終更新日が表示されます。終わるには【停止】 を押します。
- **② 手動で更新するときは【決定】→ [采] を押す** ● 更新には、通信料が毎回10円(税抜)かかりま す。

## 電話がかかってくると

液晶ディスプレイが点灯し相手の電話番号など を表示します。

迷惑ブロック情報(迷惑電話番号データ)の相手 から電話がかかってくると、呼出音が鳴らずに相 手にメッセージ9(70ページ)が流れ電話が 自動的に切れます。

● 光回線などに接続する機器によっては、相手に呼出 音(プルル・プルル…)が流れることがあります。

迷惑電話番号以外の相手から電話がかかってきた ときは、呼出音が鳴りますので、呼出音が鳴ってか ら電話に出てください。

■ 迷惑ブロックが働いた回数を見るとき 【迷惑ブロック】→【決定】 ● 0回に戻すには   →   →【停止】を押します。

### \*お知らせ)

- 親機に電話帳登録している相手からの電話には、迷惑ブ ロックが働きません。
- 受けたくない相手や非通知なども拒否することができま す。〔56ページ「迷惑な電話を受けないようにする (着信拒否)(ナンバー・ディスプレイ契約時)」〕

## 迷惑ブロックの利用をやめるとき

本機の操作で迷惑ブロックサービスの解約を行い ます。それ以外の手続きは不要です。

- 1 【機能】→ [#070]→【決定】を押す
- **2**   を押す

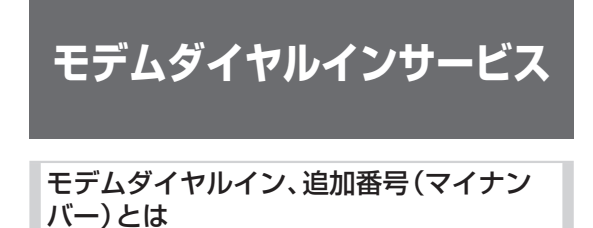

1つの回線で複数の電話番号を使うことができま す。本機のモデムダイヤルイン機能を使って、ひか り電話の追加番号(マイナンバー)サービスを利用 することもできます。

#### ■ 電話がかかってくると…

番号ごとに設定した親機や子機だけが鳴ります。

- 呼び出し中は、呼び出し先に設定していない親機や 子機では、電話に出られません。
- 留守番電話の応答をさせたいときは、親機を呼び出 し先に設定してください。留守番電話が応答する と、親機とすべての子機のスピーカーから応答メッ セージと相手の声が聞こえます。

## → お知らせ

- 外線電話中のキャッチホン時は、モデムダイヤルイン による呼び出し(キャッチ)は働きません。
- ドアホン通話中、内線電話中は、モデムダイヤルインに よる呼び出しは働きません。通話中の親機または子機 から呼出音が聞こえます。ドアホン通話または内線電 話を終え、外線電話を受けてください。
- 発信者番号通知は主番号での通知となります。
- モデムダイヤルインによる子機のみの呼び出しのと きは、迷惑防止(43ページ)、留守番電話での応答、 「0120・0800」着 信(66ペ ー ジ )、未 登 録 番 号 着 信(66ページ)を拒否する設定は働きません。

#### モデムダイヤルイン、追加番号(マイナン バー)を利用するには

#### ■ 契約の前にご確認ください

- 本機では複数の電話番号は同時に通話できません。
- ホームテレホン·構内交換機では使用できません。
- 他のサービスとの併用や契約·工事についてのお問 い合わせは 当社窓口 ☎116(通話料金無料)

#### 当社と契約する(有料)

連絡が来る

必ずサービス開始後に 「モデムダイヤルイン」を設定する(68ページ)

#### (☆)お願い

- 1回線に複数の電話機・ファクスなどを並列接続しな いでください。(誤動作の原因)
- 本機は「ダイヤルインサービス (PB信号方式)」には対 応していません。

#### ( ◆)お知らせ )

- ISDN回線のときは、ターミナルアダプターの設定が 必要です。(13ページ)
- ひかり電話の追加番号(マイナンバー)サービスを利 用するときは、ひかり電話対応機器などの取扱説明書 も合わせてお読みください。
- 電話がかかってきたときは、つながる(呼出音が鳴る) まで4~10秒かかります。
- トールセーバー(51ページ)がうまく働かないこ とがあります。

# **子機でキーロックを使う**

お掃除などのとき、誤操作を防ぐため、子機の操作 ボタンを受けつけないようにできます。

**1** 「ピッ」と鳴るまで を3秒以上押す

#### ■ 解除するとき

「ピッ」と鳴るまで | エ を3秒以上押す

# **おやすみモードを使う**

#### おやすみモードについて

おやすみになりたいときや、静かにすごしたいと き、おやすみモードにすると、本機の音を鳴らさな いようにできます。

- 毎日指定した時間帯に、おやすみモードをタイマー設 定することもできます。(63ページ「おやすみタイ マー」)
- ナンバー・ディスプレイサービスを利用しているとき は、特定の相手からの電話を、呼出音を鳴らして留守 番電話が応答するようにできます。(66ページ「お やすみ特定着信」)
- おやすみモードのときは
	- • 留守セットされます。応答中のスピーカーからの音 声は、聞こえません。(46ページ)
	- • 親機も子機も呼出音(外線・ドアホン)が鳴りませ ん。(内線の呼出音は鳴ります)
	- • 電話帳読み上げ・着信読み上げは働きません。 (31・55ページ)
	- • 親機のキー確認音は鳴りません。
	- • 音声案内などの音声は流れません。(63ページ)
	- • 人感センサー付子機のお知らせセンサーによる音 声は流れません。(81ページ)

#### 親機でおやすみモードに設定する

- 1 8 2を3秒以上押す
	- 留守ランプが点灯します。
- 解除するとき

を3秒以上押す

## \*お知らせ

- おやすみモードのときは、次の機能は働きません。
	- • 迷惑防止(43ページ)
	- • 用件転送(50ページ)
	- • モデムダイヤルインによる子機の呼び出し (60ページ)
	- • ドアホンワープ(74ページ)
- おやすみモードのときに留守セットを解除する (47ページ)と、おやすみモードも解除されます。
- おやすみモードを設定していても、窓/ドアセンサー 人 感 セ ン サ ー 付 子 機 の 報 知 音 は 鳴 り ま す。(75・ 81ページ)
- おやすみモードに設定したときも、おやすみタイマー の終了時間になると、おやすみモードは解除されます。
- おやすみタイマーを設定した状態で停電があり、復旧 した時刻がおやすみタイマーの時間帯でない場合は、 おやすみモードに設定されていても解除されます。

# **外からかかってきた電話 の呼出音を変える**

### 親機で呼出音を変える

- **1【機能】**を押し、 [# 0 5 4 を押す
- **2**【決定】を押す
- 3 【▼】【▲】で呼出音を選び、【決定】を押す
- **4**【停止】を押す

#### 子機で呼出音を変える

- 1 【機能】を押し、 [#| 0 5 4 を押す
- **2**【変更】を押す
- 3 【▼】【▲】で呼出音を選び、【決定】を押す
- **4**【切】を押す

#### ■ 呼出音の種類

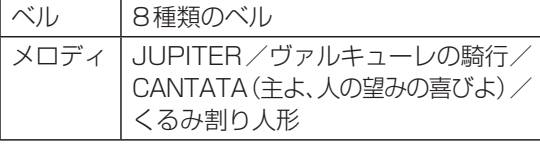

● ベル6~8:

© 2011 Akiyuki Ishida Creative Room. Associate with Office Y.K All Rights Reserved.

● メロディ:

© 2006 Copyrights Vision Inc.

# **音量を変える**

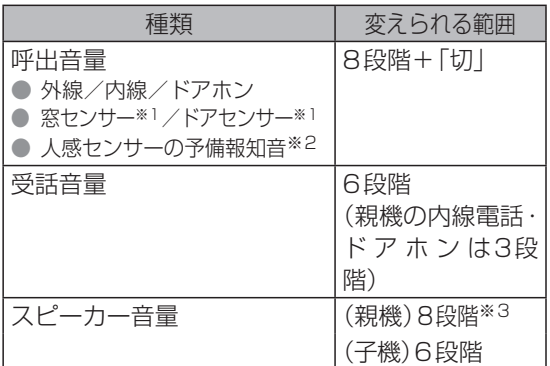

- ※1 報知レベルが「低い」のときの窓/ドアセンサーの 報知音、ドアセンサーの予備報知音を待機中のみ変 えられます。
- ※2 待機中のみ変えられます。
- ※3 留守電応答中のみ最小音量で【▼】を押して「切」(鳴 らさない)に設定できます。(解除するには【▲】)(次 回使うときはレベル「2」の音量になります)
- 呼出音を「切」にしていても、下記は最小音量で鳴ります。
	- • 内線電話/ドアホンの呼出音
	- • 報知レベルが「低い」のときの窓/ドアセンサーの 報知音
	- • ドアセンサーの予備報知音
	- • 人感センサーの予備報知音
- 下記は最大音量で鳴ります。
	- • 報知レベルが「高い」のときの窓/ドアセンサーの 報知音
	- • 人感センサーの報知音

#### 親機・子機で音量を変える

- **1** 呼出音が鳴っているとき・通話中・留守電再生中 に【▼】【▲】を押す
	- 親機は外線の受話音量を最大にすると、「ス 」が 表示されます。

#### 待機中に親機で音量を変えるとき

- **1**【▼】【▲】を押す
- 2 【▼】【▲】で変更する音量の種類を選び、【決定】 を押す
- **3** (受話音量設定のときのみ) 【▼】【▲】で「外線」または「内線 /ドアホン」を 選び、【決定】を押す
- **4**【▼】【▲】で音量を変える

表示されます。

● 呼出音量を「切」(鳴らさない)に設定するには、 最小音量で【▼】を押してください。(解除するには【▲】) ● 親機は外線の受話音量を最大にすると、「 大 」が

待機中に子機で音量を変えるとき

- **1**【▼】【▲】を押す
- 2 【▼】【▲】で音量の種類を選び、【変更】を押す
- **3**【▼】【▲】で音量を変える ● 呼出音量を「切」(鳴らさない)に設定するには、最小 音量で【▼】を押してください。(解除するには【▲】)
- **4**【決定】または【切】を押す

# **日付・時刻を合わせるとき**

- 1 親機の【機能】を押し、 **# 001**1を押す
- **2**【決定】を押す
- **3** ダイヤルキーで年・月・日・時刻を入力し、 【決定】を押す ● 時刻は24時間方式で入力。(深夜12時は「00:00」)
- **4**【停止】を押す

## お願い

- 本機に表示される時刻は1か月に約60秒ずれること があります。(常時 通電状態のとき)
- 停電や本機の電源の抜き差しにより本機の電源が切れ ると、日付・時刻が初期値に戻ったり、時刻がずれるこ とがあります。(すでに留守番電話や着信履歴などに記 録された日付・時刻は残ります)
- 日付・時刻が初期値に戻ったときや時刻がずれている と、タイマー(おやすみタイマーや迷惑ブロック情報 の更新など)が正しく働きませんので、日付・時刻を設 定し直してください。

## \*)お知らせ

● 子機は親機で設定した日付·時刻を表示します。(「圏 外」のときは表示できません)

**5**【決定】または【停止】を押す

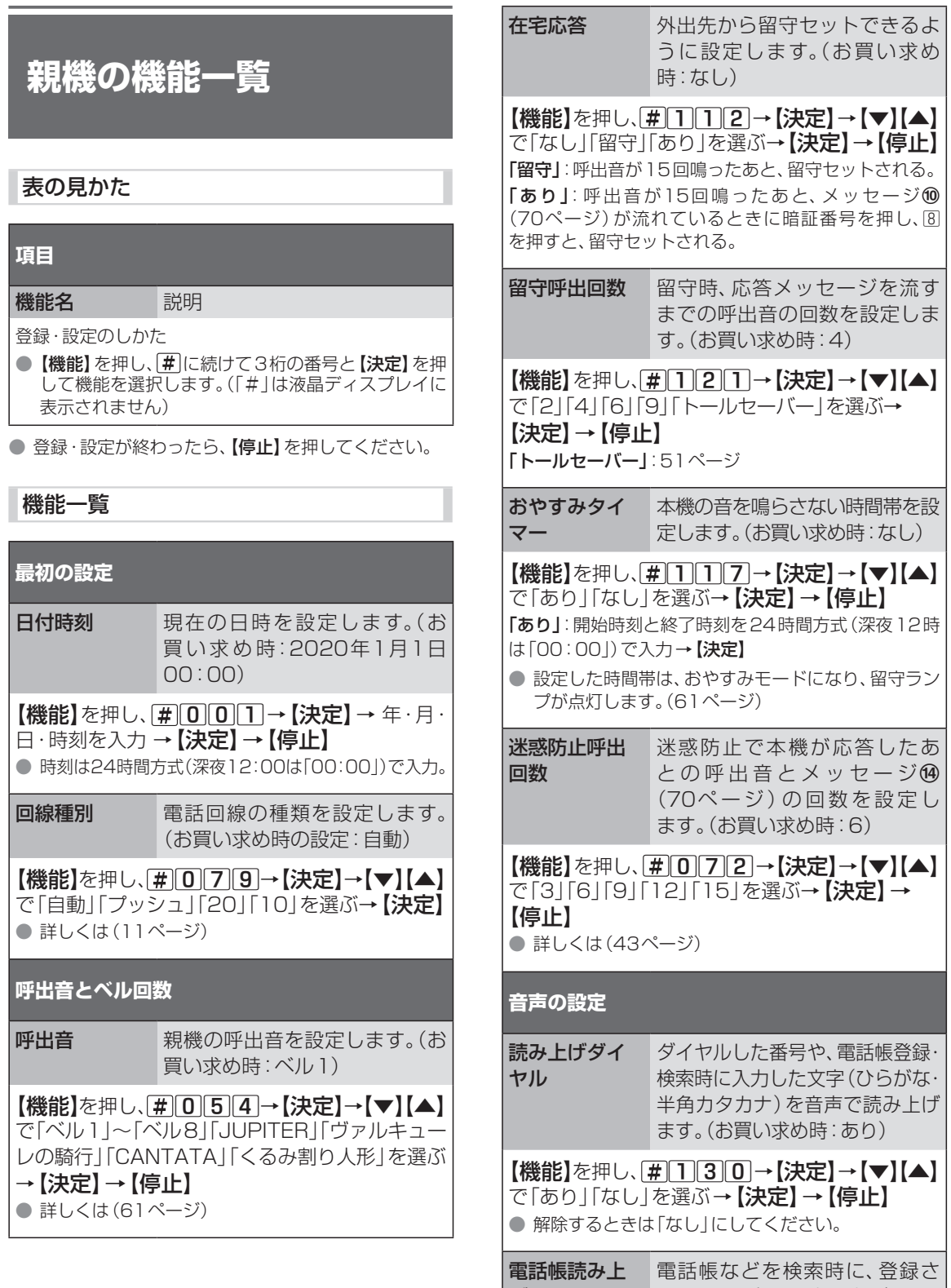

げ れたフリガナを読み上げます。 (お買い求め時:あり) |【機能】を押し、[#0132→【決定】→【▼】【▲】 で「あり」「なし」を選ぶ→【決定】→【停止】

● 解除するときは「なし」にしてください。

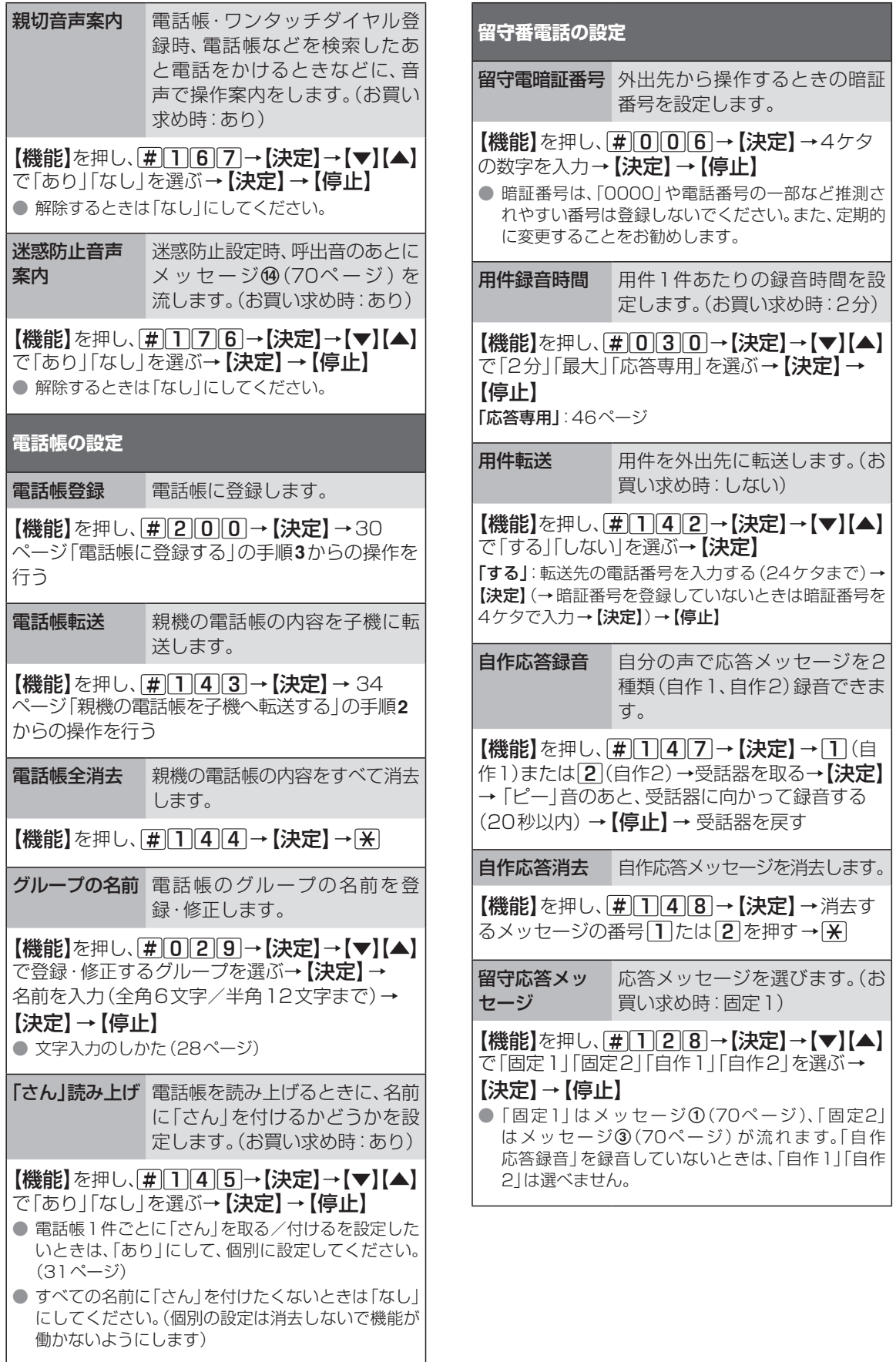

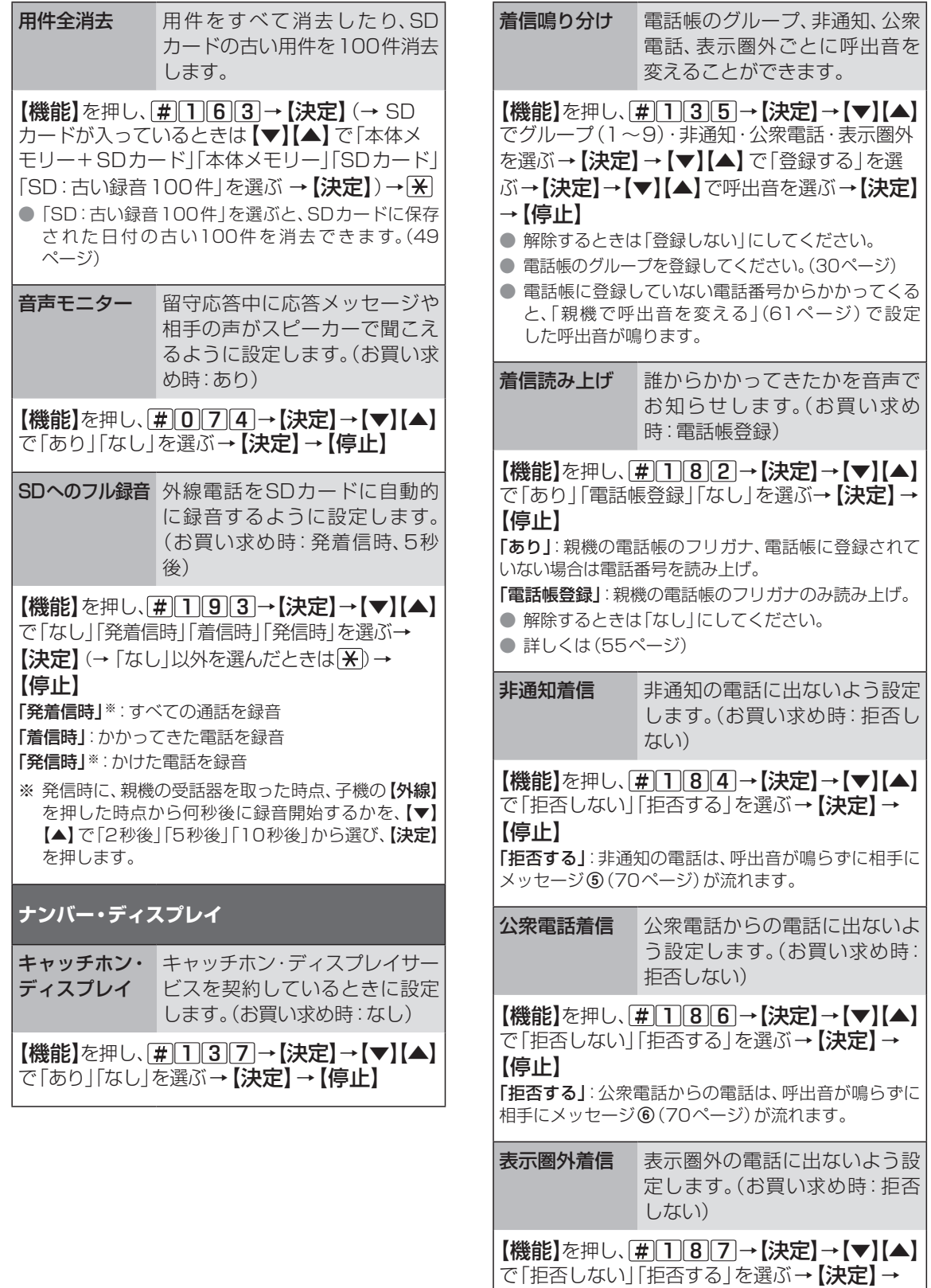

【停止】 「拒否する」:表示圏外からの電話は、呼出音が鳴らずに 相手にメッセージ(70ページ)が流れます。

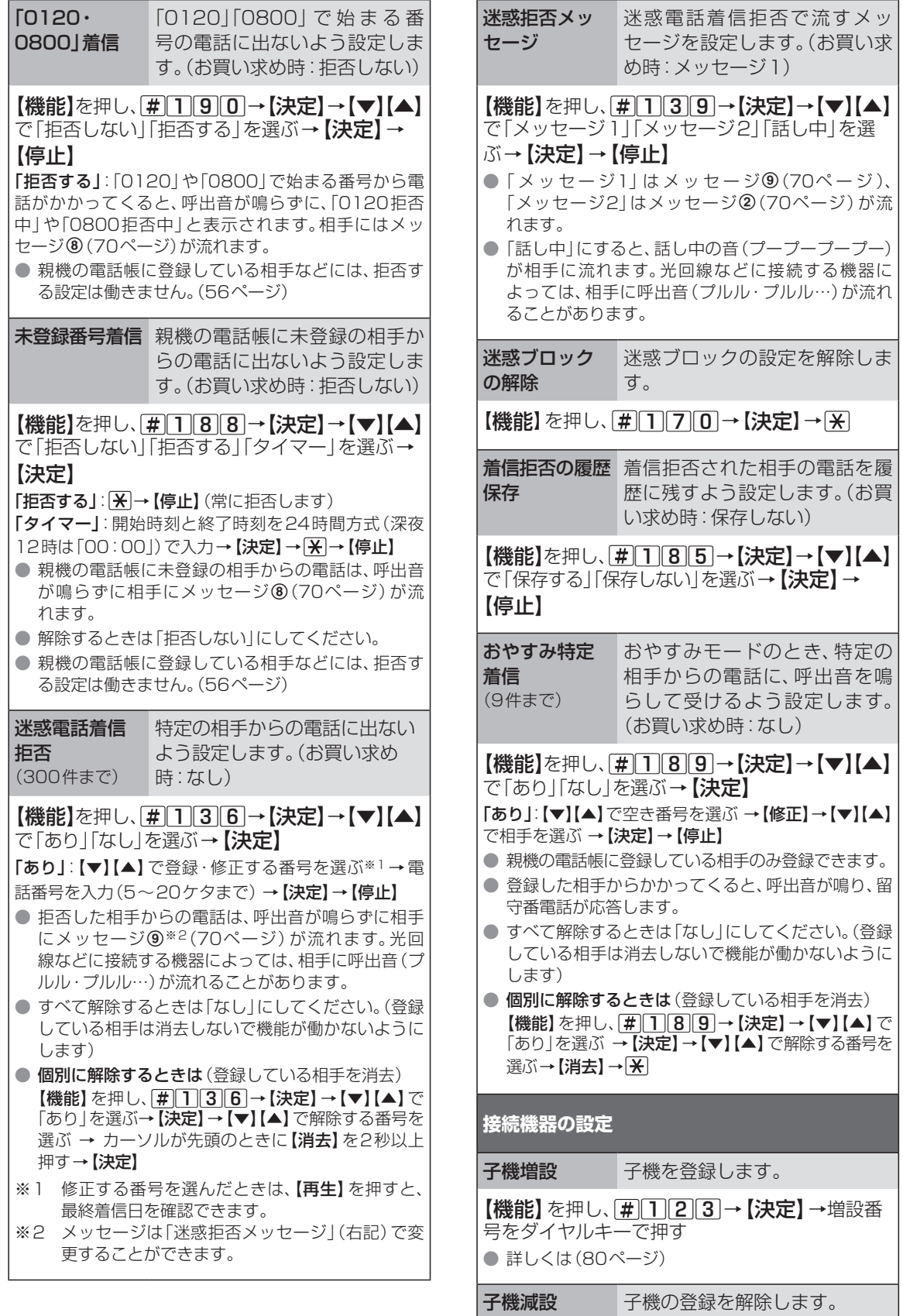

|【機能】を押し、[#0178→【決定】→減設番 号をダイヤルキーで押す ● 詳しくは (80ページ)

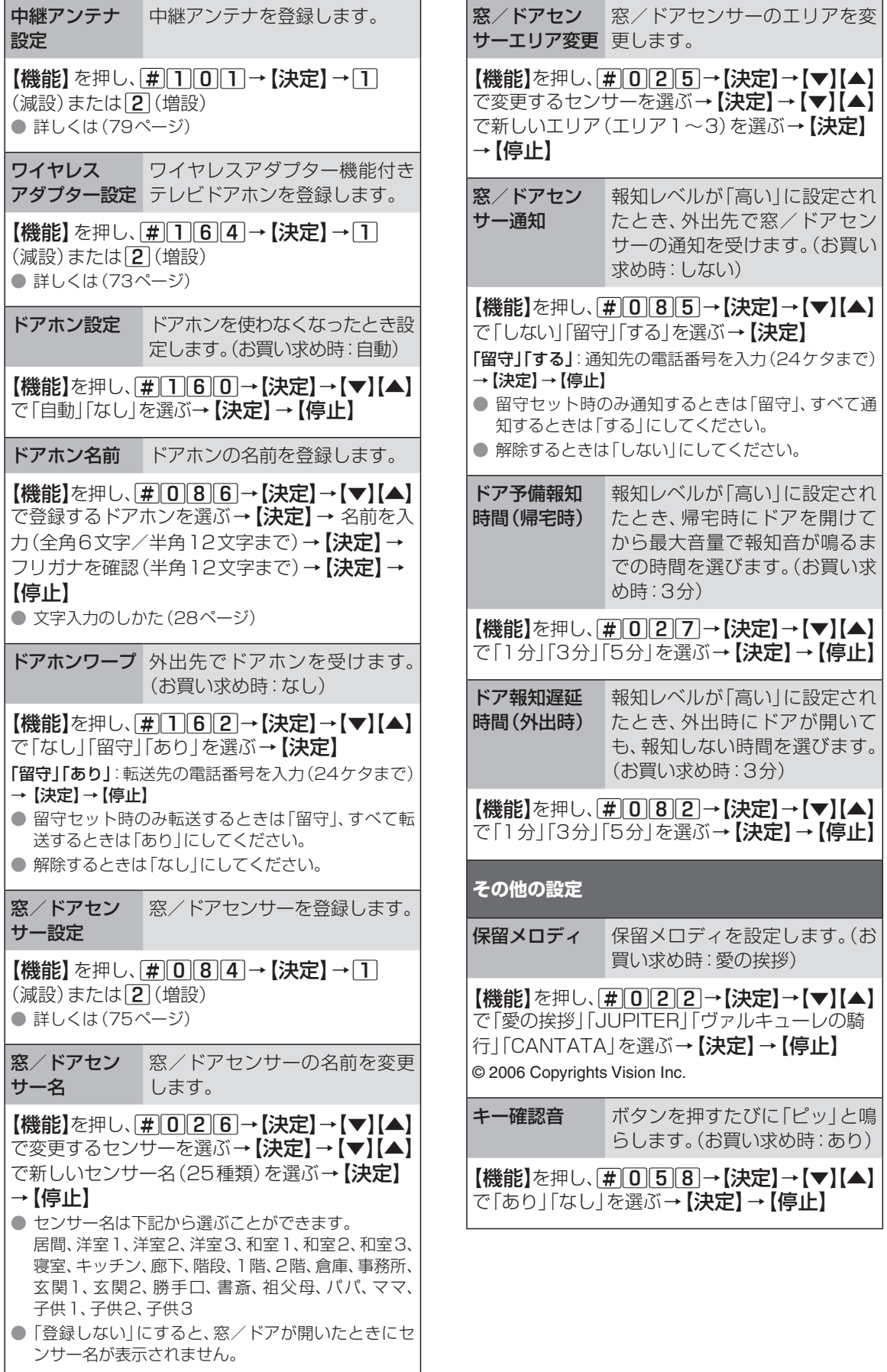

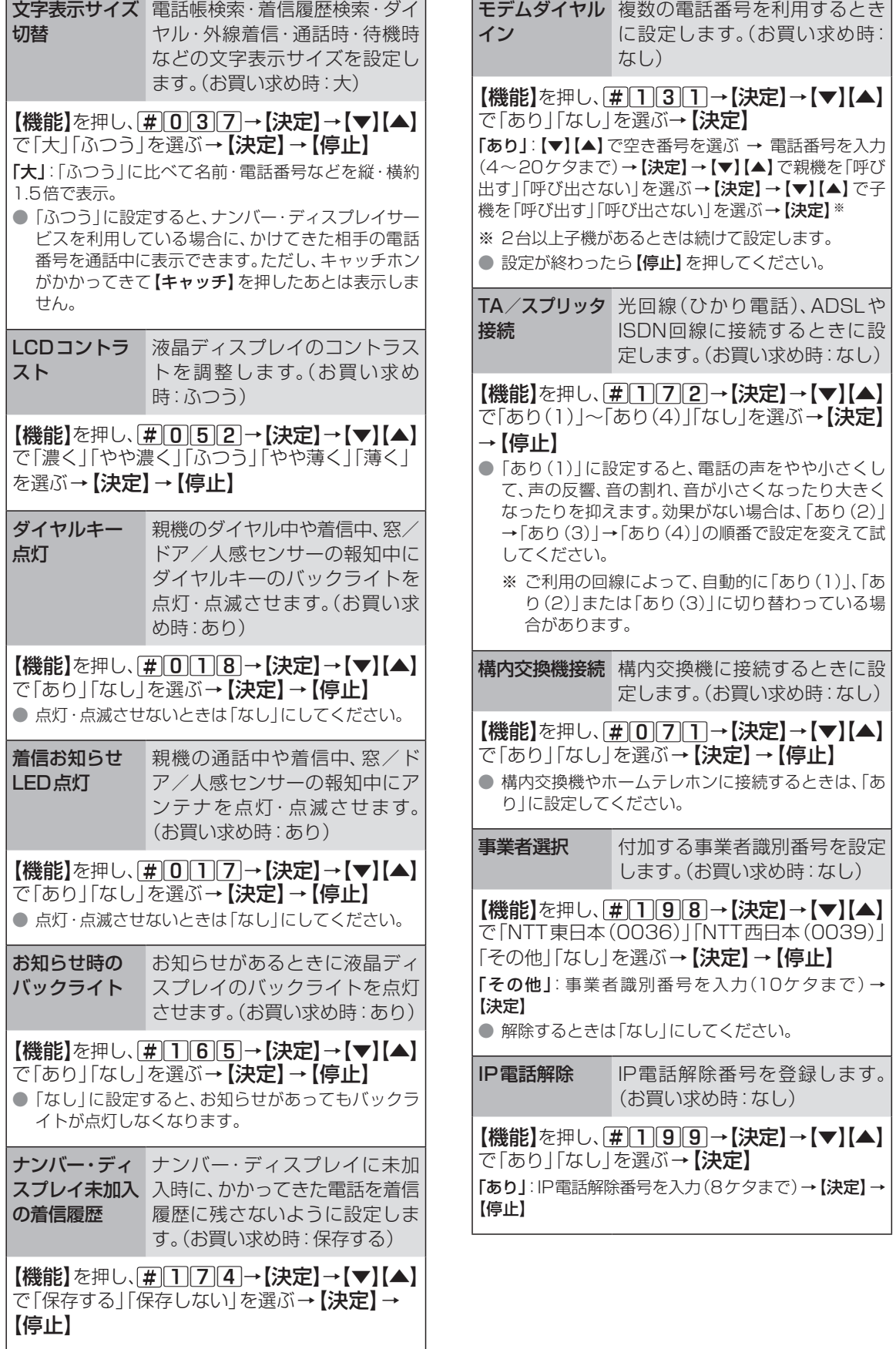

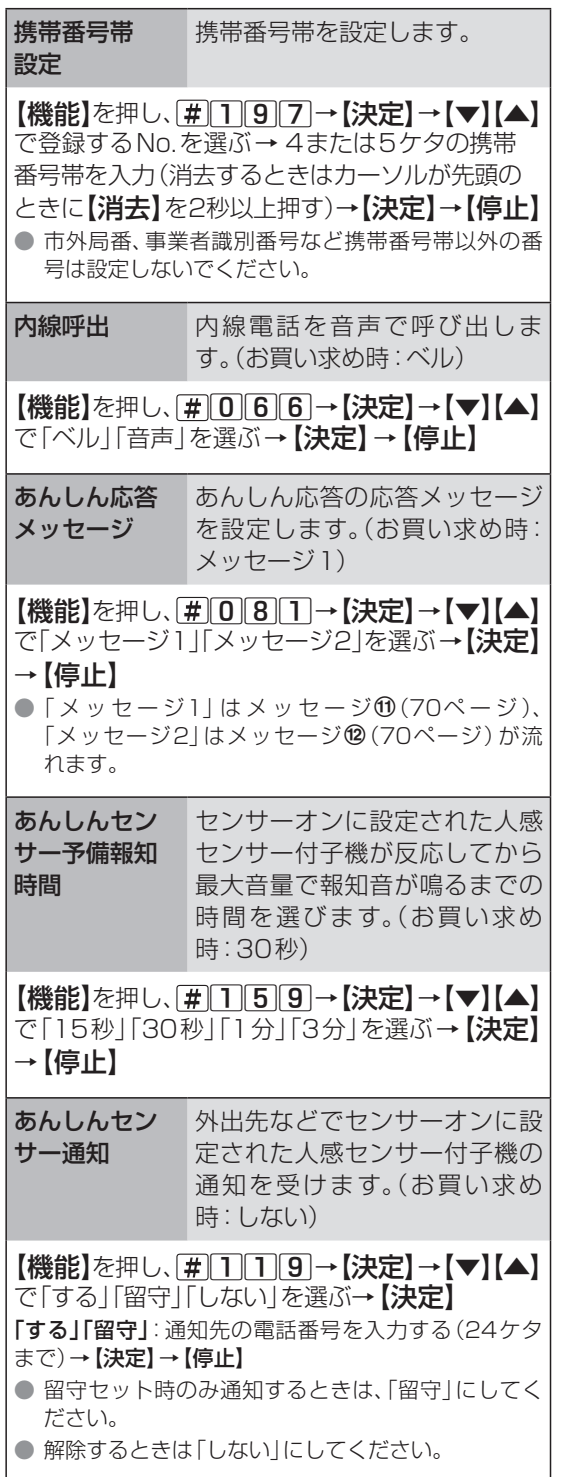

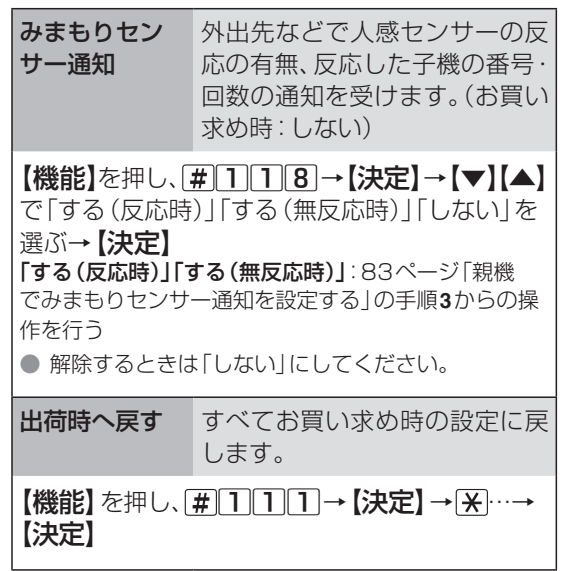

# **メッセージ一覧**

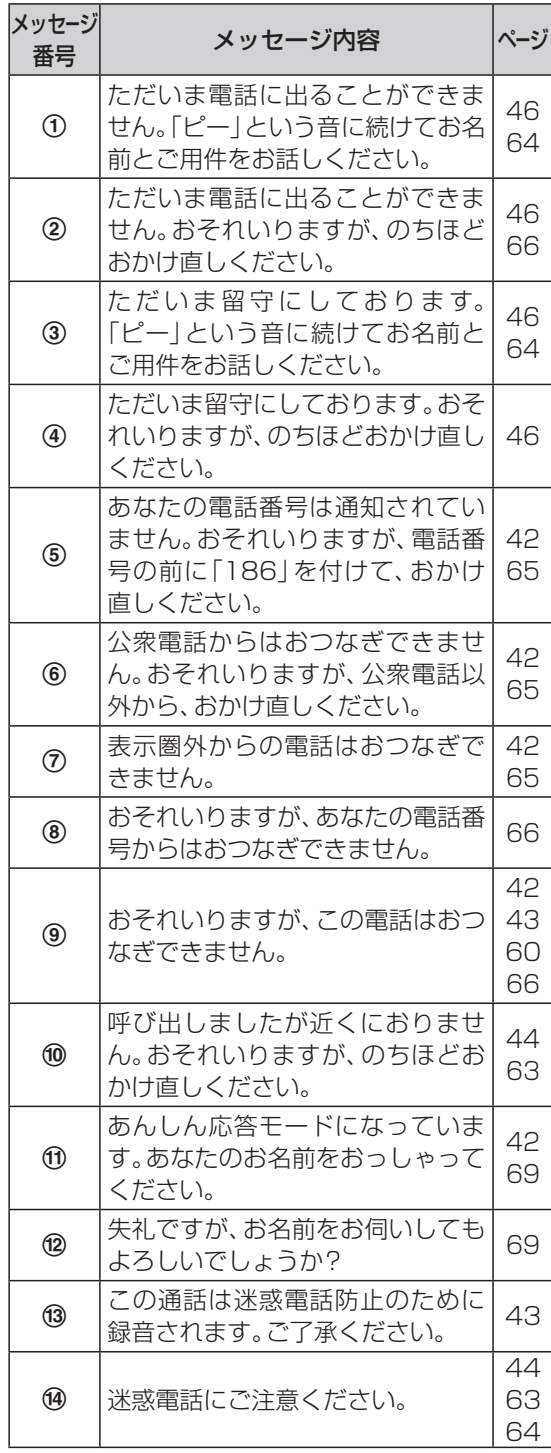

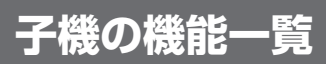

### 表の見かた

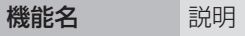

登録・設定のしかた

●【機能】を押し、[#]に続けて3桁の番号を押して機能 を選択します。(「#」は液晶ディスプレイに表示され ません)

● 登録·設定が終わったら、【切】を押してください。

#### 機能一覧

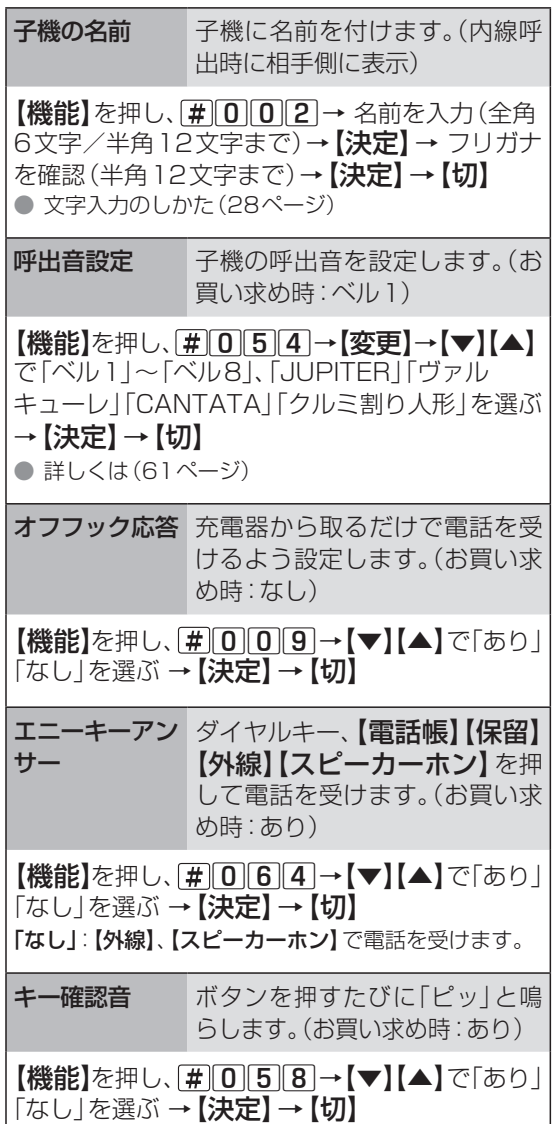

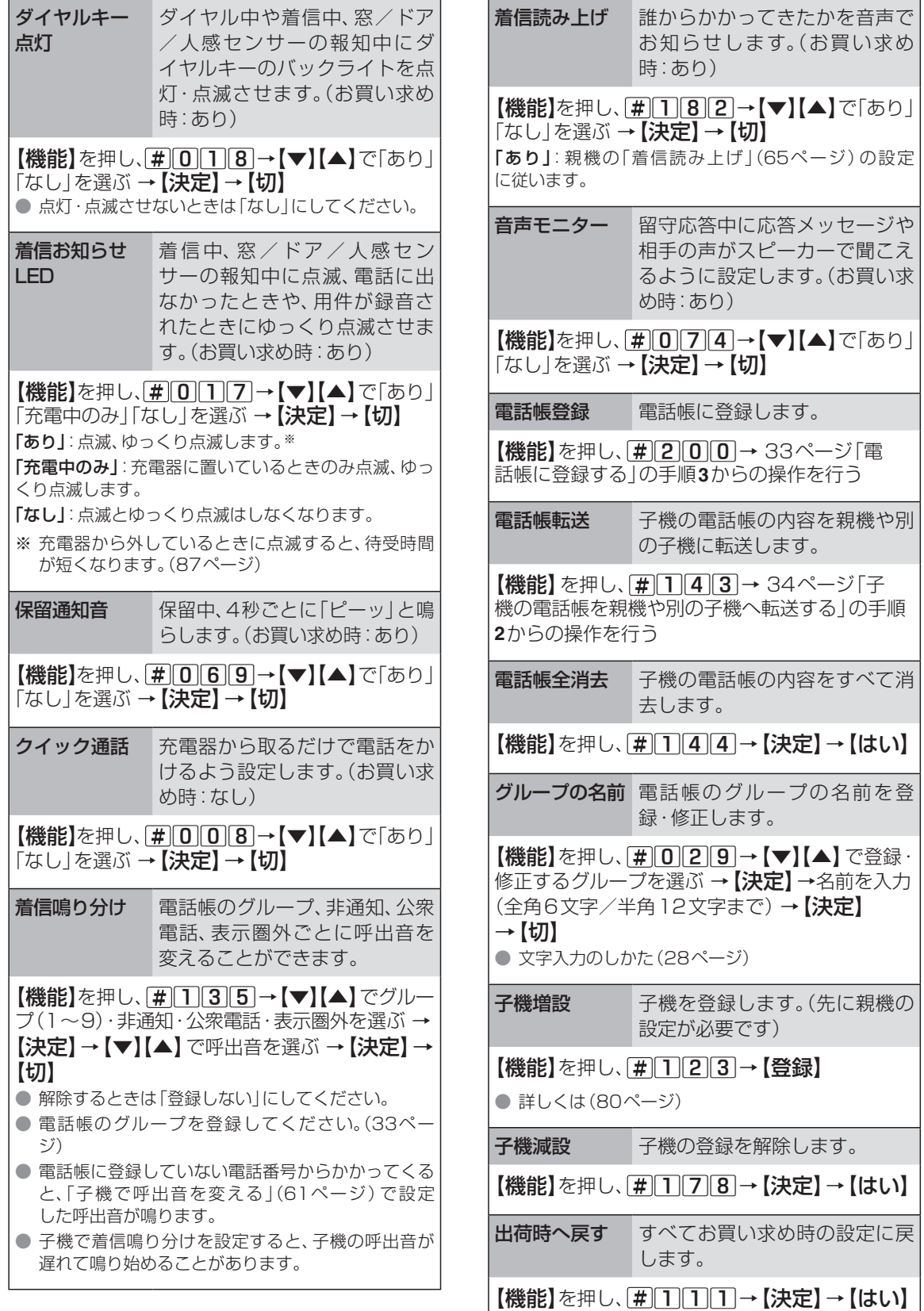

…→【決定】

**ドアホンを接続する**

## U-ドアホンボックスを使ってドアホンを接続する

ワイヤレスアダプター機能付きテレビドアホンの場合は、別売品のU-ドアホンボックスを使わず、ワイヤレ スで本機とドアホン親機を接続できます。(73ページ)

接続できるドアホンなど、詳しくは当社のサービス取扱所またはお買い求めになった販売店にお問い合わせ ください。

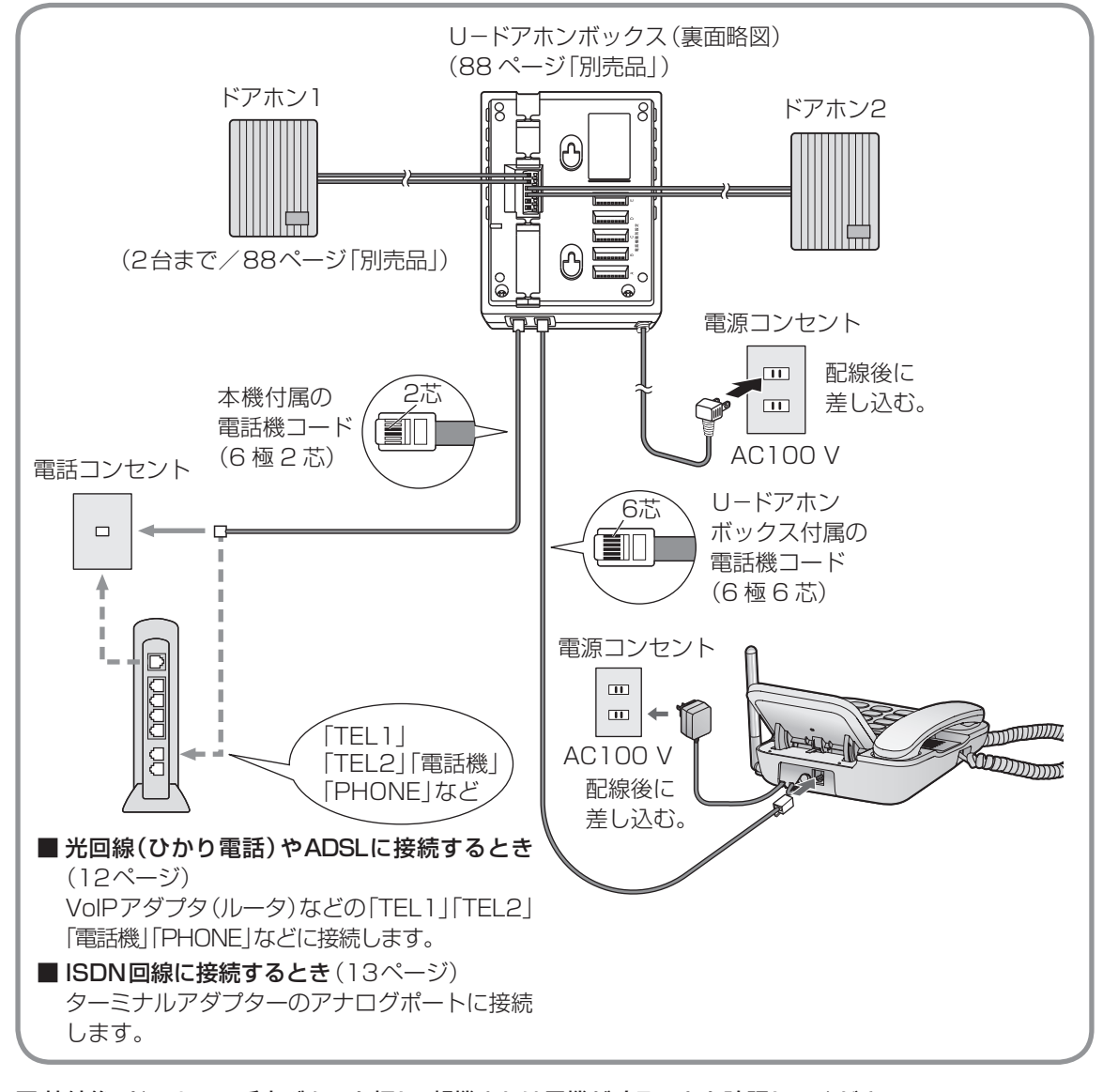

#### ■ 接続後、ドアホンの呼出ボタンを押し、親機または子機が鳴ることを確認してください。

ドアホン1を押すと「ピーンポーン」、ドアホン2を押すと「ピンポーン ピンポーン」と鳴ります。ドアホン を一度押さないと、本機からドアホンに呼びかけられません。

■ 取付工事と接続については、U-ドアホンボックスの取扱説明書をお読みください。 テレビドアホンに接続するときは、テレビドアホンの取扱説明書をお読みください。

#### (◆)お知らせ )

● ホームテレホンに接続するとき、ドアホン機能は使えません。U-ドアホンボックスを使ったドアホンと、ワイヤレス アダプター機能を使ったドアホンは同時に接続できません。
### ドアホン・テレビドアホンの接続をやめる とき(親機での操作)

- 1【機能】→ [#||||6||0]→【決定】を押す
- 2 【▼】【▲】で「なし」を選び、【決定】を押す
- **3**【停止】を押す

### ≪♥)お知らせ)

● 再度ドアホンに接続するときは、上記の手順**2**で「自動」 に設定したあと、接続してください。

### ワイヤレスアダプター機能を使って ドアホンを接続する

ワイヤレスアダプター機能付きテレビドアホンを 使うと、別売品のU-ドアホンボックスを接続しな くても、ドアホンとの通話ができます。(音声のみ) 接続できるドアホンなど、詳しくは当社のサービス 取扱所またはお買い求めになった販売店にお問い 合わせください。

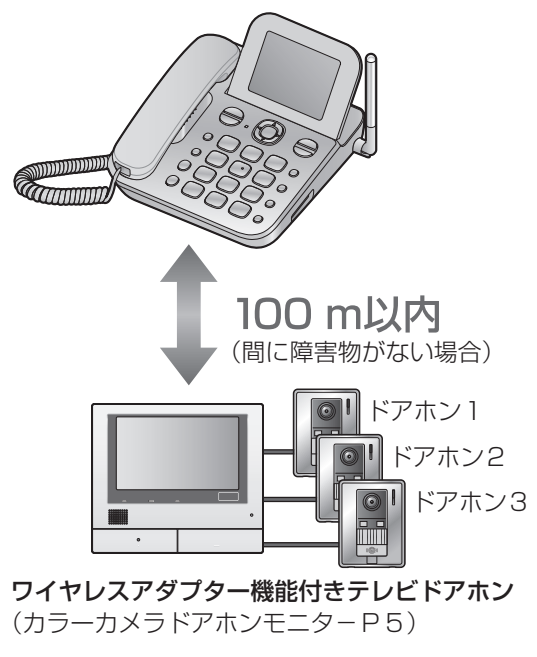

### 登録する

### ■ 親機でドアホン親機を登録する

- 親機・ドアホン親機で登録操作中は、電話機コードを 抜いてください。
- 1 【機能】→ [#1164-4【決定】を押す
- 2 2 (増設)を押す
	- U-ドアホンボックスを使ったドアホン接続は、 自動的に解除されます。

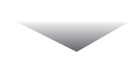

 続けて、2分以内にドアホン親機 を操作してください。

- ドアホン親機で登録する
- **3** トップメニューで[設定/情報]をタッチする
- **4** [設定を変更]→[登録/減設]→[登録]→ [ワイヤレスアダプター機能]をタッチする ● 登録が完了すると「登録完了」と表示されます。
- 5 登録が終わったら 終了 を押す ● 登録後は、設置場所で電波状態を確認してください。 (テレビドアホンの取扱説明書をお読みください)
- 登録後、ドアホンの呼出ボタンを押し、親機また は子機が鳴ることを確認してください。

ドアホン1を押すと「ピーンポーン」、ドアホン2 を押すと「ピンポーン ピンポーン」、ドアホン3 を押すと「ポーン ポーン ポーン」と鳴ります。 ドアホンを一度押さないと、本機からドアホン に呼びかけられません。

### (◆)お知らせ

- 中継アンテナを設置するとき
	- • ドアホン親機と電話親機の間には、中継アンテナは 使えません。
	- 設置できる中継アンテナの台数は、本機とテレビド アホン全体で2台までです。
	- • 本機とテレビドアホンで1台ずつ中継アンテナを 使う場合は、登録する中継アンテナの番号を変えて ください。(同じ番号にすると使えません)
- ワイヤレスアダプター機能を使ったドアホンと、U-ドアホンボックスを使ったドアホンは同時に接続でき ません。
- 接続できるワイヤレスアダプター機能付きテレビドア ホン(ドアホン親機)は1台のみです。
- 本機は無線通信に1.9 GHz帯を使用しています。 2.4 GHz帯を使用しているテレビドアホンには接続 できません。

### テレビドアホンの接続をやめるとき

### ■ 親機で登録を消す

- **1【機能】→ [#||1||6||4| → 【決定】**を押す
- **2 1(減設)→ ※ を押す**
- **3** 減設が終わったら、【停止】を押す

#### ■ ドアホン親機で減設する

- **4** トップメニューで[設定/情報]をタッチする
- **5** [設定を変更]→[登録/減設]→[減設]→[ワイ ヤレスアダプター機能]→[はい]をタッチする
- 6 減設が終わったら 終了 を押す

### ドアホンに出る

### 来客があったときに親機で受ける

- **1** 呼出音が鳴ったら、受話器を取り、話す
- **2** 終わったら受話器を戻す

### 来客があったときに子機で受ける

- **1** 呼出音が鳴ったら、【内線】を押し、話す
- **2** 終わったら【切】を押す

### 親機で電話中に来客があったとき

### ■ 電話を切って出る

- **1** 受話器を戻し、電話を切る
- **2** 受話器を取り、来客と話す

### ■ 雷話を保留して出る

- **1**【保留】を押す ● 電話は保留され、ドアホンの呼出音が鳴ります。
- **2**【内線】を押し、来客と話す
- **3**【内線】を押し、電話に戻る ● ドアホンとの通話が終わり、保留が解除されます。

### 子機で電話中に来客があったとき

### ■ 電話を切って出る

- **1**【切】を押し、電話を切る
- **2**【内線】を押し、来客と話す

### ■ 電話を保留して出る

- **1**【保留】を押す ● 電話は保留され、ドアホンの呼出音が鳴ります。
- **2**【内線】を押し、来客と話す
- **3**【外線】を押し、電話に戻る ● ドアホンとの通話が終わり、保留が解除されます。

### 親機でドアホンと通話中に、かかってきた 電話を受ける

- **1** 受話器を戻し、ドアホンとの通話を切る
- **2** 受話器を取り、電話の相手と話す

### 子機でドアホンと通話中に、かかってきた 電話を受ける

**1**【切】を押し、ドアホンとの通話を切る

- 
- 
- 

### 親機からドアホンに呼びかける

- **1**【内線】を押す
- **2** 【▼】【▲】で呼びかけるドアホンを選び、 【決定】を押す ● 7(ドアホン1)~9(ドアホン3)を押して選ぶ こともできます。
- **3** 受話器を取り、呼びかける

### 子機からドアホンに呼びかける

- **1**【内線】を押す
- **2 【▼】【▲】で呼びかけるドアホンを選び、** 【決定】を押す
	- 7(ドアホン1)~9(ドアホン3)を押して選ぶ こともできます。
- **3** 呼びかける

### (\*)お知らせ

- 次のことは、できません。
	- • 子機のスピーカーホンでのドアホン通話。
	- • ドアホンとの通話を(子機や親機に)まわす。
	- • 留守セット中、来客者の声を録音する。
	- • ドアホンとの通話を録音する。
- 相手と交互に話してください。(同時に話すと途切れる ことがあります)

### 外出先から携帯電話などでドアホンに出る (ドアホンワープ)

ドアホンからの呼び出しを、自動的に携帯電話など に転送します。

● トーン信号(ピッポッパッ)が出せる電話機に転送し てください。

### 進備

- ●「ドアホンワープ」(67ページ)を設定してください。
- **1** ドアホンが鳴ると、家から電話がかかります

#### 外出先で電話に出る

- 電話に出ないと約50秒で電話が切れます。
- **2** メッセージに従い、30秒以内に # (2回) を押す ● 家に人がいて、本機でドアホンに出たときは、メッ セージが流れ、電話が切れます。
- **3** 来客と話す
- 4 終わったら ※ → # を押し、電話を切る

### (◆)お知らせ

- 転送するたびに、転送先までの電話料金がかかります。
- 電話回線がプッシュ回線のとき、ドアホン呼出から約 15秒後に電話がかかってきます。(ダイヤル回線は時 間がかかるため、お勧めできません)
- フリーダイヤルの番号には転送できません。
- ホームテレホンや構内交換機、ターミナルアダプター などに接続していると、転送できないことがあります。
- 終わるときに ※ → # を押すと、トーン信号(ピッポッ パッ)がドアホンの相手にも聞こえます。

74 **2**【外線】を押し、電話の相手と話す

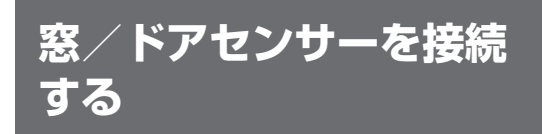

市販品の開閉センサー※/ドアセンサーを接続す ると、親機や子機で窓/ドアの開閉状態を確認でき ます。また、窓/ドアが開いたときに親機と子機が 音と表示でお知らせします。

- ※ 窓センサーの機能を使うには、開閉センサーをお買い 求めください。本書の操作説明では、「開閉センサー」 を「窓センサー」と記載しています。
- 2020年6月現在、Panasonic製の下記の品番が ご利用になれます。

開閉センサー: KX-HJS100-W (1個入) KX-HJS100W-W(2個入) ドアセンサー:ECID30A

- 開閉センサー(窓センサー)/ドアセンサーの接続は 14台まで。
- 3つのエリア(エリア1~3)に分けて管理できます。

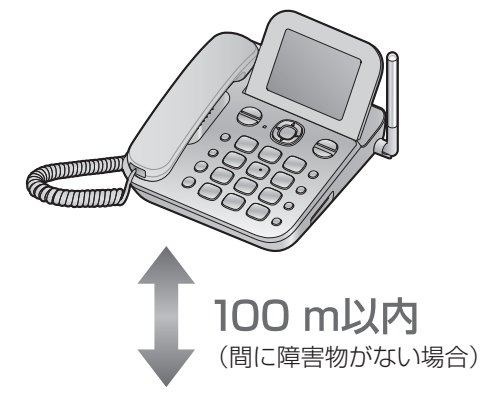

開閉センサー ● 窓センサーとして使います。 ドアセンサー

**(\*\*)お知らせ)** 

● 開閉センサー/ドアセンサーの取扱説明書と合わせ て、よくお読みください。

### 登録する

### 親機で窓/ドアセンサーを登録する

- 親機・窓/ドアヤンサーで登録操作中は、雷話機コ ドを抜いてください。
- 1 【機能】→ #1084→【決定】を押す
- 2 2 (増設)を押す
- **3**【▼】【▲】で登録するセンサーを選び、【決定】 を押す
- **4** 【▼】【▲】で設置するエリア(エリア1~3)を 選び、【決定】を押す ● エリアはあとで変更できます。(67ページ「窓 /ドアセンサーエリア変更」)
- **5** 【▼】【▲】で登録するセンサー名を選び、 【決定】を押す
	- センサー名はあとで変更できます。(67ページ 「窓/ドアセンサー名」)

 続けて、2分以内に窓/ドアセン サーを操作してください。

### 窓/ドアセンサーで登録する

- **6** モード切替スイッチを「モード1」にする
- **7** 電池を入れ、2分以内に登録ボタンを3秒以上 押す
	- 電池を入れても「ピッ」と鳴らないときは、窓/ド アセンサーの取扱説明書をお読みください。
	- ●「ピッ ピッ ピッ」のあと「ピー」と約1秒間鳴っ たら登録完了です。

### → お知らせ

● 初めて窓/ドアセンサーを登録したときは、報知レベ ルは「低い」に設定されます。77ページ「報知レベ ルを設定する」で変更できます。

### 接続をやめるとき(親機での操作)

- 1 【機能】→ #1084→【決定】を押す
- **2** 1(減設)を押す
- **3**【▼】【▲】で使わなくなるセンサーを選び、 【決定】を押す
- 4 | 采 を押す
- **5**【停止】を押す ● 使わなくなった窓/ドアセンサーは、電池を外し てください。(誤動作の原因)

### 動作について

窓/ドアセンサー報知時の動作は報知レベルに よって変わります。

### ◆ お知らせ

- 報知音が鳴っているときは、外線・ドアホンからの呼 び出しがあっても呼出音は鳴りません。
- 報知音が鳴っているときに他の窓/ドアが開いたとき は、あとで開いた窓/ドアセンサーに対しての動作に 切り替わります。
- 報知レベルが「高い」のときの報知音は音量設定にか かわらず最大音量で鳴ります。
- 予備報知音、報知レベルが「低い」のときの報知音は、 設定した音量で鳴り、呼出音切のときは「レベル1」の 音量で鳴ります。

### 窓センサーを報知レベル「高い」または 「留守(高い)」で使う

- **1** 報知レベルを「高い」または「留守(高い)」に設 定する(77ページ)
	- ●「留守(高い)」に設定したときは、続けて留守セッ トします。
- **2** 窓が開く

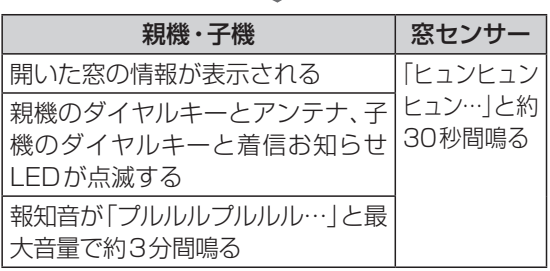

### ◆ お知らせ

● 報知音を止めるときは、親機は【停止】、子機は【停止】 または【切】を押します。

### ドアセンサーを報知レベル「高い」または 「留守(高い)」で使うとき

- **1** 外出する前などに報知レベルを「高い」または 「留守(高い)」に設定する(77ページ)
	- ●「留守(高い)」に設定したときは、続けて留守セッ トします。
- **2** 外出などのためにドアを開ける (約3分間※1報知音が鳴らない)
- **3** 外出後にドアが開く

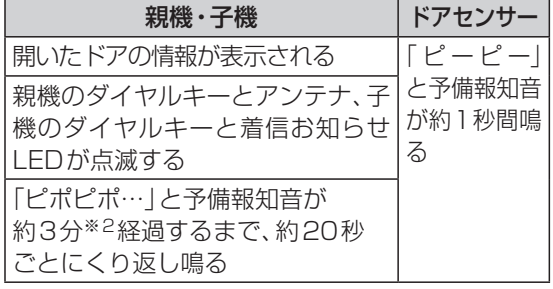

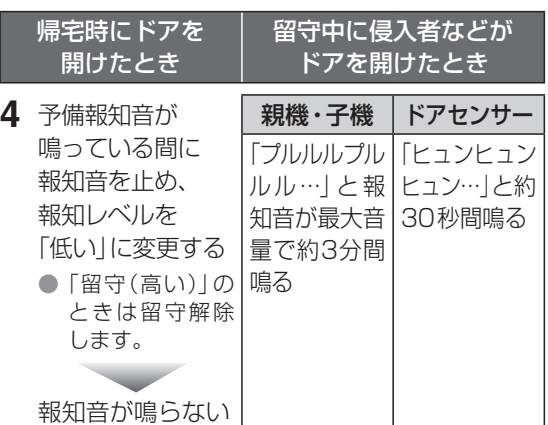

- ※1 「ドア報知遅延時間(外出時)」(67ページ)で変 更できます。
- ※2 「ドア予備報知時間(帰宅時)」(67ページ)で変 更できます。

### (\*)お知らせ)

● 報知音を止めるときは、親機は【停止】、子機は【停止】 または【切】を押します。

### 窓/ドアセンサーを報知レベル「低い」で 使うとき

- **1** 報知レベルを「低い」に設定する(77ページ)
- **2** 窓またはドアが開く

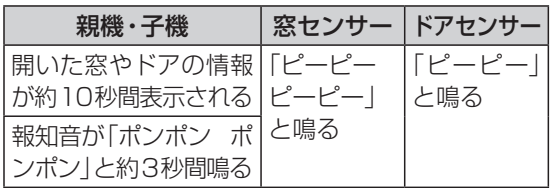

### ◆)お知らせ

● 報知音を止めるときは、親機は【停止】、子機は【切】を 押します。

### 報知レベルを設定する

使いかたに合わせて報知レベルを設定してください。

### 親機で報知レベルを設定する

- **1**【機能】を押す
- **2**【▼】【▲】で「センサーメニュー」を選び、 【決定】を押す
- **3**【▼】【▲】で「窓/ドアセンサー:報知レベルの 設定|を選び、 【決定】 を押す
- **4**【▼】【▲】で設定するエリアを選び、【決定】<sup>を</sup> 押す
- **5 【▼】【▲】で報知レベルを選び、【決定】を押す** 
	- ●「高い」「低い」「留守(高い)」「オフ」から選びます。 ●「オフ!:解除されます。
	- 閉じていない窓/ドアがあると、「確認が必要なセ
	- ンサーがあります」が表示されます。 トタキル、右 記「親機で開閉状態を見る」の手順**4**からの操作を行 い、窓/ドアの状態を確認してください。 ● 動作について (76ページ)
- **6**【停止】を押す

### 子機で報知レベルを設定する

- **1**【機能】を押す
- 2 【▼】【▲】で「窓/ドアセンサー」を選び、 【決定】を押す
- 3 【▼】【▲】で「報知レベル設定」を選び、【決定】 を押す
- **4**【▼】【▲】で設定するエリアを選び、【決定】<sup>を</sup> 押す
- **5 【▼】【▲】で報知レベルを選び、【決定】を押す** ●「高い」「低い」「留守」「オフ」から選びます。 ●「留守」:「留守(高い)」に設定されます。 ●「オフ!:解除されます。
- **6**【切】を押す
- 報知レベルが「留守(高い)」のとき 留守セットしているときは「高い」、留守セットし ていないときは「低い」と同じ動作になります。
- 窓/ドアセンサーの報知を解除するとき 報知レベルを「オフ」にしてください。

### 窓/ドアの開閉状態を見る(セン サー情報)

#### 親機で開閉状態を見る

- **1**【機能】を押す
- **2**【▼】【▲】で「センサーメニュー」を選び、 【決定】を押す
- **3**【▼】【▲】で「窓/ドアセンサー:センサー情報 を見る|を選び、【決定】を押す
- **4**【▼】【▲】で確認するエリアを選び、【決定】<sup>を</sup> 押す
- **5 【▼】【▲】で窓/ドアの状態を確認する**
- **6** 確認が終わったら【停止】を押す

#### 子機で開閉状態を見る

- **1**【機能】を押す
- 2 【▼】【▲】で「窓/ドアセンサー」を選び、 【決定】を押す
- **3**【▼】【▲】で「センサー情報」を選び、【決定】<sup>を</sup> 押す
- **4**【▼】【▲】で確認するエリアを選び、【詳細】<sup>を</sup> 押す
- 5 【▼】【▲】で窓/ドアの状態を確認する
- **6** 確認が終わったら【切】を押す

### 窓/ドアの状態表示について

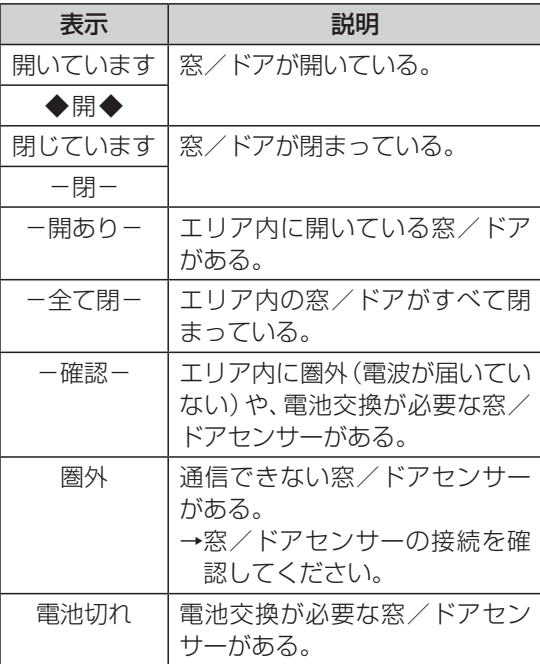

### 親機で窓/ドアが開いた履歴を見る

- 最新の50件が表示されます。
- **1**【機能】を押す
- **2 【▼】【▲】で「センサーメニュー**」を選び、 【決定】を押す
- **3 【▼】【▲】で「窓/ドアセンサー:開いた履歴を** 見る|を選び、 【決定】 を押す
- **4**【▼】【▲】で履歴を確認する
- **5** 確認が終わったら【停止】を押す

### 外出先から窓/ドアの開閉状態を 確認する

● 外出先では、トーン信号(ピッポッパッ)が出せる電話 機をお使いください。

#### 準備

- ●「留守電暗証番号」(64ページ)を設定してください。
- お出かけ前に、留守セットします。(47ページ) • 外出先からも留守セットできます。(51ページ)
- **1** 家に電話をかける
- **2** 応答メッセージ中に暗証番号を押す
- **3** # 2を押す

窓/ドアの状態を音声でお知らせします。

**4** 終わったら電話を切る

### 外出先からできること

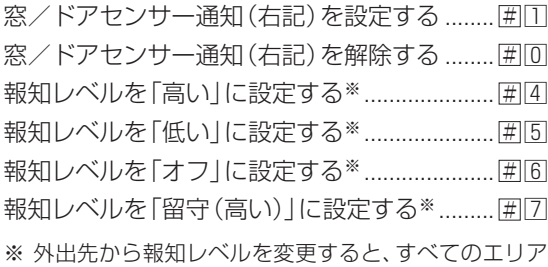

に適用されます。

### 窓/ドアが開いたときに、携帯電話など に通知する(窓/ドアセンサー通知)

報知レベルが「高い」のときに窓/ドアが開くと、 自動的に携帯電話などに電話がかかります。

● ドアが開いたときは、予備報知音が鳴り終わって、最 大音量で報知音が鳴ったときに、電話がかかります。

#### 準備

- 報知レベルを「高い」に設定してください。(77ペー ジ)
- 通知先を設定してください。(67ページ「窓/ドア センサー通知」)
- **1** 窓/ドアが開くと、家から電話がかかる

### 外出先で電話に出る

- 電話に出ないときは
	- • 約50秒で電話が切れます。
	- • 約30秒間隔で10回、その後、約30分間隔で5 回かかります。
- ●「こちらは窓(ドア)センサーです。XXXの窓(ドア) が開きました」が5回流れます。
- 家の人が解除すると、電話が切れます。
- **2** 終わったら電話を切る

### (◆)お知らせ)

- 通知先が自動応答する場合(留守番電話が応答したと きなど)は、通知できないことがありますので、自動応 答を解除しておくことをお勧めします。
- 通知するたびに、通知先までの電話料金がかかります。
- フリーダイヤルの番号には通知できません。
- ホームテレホンや構内交換機、ターミナルアダプター などに接続していると、通知できないことがあります。

## **中継アンテナを使用する**

子機や窓/ドアセンサーが親機から離れていたり、 壁などの障害物(8ページ)があって、下記の ような場合は、別売品の中継アンテナ(88ペー ジ)を設置すると改善できることがあります。

- 子機での通話が涂切れるとき。
- 子機に「圏外」と表示して使えないとき。
- 中継アンテナの設置は2台まで。
- 部屋の造りや壁などにより、電波の届く範囲が変わり ます。親機に登録したあと、中継アンテナの取扱説明 書に従って適切な位置に設置してください。
- 当社指定のドアホンと組み合わせて使うときは、ドア ホンの取扱説明書をお読みください。
- 本機は無線通信に1.9 GHz帯を使用しています。 2.4 GHz帯を使用している中継アンテナは登録でき ません。

#### ■ 中継アンテナの設置例

#### ● 1台ずつそれぞれ単独で使う(単独接続) 親機の電波を別方向に伸ばす。

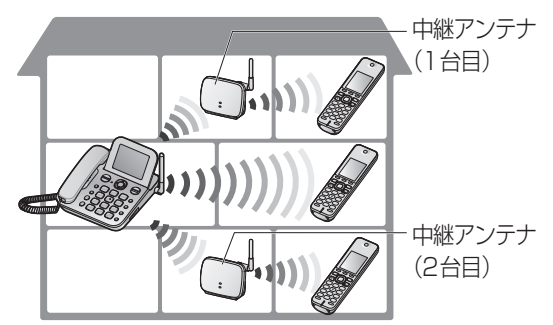

#### ● 2台を連結して使う(連結接続)

 2台の中継アンテナを連結接続して、親機の 電波をより遠くまで伸ばす。

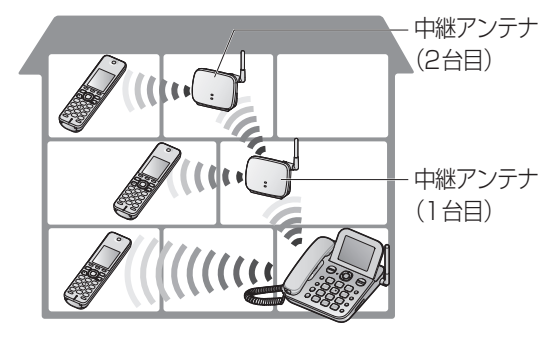

### 登録する

#### ■ 親機で中継アンテナを登録する

2台目の中継アンテナを使用するときは、1台目の 登録が終わってから、2台目を登録してください。

- 中継アンテナを、あらかじめ親機の近くの電源コンセ ントに接続してください。
- 親機・中継アンテナで登録操作中は、電話機コードを 抜いてください。
- 1【機能】→ [#]101+【決定】を押す
- 2 2 (増設) を押す
- **3** 登録する中継アンテナの番号を押す
	- 1台目を登録するときは「1を押し、手順5へ進み ます。
	- 2台目を登録するときは 2 を押し、手順4へ進み ます。
- **4** 中継アンテナを単独で使うとき

コを押す

中継アンテナを連結で使うとき

 $2$ を押す

 続けて、2分以内に中継アンテナ を操作してください。

#### ■ 中継アンテナで登録する

**5** 登録ボタンを約3秒間押す ● 電波レベル/登録ランプが緑色に点滅し、登録が 完了すると点灯します。

### 使用をやめるとき(親機での操作)

- 1 【機能】→ [#]101-1→【決定】を押す
- 2 1(減設)を押す
- **3** 使わなくなる中継アンテナの番号を押し、 <sup>を</sup> 押す ● 連結のときは、「(遠い方)」を先に減設してください。
- **4** 終わったら【停止】を押す ● 中継アンテナ側の操作は不要です。

## **子機を増やす(増設・減設)**

別売品の子機(88ページ)を増やせます。

- 付属の子機と合わせて6台まで。
- 子機によって使える機能が異なることがあります。

### 新しい子機を親機に登録する

- 親機・子機で登録操作中は、電話機コードを抜いてく ださい。
- ドアホン/電話両用タイプの子機は、「子機の内線番号 を選んで登録したいとき」の操作で登録してください。 (下記)
- **1** 新しい子機を充電器から取る
- **2** 親機の【内線】を5秒以上押す
- **3** 2分以内に新しい子機を充電器に置く ● 内線番号の小さい順に登録されます。

### 子機の内線番号を選んで登録したいとき

- 親機・子機で登録操作中は、電話機コードを抜いてく ださい。
- 親機で操作する
- 1 【機能】→ [#||1||2||3]→【決定】 を押す
- **2** 登録する子機の番号をダイヤルキーで押す

 続けて、2分以内に新しい子機を 操作してください。

### ■ 新しい子機で操作する

3【機能】→ [# 1 2 3 → 【登録】 を押す

### 子機を減らすとき(親機での操作)

#### 準備

- 子機は十分に充電し、親機の近くに持ってきてください。
- 1 【機能】→ [# 17 | 7 | 8 | → 【決定】 を押す
- **2** 使わなくなる子機の番号をダイヤルキーで押 し、[\*]を押す
	- 子機側の設定は不要です。

### → お知らせ)

- 使用をやめた子機は電池パックを外してください。(誤 動作の原因)
- 子機で登録を消すには(71ページ「子機減設」)
- 子機がない場合は、親機のみでも減設できます。(ただ し、10秒程度時間がかかります)
	- • 親機のみで減設したあと、子機側の登録を消すには (71ページ「子機減設」)

### $\mathbf{U}$

子機1を減設した状態で、本機を使わないでください。 (停電時は、子機1の電池がなくなるまで、子機1で日 付・時刻を保持しています)

# **人感センサー付子機を使う**

市販品の人感センサー付子機を増やすと、人感セン サーの機能が使えます。

人感センサー付子機は、侵入や盗難などを防止する ことを目的とした製品ではありません。これによる 事件・事故および損害の発生などについて、当社は責 任を負いかねますので、あらかじめご了承ください。

● 2020年6月現在、Panasonic製の下記の品番が ご利用になれます。

人感センサー付子機:KX-FKD603-W

### → お知らせ)

● 人感センサー付子機の取扱説明書と合わせて、よくお 読みください。

### 新規着信をお知らせする(お知らせ センサー)

センサーが反応すると、新しい用件があることなど を音声でお知らせします。

- 出なかった電話があるときもお知らせします。
- 設定は、人感センサー付子機の取扱説明書をお読みく ださい。

### センサー反応をお知らせする(あん しんセンサー)

外部からの侵入者などの動きにセンサーが反応する と、音声と報知音でお知らせします。

● 音声と報知音は、本機(親機、子機)と増設した子機や 別の人感センサー付子機から聞こえます。

#### 進備

● 人感センサー付子機であんしんセンサーを設定してく ださい。(人感センサー付子機の取扱説明書)

センサーが反応すると、「ピポピポピポン ピポ ピポピポン」と予備報知音が約30秒※1経過する まで、約20秒ごとにくり返し鳴る

- 反応した子機番号を表示します。
- 親機のダイヤルキーとアンテナ、子機のダイヤル キーと着信お知らせLEDが点滅します。

1 反応した子機の番号と「センサーが反応しまし た」の音声が最大音量で流れる※2 2 「プルルルプルルル…」と報知音が最大音量で 鳴る

 $\bullet$  0~2を8回くり返します。

- ※1 「あんしんセンサー予備報知時間」(69ページ) で変更できます。
- ※2 通話中や着信中など、音声が流れないことがありま す。「あんしんセンサー通知」(69ページ)を設 定しているときは、音声が流れません。
- 帰宅時にセンサーが反応したときなど、報知音 を止めるとき
	- ①親機は【停止】、子機は【停止】または【切】を押 す(報知音が止まります)
	- (2) ヤンサーが反応しないようにするときは、人 感センサー付子機であんしんセンサーを解除 する

### (\*)お知らせ

- お知らせセンサーが「オン」のときは、お知らせの音声 が流れたあとで、あんしんセンサーが働きます。
- 窓/ドアセンサー(報知レベルが「高い1)を接続して いる場合、あんしんセンサー反応中に窓/ドアが開く と、あんしんセンサーの反応を終了し、窓/ドアセン サーの報知音が鳴ります。
- ■親機であんしんセンサーの反応履歴を見るには 最新の50件が表示されます。
	- 1 【機能】→【▼】【▲】で「センサーメニュー」を 選び、【決定】を押す
	- ② 【▼】【▲】で「あんしんセンサー:反応履歴を 見る|を選び、 【決定】 を押す
	- 3 【▼】【▲】で履歴を確認する
	- 4 確認が終わったら【停止】を押す

### センサー反応を携帯電話などに通 知する(あんしんセンサー通知)

センサーが反応すると、自動的に携帯電話などに電 話がかかり、反応した子機の番号を音声でお知らせ します。

● 予備報知音が鳴り終わって、最大音量で報知音が鳴っ たときに電話がかかります。

#### 準備

- ●「あんしんセンサー通知」(69ページ)を設定して ください。
- 人感センサーの検知状況(設置場所でセンサーが反応 するかどうか)を確認してください。(人感センサー付 子機の取扱説明書)
- 人感センサー付子機であんしんセンサーを設定してく ださい。(人感センサー付子機の取扱説明書)
- **1** センサーが反応すると、家から電話がかかる
- **2** 外出先で電話に出る
	- 電話に出ないときは
		- 約50秒で切れます。
		- • 約30秒間隔で10回、約30分間隔で5回かけ 直します。
	- ●「こちらは、あんしんセンサーです。子機3のセン サーが反応しました」が5回流れます。(人感セン サー付子機が「子機3」のとき)
- **3** 終わったら電話を切る

### (◆)お知らせ

- 通知先が自動応答する場合(留守番電話が応答したと きなど)は、通知できないことがありますので、自動応 答を解除しておくことをお勧めします。
- 通知するたびに、通知先までの電話料金がかかります。
- フリーダイヤルの番号には通知できません。
- ホームテレホンや構内交換機、ターミナルアダプター などに接続していると、通知できないことがあります。

### センサー反応の有無を携帯電話など に通知する(みまもりセンサー通知)

設定した曜日・時刻になると、自動的に携帯電話など に電話がかかり、センサー反応の有無、反応した子機 の番号、反応回数を音声でお知らせします。 外出先から家族の状態を確認できます。

### みまもりセンサーの使いかた

#### (使いかた例)

おばあちゃんの様子を確認できませんか?電話代 も節約したいのですが。

→ 通知する内容を「する (無反応時) |に設定し、通 知時刻を設定してください。人感センサー付子 機を居間など、おばあちゃんがいつも居る部屋 に置いてください。おばあちゃんが部屋に居な いときなど、センサーの反応がなかったときに 通知します。 おばあちゃんが部屋に居てセンサー反応がある

ことを確認したいときは、通知する内容を「する (反応時)」に設定してください。

#### 準備

- 通知する内容・曜日・時刻や通知先を設定してください。 (83ページ「親機でみまもりセンサー通知を設定する」)
- 人感センサーの検知状況(設置場所でセンサーが反応 するかどうか)を確認してください。(人感センサー付 子機の取扱説明書)
- **1** 設定した曜日・時刻になると、家から電話がかかる
- **2** 外出先で電話に出る
	- 電話に出ないときは
		- • 約50秒で電話が切れます。
		- • 約1分間隔で3回、その後、約10分間隔で6回 かけ直します。
	- ●「こちらはみまもり通知です。…」が3回流れます。
		- • 「みまもりセンサー通知」が「する(反応時)」のとき は、メッセージに従って 囲を押すと、反応した 子機の番号と反応回数(84ページ)をお知 らせします。
		- • 「みまもりセンサー通知」が「する(無反応時)」の ときは、「センサーの反応はありませんでした。」と 流れます。
	- 家の人が解除すると、電話が切れます。
- **3** 終わったら電話を切る

### (◆)お知らせ

- 停電中に、みまもりセンサーの通知時刻になった場合 は、みまもりセンサー通知は働きません。
- 通知先が自動応答する場合(留守番電話が応答したと きなど)は、通知できないことがありますので、自動応 答を解除しておくことをお勧めします。
- 通知するたびに、通知先までの電話料金がかかります。
- ●「する(反応時)」にしていても、ヤンサー反応がない場 合は通知しません。
- ●「する(無反応時)」にしているときにセンサー反応す ると通知しません。
- 通知後は、ヤンサー反応回数は0にリヤットされます。 親機でリセットすることもできます。(83ページ 「親機で反応回数を0にリセットする」)
- ホームテレホンや構内交換機、ターミナルアダプター などに接続していると、通知できないことがあります。

### 親機でみまもりセンサー通知を設定する

- 1 【機能】→ [#|1|1|8|→【決定】を押す
- 2 【▼】【▲】で「する(反応時)|または 「する(無反応時)」を選び、【決定】を押す ● 設定値は「みまもりセンサーの使いかた」(82ページ) ● 解除するときは「しない」を選んでください。
- **3**【▼】【▲】で未登録の通知先を選び、【決定】<sup>を</sup> 押す
- **4** 通知先の電話番号(24ケタまで)を入力し、 【決定】を押す
	- 複数の通知先を登録するときは、1同を押し、手順 **3**~**4**をくり返してください。通知先を複数登録す ると、1番目通知先が電話に出ないときは、2番目 通知先、3番目通知先の順に電話をかけます。
- **5**【決定】を押す
- **6【▼】【▲】で未登録の通知時刻を選び、【決定】** を押す
- **7** 通知する時刻を24時間方式(深夜12時は「00: 001)で入力し、【決定】を押す
	- 1日に3回まで通知できます。続けて通知時刻を 登録するときは、1を押し、手順**6**~**7**をくり返し てください。
- **8**【決定】を押す
- **9** 毎日通知するとき 【▼】【▲】で「毎日」を選び、【決定】を押す
	- 通知する曜日を選ぶとき
		- ①【▼】【▲】で「曜日選択」を選び、【決定】 を押す
		- ② 【▼】【▲】で「通知する」を選び、【決定】 を押す
			- お買い求め時はすべての曜日が「通知する」 になっていますので、通知しないときは「通 知しない」を選んでください。
		- 3 月曜~日曜まで手順2をくり返す

### **10**【停止】を押す

### (◆)お知らせ

- 通知時刻を複数設定した場合は、設定された時刻から 次の時刻までの反応回数を通知します。
- ●「通知しない」に設定している曜日の通知時刻には、通知 は行われませんが、反応回数は0にリセットされます。

親機でみまもりセンサー通知の設定を 変更する

- 1 【機能】→ [#|1|1|8|→【決定】を押す
- **2 【▼】【▲】で通知する内容を選び、【決定】を** 押す
- **3** 通知先を変更するとき 手順**4**へ進む

通知時刻を変更するとき 1を押し、手順**8**へ進む

- 通知する曜日を変更するとき 2を押し、手順**12**へ進む
- **4 【▼】【▲】で変更する通知先を選ぶ** ● 消去するときは【消去】→ [¥] を押し、終わるには 手順**13**へ進みます。
- **5**【決定】を押す
- **6** 電話番号を修正し、【決定】を押す
- **7**【決定】を押す
- **8**【▼】【▲】で変更する通知時刻を選ぶ ● 消去するときは【消去】→ 【米】を押し、終わるには 手順**13**へ進みます。
- **9**【決定】を押す
- **10** 時刻を修正し、【決定】を押す
- **11**【決定】を押す
- **12** 毎日通知するとき 【▼】【▲】で「毎日」を選び、【決定】を押す

通知する曜日を選ぶとき

- ①【▼】【▲】で「曜日選択」を選び、【決定】 を押す
- ② 【▼】【▲】で「通知する|「通知しない|を 選び、【決定】を押す
- 3月曜~日曜まで手順2をくり返す
- **13**【停止】を押す

### 親機で反応回数を0にリセットする

外出する前などに反応回数をリセットすると、操作 した時点から次の通知時刻までの反応回数を通知 させることができます。

**1【機能】→0を押す** 

● リセット操作後、約10分間は検知されません。

### 反応回数について

人感センサー付子機が「子機3」に増設されている場合 (例1)通知時刻1......7:00 通知時刻2..... 12:00 通知時刻3...20:00 通知曜日....月曜~日曜 (毎日) センサー反応回数:5回 Ξ 昨日 20:00 — | 子機3のセンサーが 5 回反応しました」 と通知し、反応回数をリセットする センサー反応回数:5回 前回の通知時刻からの 反応回数をお知らせします。 7:00 ─★ | 子機3のセンサーが5回反応しました」 と通知し、反応回数をリセットする 今日 センサー反応回数:10回 12:00 \*「子機3のセンサーが10回反応しました」 と通知し、反応回数をリセットする センサー反応回数:20回 20:00 ★ | 子機3のセンサーが 20 回反応しました」 と通知し、反応回数をリセットする

(例2)通知時刻1.......7:00 通知時刻2..... 12:00 通知曜日....月曜、水曜

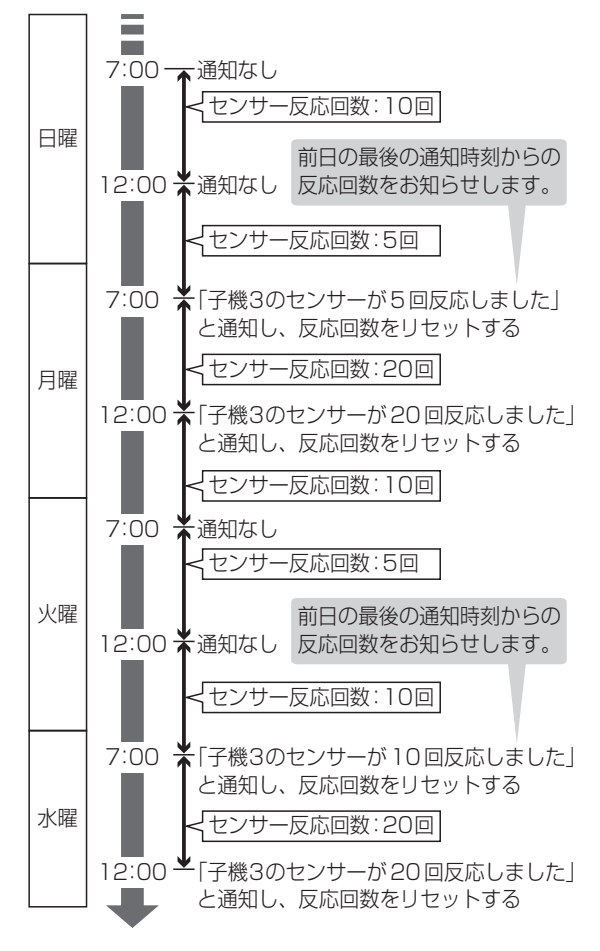

### 外出先からセンサーを設定する

「あんしんセンサー通知」の設定や「みまもりセン サー通知」の反応回数の確認ができます。

● 外出先では、トーン信号(ピッポッパッ)が出せる電話 機をお使いください。

準備

- ●「留守電暗証番号」(64ページ)を設定してください。
- お出かけ前に、留守セットします。(47ページ)
- **1** 家に電話をかける
- **2** 応答メッセージ中に暗証番号を押す
- **3** あんしんセンサー通知を設定するとき |※||6|を押す

あんしんセンサー通知を解除するとき ||※||8||を押す

みまもりセンサー通知の反応回数を確認する とき

7を押す

みまもりセンサー通知の反応回数をリセット するとき

9を押す

**4** 完了メッセージが聞こえたら電話を切る

### (◆)お知らせ)

● 反応回数の確認やリセットは、みまもりセンサー通知 が「する(反応時)」または「する(無反応時)」の場合の み設定できます。

# **停電のとき(電話をかける /受ける)**

停電のときは、親機で以下の操作ができます。(その 他の機能は使えません)

- • 受話器を取り、ダイヤルして電話をかける
- • 受話器を取り、ワンタッチダイヤルで電話をか ける
- • 受話器を取り、電話を受ける
- ●「ツー」音が聞こえてからダイヤルしてください。
- 相手が電話に出た際に、1秒間ほど通話が途切れる場 合があります。
- 呼出音量が「切」の状態でも、電話がかかると停電用呼 出音が鳴ります。
- ナンバー・ディスプレイは利用できません。電話がか かってくると、短い呼出音が約6秒間鳴り続けます。 このときは電話に出られません。(出ると電話が切れま す)呼出音が変わってから受話器を取ってください。

### → お知らせ

- 受話音量は小さい音量になります。
- 液晶ディスプレイは表示しません。
- キャッチホン切替はできません。
- 光回線をご利用の方など、親機と電話コンセントの間 にVoIPアダプタなどの接続機器が接続されている場 合は、停電のときに接続機器が動作しないため、電話 をかけたり、受けたりできません。
- 電話帳に登録した内容·留守設定や用件録音などの内 容・各種設定は消えません。
- 日付·時刻が初期値に戻ることがあります。
	- → 日付·時刻を合わせてください。(62ページ)

# **壁(柱)に掛ける**

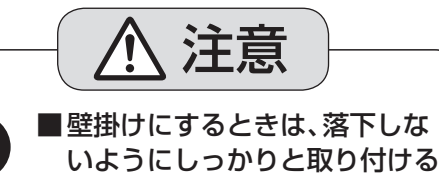

落下による、破損やけがの原因 ● 石こうボード、ALC(軽量気泡 コンクリート)、コンクリートブ ロック、厚さ18 mm以下のベニ ヤ板など、強度の弱い壁は避け、 指定の方法で取り付ける。

### 親機

市販品の壁掛けアダプターが必要です。

● 2020年6月現在、Panasonic製の下記の品番が ご利用になれます。

壁掛けアダプター:VE-U085

### 壁掛け用ツメを起こす

1の矢印の方向に押し込む。

壁掛け用ツメ

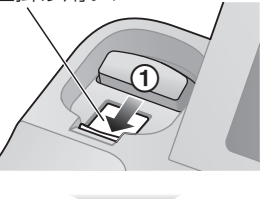

起き上がってきた部分を、20の矢印の方向に 止まるまで押す。

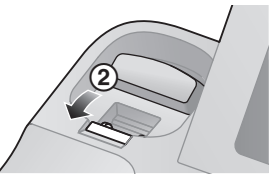

## **お手入れ**

お手入れするときは、電源アダプタや電源プラグを コンセントから抜いてください。

### (◎)お願い

● お手入れに、アルコール類・みがき粉・粉せっけん・ベン ジン・シンナー・ワックス・石油・熱湯などは使用しない でください。また、殺虫剤・ガラスクリーナー・ヘアスプ レーなどをかけないでください。(変色、変質の原因)

### 親機のお手入れ

柔らかい布に水を含ませ、固く絞ってふいてください。

### 子機・充電器のお手入れ

乾いた布で、からぶきしてください。

壁掛けアダプターの取付説明書に従って、 壁(柱)に取り付ける

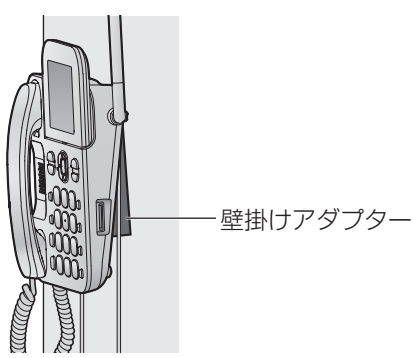

- よくご利用になる方の目の高さぐらいに液晶ディ スプレイがくるように取り付けることをお勧めし ます。低い位置に取り付けると、液晶ディスプレイ が見えにくくなります。
- 受話器や受話器コードが他のものにあたらないよ うに、上部下部それぞれに適度なスペースを確保し ておいてください。

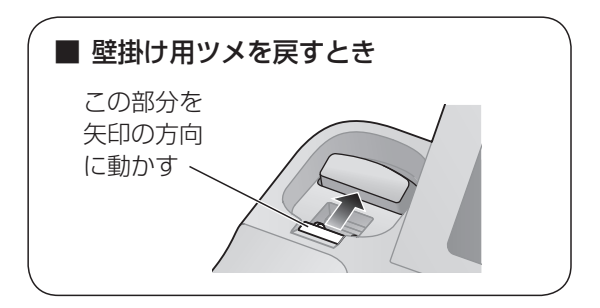

### 子機

付属品の「壁掛け用木ねじ・ワッシャー」(3ペー ジ)で子機用充電器を壁掛けできます。

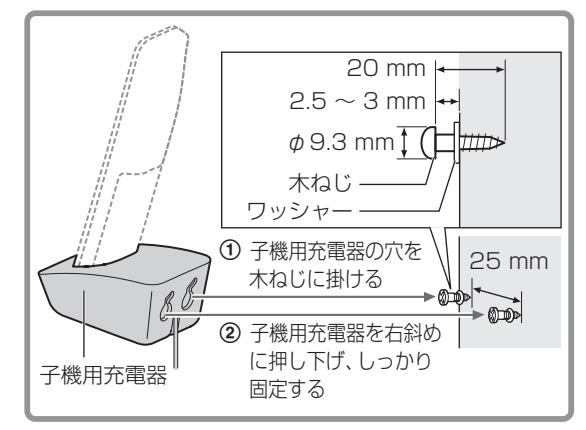

### 壁掛寸法のめやす (子機) 25 mm

## **仕様**

● 本機は下記の使用環境でお使いください。

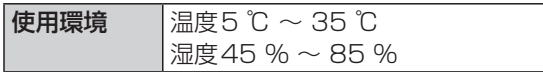

### 親機

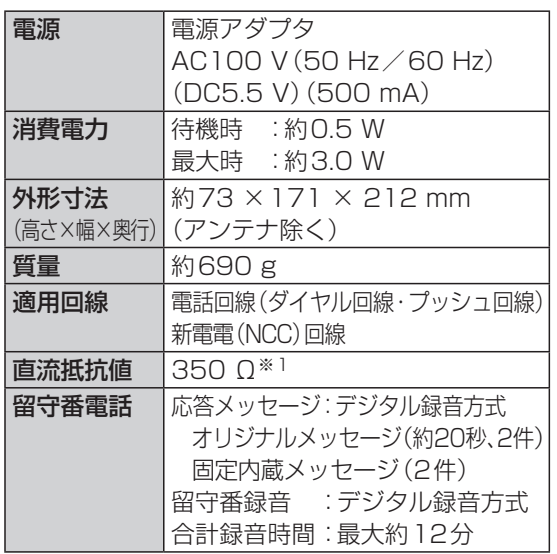

※1 直流抵抗値が300 Ωを超えておりますので、電話 をかけることができない場合は、販売店にご相談く ださい。

#### ■ 対応カード(SDメモリーカード)

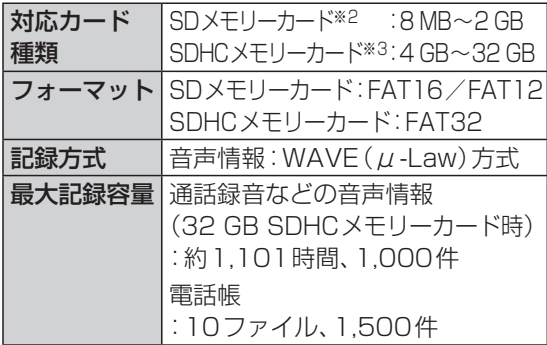

- ※2 miniSDカード、microSDカードも使えます。(専 用アダプターが必要)
- ※3 miniSDHCカード、microSDHCカードも使えま す。(専用アダプターが必要)

#### ■ 本体メモリー容量のめやす

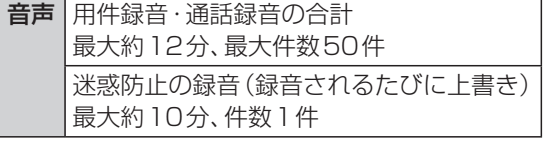

- 認証番号は、商品に記載しております。
- 外観·仕様は予告なしに変更することがあります。

### コードレス子機

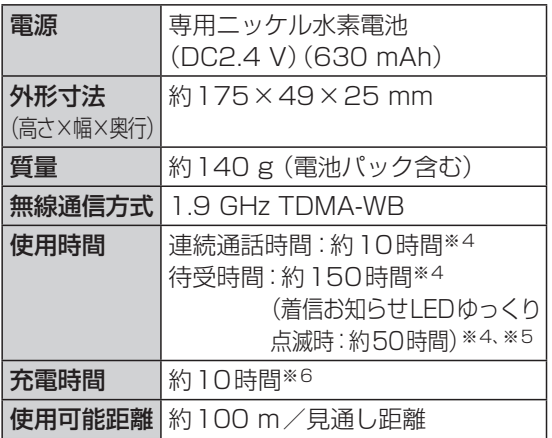

※4 充電完了した状態で、使用環境温度が20 ℃のとき。

- ※5 待受時間が短くならないように充電中のみ点滅さ せたり、点滅させないようにできます。(71ペー ジ「着信お知らせLED」)
- ※6 使用環境温度が20 ℃、電源電圧がAC100 Vのと きの時間です。使用環境温度が低いときや、電源電 圧が低いとき、着信お知らせLED点滅時は、充電時 間が長くなります。

### 子機用充電器

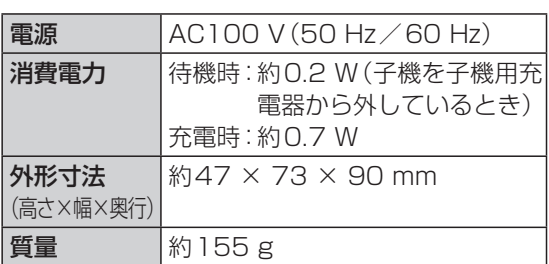

## **商標について**

- フリガナの読み上げには、株式会社 アクエストの 音声合成ライブラリ「AquesTalk」を使用してい ます。「AquesTalk」は、株式会社 アクエストの日 本国での登録商標です。
- SDHCロゴはSD-3C, LLC の商標です。
- Microsoft、Windows、Windows Media は、米 国Microsoft Corporation の、米国およびその 他の国における登録商標または商標です。
- ●本書に記載の会社名・ロゴ・製品名・ソフトウェ ア名は、各会社の商標または登録商標です。

## **別売品/消耗品について**

### 別売品

より便利にお使いになるための別売品が用意され ています。別売品をご利用になるときは、当社の サービス取扱所またはお買い求めになった販売店 へお問い合わせください。

### ■増設用子機

子機は、最大6台まで使うことができます。 増設用の子機には、充電器がセットされています。 1.9Gホームコードレス子機「P3」

本機に付属の子機と同じものです。

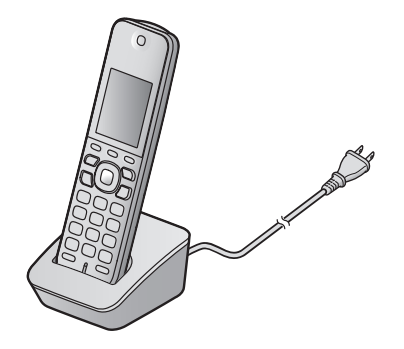

#### ■充電器

付属の充電器以外の場所で子機を充電できるよう になります。

1.9Gホームコードレス子機「P3」充電器

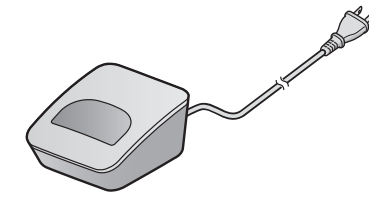

### ■電源アダプタ

電源アダプタ-01P

本機の親機に付属の電源アダプタと同じもので す。

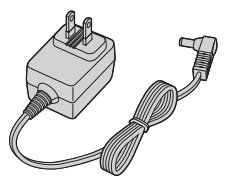

### ■ドアホン/U-ドアホンボックス

ドアホンが2台まで接続できます。玄関や勝手 口などで来客との応答ができる各種ドアホンを 用意しています。

### ■中継アンテナ

親機と子機の距離が離れていたり、壁などの障 害物で、子機での通話が途切れるときは、中継ア ンテナをご利用ください。

中継アンテナ3

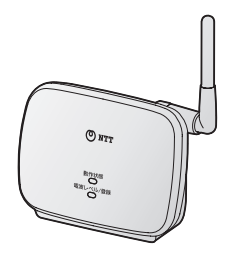

### 消耗品

### NTT東日本エリア(北海道、東北、関東、 甲信越地区)でご利用のお客様

消耗品については、お買い求めになった販売店に お申し付けください。

### NTT西日本エリア(東海、北陸、近畿、中国、 九州地区)でご利用のお客様

消耗品については、NTT西日本 サプライ商品受付 センタ( 00120-86-8289)またはお買い求め になった販売店にお申し付けください。 下記のウェブサイトからもご注文いただけます。 http://flets-w.com/solution/support/

### ■電池パック

子機の電池パックを交換するときにご利用くだ さい。

電池パックーP2

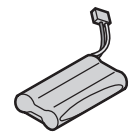

Panasonic製電池パックもご使用できます。 品番:KX-FAN57

## **困ったとき**

### **電話**

### 電話をかけられない

- 電話の回線種別を確認し、手動で設定し直し てください。(11ページ)
- 電話機コードの接続を確認してください。 (10ページ)
- キーロックの設定を解除してください。(子機 のみ)(61ページ)

### 受話器から「ツー」音が聞こえない

● 受話器コード(受話器側・親機側)をしっかり奥 まで差し込んでみてください。(10ページ)

### 携帯電話にかけられない

- ●「携帯通話設定」を設定している場合、携帯電 話にかけられないことがあります。
	- → 固定電話事業者の事業者識別番号を正し く登録してください。(19ページ)
	- → 固定電話事業者の事業者識別番号を入力す るとき、識別番号のあとに【留守】(ポーズ) を入れてお試しください。(19ページ)
	- → ひかり電話ご利用時は、「携帯通話設定」を 解除してください。(19ページ)
	- → IP電話回線ご利用時は、IP電話解除番号を 正しく登録してください。(20ページ)
	- • それでもかけられないときは、固定電話や IP電話の各事業者にお問い合わせください。

#### 184や186を付けてかけたい

- 184(または186)→親機は【留守】、 子機は【ポーズ】※を押したあと、電話番号を ダイヤルしてください。
	- ※ 【外線】を押してからダイヤルするときは【▶】

### フリーダイヤル、天気予報、184や186を付け てかけられない

- IP電話などで使用しているとき、ポーズ(親 機は【留守】、子機は【ポーズ】※)を入れると かからないことがあります。そのときは、ポー ズを入れないでください。(上記·30· 33・56ページ)
	- ※ 【外線】を押してからダイヤルするときは【▶】
- IP電話などで使用しているとき、当社との契 約に合わせて、手動で電話の回線種別を設定 してください。(11ページ)
	- • それでもかけられないときは(12ページ)

### 読み上げダイヤルが働かない

● 通話録音(39ページ)、前から録音(39 ページ)、フル録音(38ページ)、迷惑防止 (43ページ)の録音中・保存中は、読み上 げダイヤルが働きません。

着信履歴を確認すると、日時のみが表示され、相 手の電話番号が表示されない

● ナンバー・ディスプレイサービスを利用して いない場合は、着信履歴には電話がかかって き た 日 時 の み が 記 憶 さ れ ま す。(45ペ ー ジ「不在着信確認」)

#### 電話を受けられない

- 構内交換機に接続しているときは、「構内交 換機接続」の設定を「あり」にしてください。 (68ページ)
- ナンバー・ディスプレイサービスを利用してい るときは、親機で下記の操作を行ってください。 【機能】→ #11333→【決定】→【▼】【▲】で 「自動」を選ぶ→【決定】→【停止】
- ダイヤルインサービス (PB信号方式)を契約し ているときは、モデムダイヤルインサービスに 変更してください。(有料)(60ページ)

#### 特定の相手からの電話を受けられない

● 迷惑電話着信拒否に設定されていませんか? → 解除してください。(66ページ「●個別 に解除するときは」)

### キャッチホンの操作をすると、元の相手との通 話が切れたり、切り替わらないことがある

● お客様がご使用されている電話回線と、か かってくる電話回線の種類によっては、 キャッチホンが正常に働かなかったり、 キャッチホン操作をすると元の通話の相手と の通話が切れたりします。詳しくは、回線の 事業者にご相談ください。

### 親機から「ピーピー」と音がする

● 受話器を上げたままにしていませんか? → 受話器を戻してください。

#### 電話を保留したら、電話が切れた

● 電話をまわす操作は、電話に出てから約10秒 経過してから操作してください。(10秒以内 に操作すると、電話が切れることがあります)

子機を親機に近づけても「圏外」と表示され、電 話機能が使えない

● 親機の電源が入っていますか?(親機の電源アダ プタのプラグは奥まで差し込まれていますか?) → しっかり奥まで差し込んでください。

### かかってきた電話を直接転送したい

● 当社のボイスワープを利用するとできます。 → 当社窓口 (116)にお問い合わせください。

### **通話**

#### 通話中、自分の声が相手に聞こえない

- 受話器や子機の送話口を指や顔などでふさい でいませんか?(23・27ページ)
- 液晶ディスプレイに「ミュート」が表示され ていませんか?(子機のみ)
	- → ミュートを解除してください。(38ページ)

### 相手の声が途切れたり、雑音が入る

#### 〈子機〉

- 親機から離れすぎていませんか? (8ページ) → 子機を親機に近づけてください。
- 親機との間に金属やコンクリート壁など、障 害物がありませんか? (8ページ)
	- → 場所を移動して通話してください。移動で きないときは、別売品の中継アンテナの設 置をご検討ください。(79ページ)
- 子機のアンテナ部に指を置いたり、手で覆っ ていませんか?
	- → アンテナ部を手で覆わないようにしてく ださい。(27ページ)

#### 〈親機・子機〉

● 相手の声が小さいときや周囲騒音が大きいと きは、「エコーサプレッサー」を「弱い」に設定 してください。効果がない場合は、「オフ」に 設定を変えて試してください。(お買い求め 時:標準)

 親機で下記の操作を行ってください。

【機能】→ # 031 → 【決定】 → 【▼】【▲】で「弱 い」または「オフ」を選ぶ→【決定】→【停止】

※ ご利用の電話回線によっては、自動的に「弱い」 に切り替わっている場合があります。

しばらく話していると、だんだん相手の声が聞 こえにくくなる

- 耳の位置から受話器や子機の受話口がずれて いませんか?
	- → 受話口の位置を耳に合わせ直してくださ い。(27ページ)
- ●「エコーサプレッサー|を「弱い||に設定してく ださい。効果がない場合は、「オフ」に設定を変 えて試してください。(お買い求め時:標準) 親機で下記の操作を行ってください。 【機能】→ [# 0 3 1 → [決定] → [▼] [▲] で「弱

い」または「オフ」を選ぶ→【決定】→【停止】

※ ご利用の電話回線によっては、自動的に「弱い」 に切り替わっている場合があります。

自分の声が反響する、エコーがする

●「TA/スプリッタ接続」を「あり(2)」に設定 してください。(68ページ) 効果がない場合は「あり(3)」→「あり(4)」の 順番で設定を変えて試してください。すでに 「TA/スプリッタ接続」が「あり(4)」の場合 は「エコーサプレッサー」を「強い」に設定し てください。

 親機で下記の操作を行ってください。

- 【機能】→ [#||0||3||1|→【決定】→【▼】【▲】で「強 い」を選ぶ→【決定】→【停止】
- 受話器で通話をしている場合は、受話音量を 下げてください。(62ページ)

子機を充電器から取り、しばらくすると「ピピッ」 と鳴り始める

● クイック通話に設定されています。 → 【切】を押すか、充電器に置いてください。

### 受話器で相手の声が大きすぎる

● 受話音量を小さくしてください。(62ページ)

●「受話器音響保護」を「あり」に設定すると、大 きな音が入ったときに適度な音量へ下げるこ とができます。 

親機で下記の操作を行ってください。

【機能】→ # 070 → 【決定】 → 【▼】【▲】で「あ り」を選ぶ→【決定】→【停止】

### **子機の充電**

### 充電器に置いても、「充電中」と表示されない

- 雷池パックが新品、または雷池の残量が少な くなっていませんか?
	- → 数分間、子機を充電器に置いたままにして おくと表示されます。
- 電源コードが電源コンセントから外れていま せんか?
	- → しっかり取り付けてください。 (14ページ)

### 充電完了まで充電しても、通話数分後に口が点 滅する

● 電池パックの寿命です。交換してください。 (14ページ)

### 充電時間が長い(約10時間充電しても、「充電 完了」と表示されない)

- 途中で子機を使用したりすると、充電時間が 長くなります。
- 使用環境温度が低いときや、電源電圧が低い とき、着信お知らせLED点滅時は、充電時間 が長くなります。(87ページ)
- 親機の電源が入っていないときや、子機に「圏 外」と表示されているときは、充電時間が長 くかかります。
	- → 親機の電源アダプタをつなぎ、「圏外」の表 示が消えるまで子機を親機に近づけてか ら充電してください。(14ページ)

### **留守番電話**

#### 留守番電話の応答メッセージが流れない

- 自作応答メッセージが無音で録音されていま せんか?
	- → 録音し直す、または固定メッセージに戻し てください。(46・64ページ)

### **【留守】**を押しても、留守セット/留守解除/ 用件再生ができない

● 受話器を上げたまま操作していませんか? → 受話器を戻して操作してください。

#### 外出先から留守番電話を操作できない

- 次の内容を確認してください。
	- • トーン信号(ピッポッパッ)が出せる電話 機からかけていますか?(50ページ)
	- • 暗証番号を登録していますか? (64ページ)

### 留守ランプが点滅している

- 留守セット中に新しい用件が録音されたとき に点滅します。(46ページ)
	- → 用件を再生してください。 (47・48・49ページ)

#### 用件が録音の途中で切れている

- 録音中に6秒以上無音が続く、または相手の 声が小さいと録音が切れます 。
	- → メッセージは続けて話す、または大きめの 声で話すよう、相手に伝えてください。

### 留守セットすると応答専用メッセージが聞こえ て、留守番電話に録音できない

- ●「用件録音時間」の設定を「応答専用」にして いませんか?
	- →設定を「2分」または「最大」にしてくださ い。(64ページ)
		- • 「応答専用」(46ページ)
- メモリーがいっぱいになっていませんか? → 留守番電話の用件 · 通話録音を再生したあ と、不要な用件などを消去してください。 (48・49ページ)

### 録音した日付・時刻が「1月1日 0:00」や 「1/1 0:00」と表示される

- お買い求め時または停電などで日付·時刻が 初期値に戻っています。
	- → 日付·時刻を合わせてください。 (62ページ)

### **SDカード**

本体メモリーに保存され、SDカードに保存でき ない

● 下記の場合は本体メモリーに録音されます。

- • SDカードの空き容量がないとき。(52 ページ)
- SDカードが装着されていないとき。 (53ページ)
- • SDカードがフォーマットされていないと き。(53ページ)
- • SDカードが書き込み禁止になっていたと き。(52ページ)

### マルチメディアカードは使えますか?

● 使えません。

### **呼出音**

### 呼出音が鳴らない

- 呼出音量が「切」になっていませんか? → 音量を調節してください。(62ページ)
- おやすみモードの設定をしていませんか? → 親機の ※ を3秒以上押して解除してくだ
- さい。 ● 子機の電池が切れていませんか?(子機が鳴 らないとき)
	- → 充電してください。(14ページ)
- モデムダイヤルインで呼び出し先の設定をし ていますか?
	- → 呼び出し先に設定してください。 (68ページ)

### 在宅時、電話に出るまで呼出音を鳴り続けるよ うにしたい

●「在宅応答」の設定を「なし」にしてください。 (63ページ)

### ドアホンの呼出音が鳴らない

- 「ドアホン設定」が「なし」になっていませんか? → 設定を「自動」にしてください。 (67ページ)
- おやすみモードの設定をしていませんか? → 親機の ※ を3秒以上押して解除してください。
- 6極6芯コードと6極2芯コードが逆になっ ていませんか?
	- →配線を確認してください。(72ページ)
- 雷話機本体の雷源アダプタとロードアホン ボックス、またはワイヤレスアダプター機能 付きテレビドアホン本体の雷源プラグを差し 込み直してください。(72ページ)

## **ナンバー・ディスプレイ**

#### かけてきた相手の電話番号を表示しない

- 当社との契約が済んで、当社側の工事が完了 していますか?
	- → 当社窓口(116)にお問い合わせください。
- 構内交換機・ホームテレホンに接続している と表示できません 。
- ナンバー・ディスプレイサービスを利用してい るときは、親機で下記の操作を行ってください。 【機能】→ # 1333→【決定】→【▼】【▲】で 「自動」を選ぶ→【決定】→【停止】
- キャッチホン・ディスプレイサービスの契約 をしているときに、「キャッチホン・ディスプ レイ」の設定が「なし」になっていませんか? → 設定を「あり」にしてください。(65ページ)
- ISDN回線でご使用の場合、ターミナルアダプ ターの設定を確認してください。(13ページ)
	- • 直らない場合は、ターミナルアダプターの メーカーにお問い合わせください。
- **相手または本機がIP電話サービスに加入し** ているとき、相手の電話番号が表示されない ことがあります。
	- → IP電話サービス事業者にお問い合わせください。

「表示できません」(子機は「外線着信中」)と表示 される

- ●雑音が多いなど、電話回線の状態が悪いとき に電話がかかってきています。
	- → たびたび発生する場合は、ご契約の通信事 業者にご相談ください。

### 着信した日付・時刻が「1月 1日 0:00」や 「1/1 0:00」と表示される

● お買い求め時または停電などで日付·時刻が 初期値に戻っています。 → 日付·時刻を合わせてください。(62ページ)

### **こんなときは**

### 正しく操作しても動かない、動作がおかしい ● 下記の操作を行ってみてください。(リセット) 〈親機〉 電源アダプタを抜き、10秒以上待ってから 接続し直してください。 〈子機〉 電池パックを外し、10秒以上待ってから電 池パックを入れてください。(14ページ) 着信履歴ランプが点灯している ● 電話に出られなかったときに点灯します。 → 着信履歴を見てください。 (45・56・58ページ) 子機のランプ(着信お知らせLED)が点滅して いる ● 着信中などに点滅します。 ● 電話に出られなかったときにゆっくり点滅し ます。 → 着信履歴を見てください。 (45・56・58ページ) ● 留守セット中に新しい用件が録音されたとき にゆっくり点滅します。 → 用件を再生してください。 (47・48・49ページ) ● 充電中のみ点滅させたり、点滅させないよう にできます。(71ページ「着信お知らせ LED」) 次々に画面が切り替わり、操作案内が流れる ● 電話機コードを接続せずに放置(約20分後) すると 、デモモードになります 。 → 電話機コードをつなぐと、デモモードが解 除され、電話の回線種別の自動設定が始ま ります。(10ページ) 親機、子機、電源アダプタ、子機用充電器が温かい ● 異常ではありません。(夏は冬に比べて少し 熱く感じることがあります) → 異常に熱いときは、電源アダプタや電源プ ラグを抜いて、当社のサービス取扱所また はお買い求めになった販売店にご相談く ださい。

### 電源アダプタから音が聞こえる

● 異常ではありません。(待機中に小さな音が聞 こえることがあります)

親機でダイヤルしたときや、文字を入力した ときに、番号や文字を読み上げる

● お買い求め時には、親機でダイヤルした番号 や、電話帳登録・検索時に入力した文字(ひら がな・半角カタカナ)を読み上げる設定になっ ています。(読み上げダイヤル) → 読み上げダイヤルをやめるには 【機能】→ [#0130→【決定】→【▼】【▲】 で「なし」を選ぶ→【決定】→【停止】

停電のとき使えますか?

● 停電時は、親機の受話器を使って「外に電話 をかける・受ける」(キャッチホン切替はでき ません)、および親機の受話器を取ってワン タッチダイヤルで電話をかけることができま す。親機のその他の機能や子機の電話機能は 使えません。(85ページ)

### 親機の液晶ディスプレイが表示されない

- 親機の電源アダプタのプラグは奥まで差し込 まれていますか?
	- → しっかり奥まで差し込んでください。

### CSデジタル放送(特定チャンネル)の画像が乱 れる

- 本機※の電波がCSデジタル放送のアンテナ 伝送路へ混入すると、画像が乱れることがあ ります。
	- → CS·BS 対応の受信設備をお使いください。
		- • 混合器、分配器、分波器などの機器は、 CS・BS対応のものを使用してください。
		- • 接続ケーブルは、「S-4C-FB」などの「S」 で始まるCS・BS対応のものを使用し てください。
		- • 接続ケーブルのコネクターは、F型接栓 タイプ(CS・BS専用ケーブルに対応) を使用してください。

無線LAN経由で、パソコンやスマートフォンな どがインターネットに接続できない。接続が不 安定である

●本機※と無線LANの無線ルーターの設置位 置が近いと電波がお互いの機器に影響し、接 続できないことがあります。本機と無線ルー ターは約3 m以上離して設置することをお 勧めします。

※無線通信に1.9 GHz帯を使用している中継アンテナな どの別売品も含みます。

## **こんな表示が出たら (親機)**

## **A~Z行**

### SDカード内のデータが 正しくありません

● SDカードに録音された用件(WAVEファイ ル)のフォーマットが異なるため再生できま せん。

#### SDカードの録音件数 残りわずかです 消去してください

- SDカードに録音できる件数が、残り10件以 下になっています。
	- → 用件・通話録音を再生したあと、不要な 用件などを消去してください。(48· 49ページ)

### **カ行**

子機初期化エラーH82

↓

お買い上げの

販売店へご相談

ください

- 親機に登録している子機の情報が消えていま す。
	- → 当社のサービス取扱所またはお買い求め になった販売店へご相談ください。

### **サ行**

情報更新失敗 U92 迷惑ブロックを 解除しました ↓ トビラシステムズ(株)に お問い合わせ

### ください

- 迷惑ブロック情報 (迷惑電話番号データ)を更 新するサーバーに接続しましたが、更新できな かったため、迷惑ブロックを解除しました。
	- →【迷惑ブロック】→【停止】を押すと表示が 消えます。
	- → トビラサポートセンターへお問い合わせく ださい。

### トビラサポートセンター

TEL. 050-5533-3727 受付時間:平日 10:00~17:00

 • 土日祝およびトビラシステムズ休業日 は窓口も休業となります。

### 情報更新失敗 U94 迷惑ブロックを 解除しました

- 迷惑ブロック情報 (迷惑電話番号データ)を更 新するサーバーに接続できなかったため、迷惑 ブロックが解除されました。
	- → 【迷惑ブロック】→ 【停止】 を押すと表示が 消えます。
	- → フリーダイヤル、ナビダイヤルに電話を かけることができるか確認してください。 IP電話などで使用しているときは、当社と の契約に合わせて、手動で電話の回線種別 を設定してください。(11ページ)
		- • それでもかけられないときは(12ペー ジ)

## **タ行**

### 電話機コードを 接続してください

- 電話機コードを接続していますか?(10ペー ジ)
- 光回線(ひかり電話)、ADSLなどに接続する ときは、接続を確認してください。(12ペー ジ)
- 上記を行っても表示が消えないときは、ご契 約の通信事業者にお問い合わせください。

### 登録できません

U72

- モデムダイヤルインで同じ番号を入力しよう としていませんか?
	- → 違う番号を入力してください。(68ペー ジ)

### **ナ行**

### ナンバー・ディスプレイに 未加入のため迷惑 ブロックは無効です

- かけてきた相手をナンバー·ディスプレイ機 能で表示できないため、迷惑ブロックを利用 できない状態です。
	- → ナンバー・ディスプレイサービスを契約 後(54ページ)、かけてきた相手をナン バー・ディスプレイ機能で表示できるよう になると、表示は消えます。
	- → 迷惑ブロックを利用しないときは、設定を 解除してください。 【機能】→ #11700→【決定】→ [\*]

## **ハ行**

### フル録音中(SD)

● 外線通話がSDカードに録音されています。 → フル録音を解除するときは、「SDへのフル 録音 | (65ページ) を「なし」に設定して ください。

### プロトコル エラー

- ドアホン、子機、中継アンテナ、窓/ドアセン サーを登録時、指定時間内に登録操作が完了 しなかったため、登録に失敗しました。
	- → 最初からやり直してください。

### **マ行**

迷惑ブロックエラー H91

 ↓ お買い上げの

販売店へご相談

ください

● 親機に登録している迷惑ブロックの利用に必 要な情報が消えています。

→ 当社のサービス取扱所またはお買い求めに なった販売店へご相談ください。

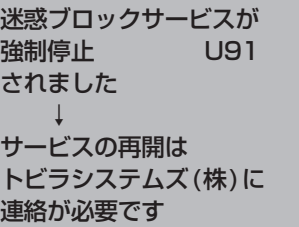

- トビラシステムズ株式会社が迷惑ブロックを 働かないようにしました。
	- → 迷惑ブロックを利用しないときは、設定を 解除してください。(表示が消えます) 【機能】→ [# | 1 | 7 | 0 | → [決定] → [采]
	- → 迷惑ブロックを利用するには、トビラサ ポートセンターへお問い合わせください。

トビラサポートセンター

TEL. 050-5533-3727 受付時間:平日 10:00~17:00

 • 土日祝およびトビラシステムズ休業日 は窓口も休業となります。

### 迷惑ブロック情報の 更新に U93 失敗しました

- 迷惑ブロック情報 (迷惑電話番号データ) を更 新するサーバーに接続しましたが、更新に失 敗しました。
	- → トビラサポートセンター(上記)へお問い 合わせください。

### 迷惑ブロック情報の **更新に U95** 失敗しました

- 迷惑ブロック情報 (迷惑電話番号データ)を更 新するサーバーに接続できませんでした。
	- → フリーダイヤル、ナビダイヤルに電話を かけることができるか確認してください。 IP電話などで使用しているときは、当社と の契約に合わせて、手動で電話の回線種別 を設定してください。(11ページ)
		- • それでもかけられないときは(12ペー ジ)

### メモリーいっぱい U82 本体に 録音できません

### 不要な用件を消去 してください

↓

- 留守番電話の用件・通話録音のメモリーが いっぱいになっています。
	- → 用件・通話録音を再生したあと、不要な 用件などを消去してください。(48・ 49ページ)

## **ラ行**

### 録音中停電 U83

- 留守番電話の用件録音中などに停電になり、録 音が止まりました。迷惑防止の録音を保存中に 停電した場合は、保存をやり直してください。
	- → 【内線】を2回続けて押してください。 (1回目で内線呼出、2回目で内線呼出を 中止し、表示が消えます)

# **こんな表示が出たら● (子機)**

## **ア行**

### 親機に接続

### できません

- 子機が親機から離れすぎていませんか? (8ページ)
	- →親機に近づけてください。
- 親機の電源アダプタが外れていませんか? → 電源アダプタを接続してください。  $(10 \times -3)$

### **カ行**

### 圏外

- 親機からの電波が届いていません。 →「圏外」が消えるまで親機に近づけてくだ
- さい。(8・27ページ) ● 親機の電源アダプタが外れていませんか? → 電源アダプタを接続してください。 (10ページ)

### これは

### 親機では

### ありません

● 子機登録時に、子機の【内線】を押していませんか? → 親機の【内線】を5秒以上押してください。 (80ページ)

### **サ行**

### サーチ停止中 再開は[サーチ]

● 親機からの電波が届いていない状態(圏外)

- で約3時間が経過しました。(子機は使えなく なっています)
- → 子機を使えるようにするには、【サーチ】を 押してください。

### 使用中

### 今できません

- 親機や別の子機、ドアホン親機使用中に、子機で使 えない機能の操作を行ったときに表示されます。 → 親機や別の子機、ドアホン親機での使用が
	- 終わってから、やり直してください。

### フル録音中

- 外線通話がSDカードに録音されています。 → フル録音を解除するときは、「SDへのフル録音」
	- (65ページ)を「なし」に設定してください。

## さくいん

#### 数字・アルファベット

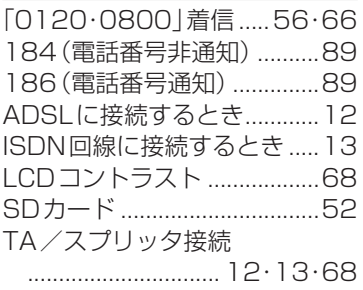

### ぁ

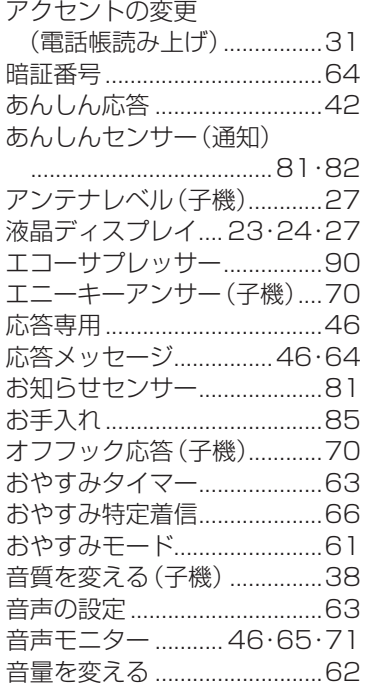

#### ゕ

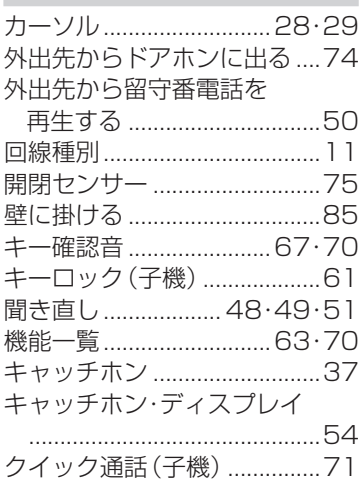

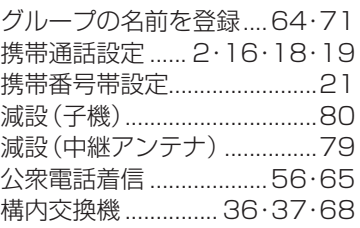

#### さ

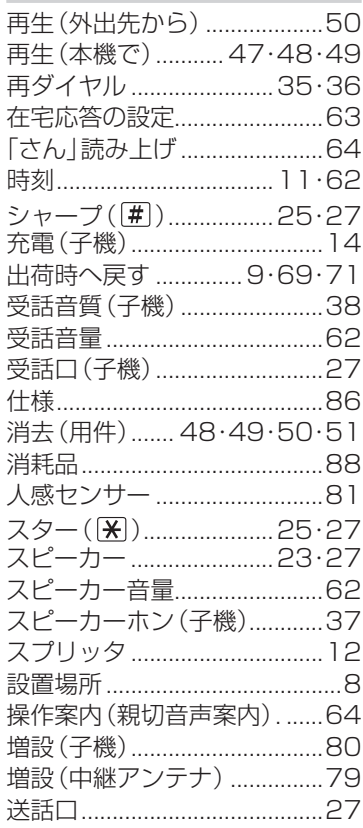

### た

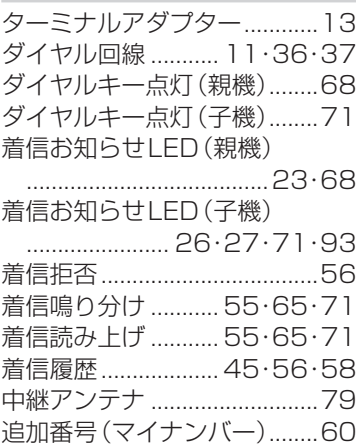

### ディスプレイ ........... 23・24・27 デモモード...............................10 電源アダプタ ...........................10 転送 (雷話帳) ................................34 電池カバー (子機) ....................14 雷池残量 (子機) ..........................27 電池パック (入れる/交換) 電波(子機).............................8·27 電話回線の設定........................11 電話回線用 モジュラージャック ............23 雷話機コード ........................3·10 雷話帳(親機)..............................30 ● 電話をかける....................35 電話帳(子機)..............................33 ● 電話をかける....................36 電話の回線種別........................11 電話をまわす .............................41 ドアセンサー (通知) ....... 75・78 トールセーバー..........................51

### な

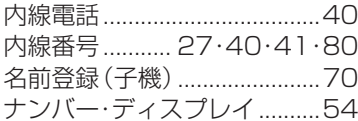

### は

光回線 (ひかり電話)に 控結するレキ

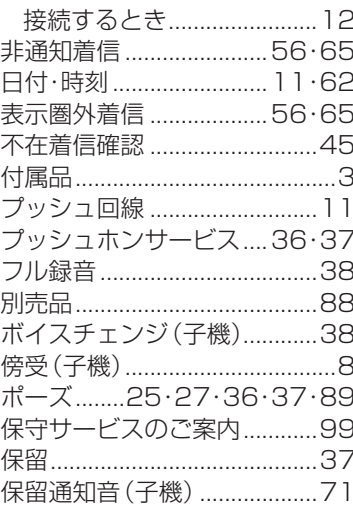

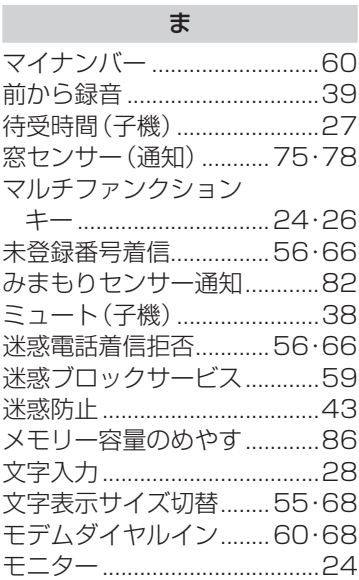

### や

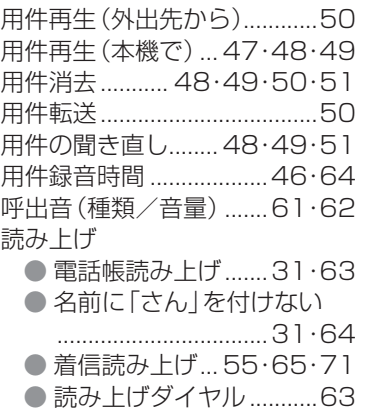

### ら

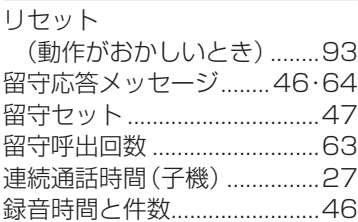

### わ

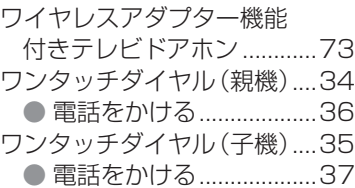

## **保守サービスのご案内**

#### ●保証について

保証期間(1 年間)中の故障につきましては、「保証書」の記載にもとづき当社が無償で修理いたしますの で、「保証書」は大切に保管してください。(詳しくは「保証書」の無料修理規定をご覧ください。)

### ●保守サービスについて

保証期間後においても、引き続き安心してご利用いただける「定額保守サービス」と、故障修理のつど料金 をいただく「実費保守サービス」があります。

当社では、安心して商品をご利用いただける定額保守サービスをお勧めしています。

### 保守サービスの種類は

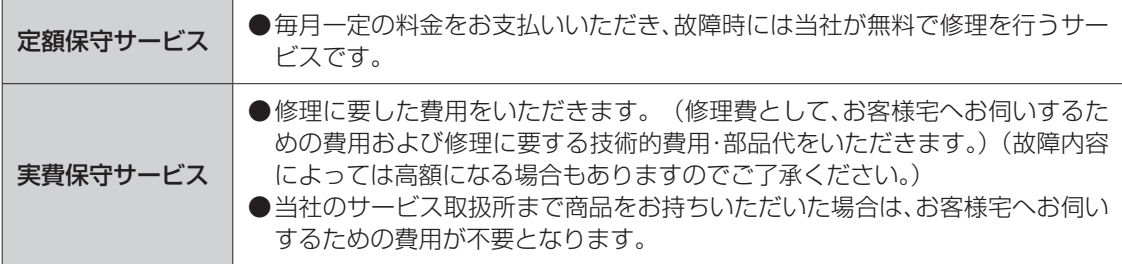

#### ●故障に関するお問い合わせ

故障した場合のお問い合わせは局番なしの「113」(無料)へご連絡ください。(24 時間)

- 携帯電話·PHS からは「0120 444 113」 (無料)にてお受けしております。
- 17:00 ~翌日 9:00 までは、録音にて受付しており順次ご対応いたします。
- ※ NTT 西日本エリアにつきましては、平日の 17:00 ~翌日 9:00 ならびに土曜、日曜、祝日、年末年 始(12 月 29 日~ 1 月 3 日)の終日は録音受付による応対となります。 なお、土曜、日曜、祝日、年末年始の 9:00 ~ 17:00 についてはオペレーターが録音内容をご確認 させていただいた後、順次呼び返しにて応対させていただきます。
- ●故障修理等の対応時間は 9:00 ~ 17:00 となります。
- ●修理時に、本商品に登録された電話帳などのデータが消失する場合がありますが、当社は一切その責任 を負いかねますので、あらかじめご了承ください。 登録した電話帳などの重要な情報は、修理を依頼する前にメモして保管してください。

### ●お話し中調べは

お話し中調べは局番なしの 114 番へご連絡ください。

#### ●その他

定額保守サービス料金については、NTT通信機器お取扱相談センタへお気軽にご相談ください。

#### ●補修用性能部品の保有期間について

本商品(別売品を含む)の補修用性能部品を、本体の販売終了後、原則 7 年間保有しています。 詳しくは当社ホームページをご確認ください。

当社ホームページでは、各種商品の最新の情報などを提供しています。本商品を最適にご利用いただくため に、定期的にご覧いただくことをお勧めします。

## 当社ホームページ: http://web116.jp/ced/ http://www.ntt-west.co.jp/kiki/

使いかたなどでご不明の点がございましたら、NTT通信機器お取扱相談センタへお気軽にご相談ください。

NTT通信機器お取扱相談センタ

■NTT東日本エリア (北海道、東北、関東、甲信越地区) でご利用のお客様 ●本商品の取り扱いに関するお問い合わせ

FREE] 79<sub>2</sub> 0120-970413 (03ー5667ー7100※) ※ 携帯電話・PHS・050IP電話用 通話料金がかかります 受付時間 9:00~17:00 ※年末年始12月29日~1月3日は休業とさせていただきます。

■NTT西日本エリア (東海、北陸、近畿、中国、四国、九州地区) でご利用のお客様 ●本商品の取り扱いに関するお問い合わせ

FREE 7942 0120-248995 (携帯電話・PHSからも利用可能です) 受付時間 9:00~17:00 ※一部時間帯は録音受付による応対となります。 ※年末年始12月29日~1月3日は休業とさせていただきます。

電話番号をお間違えにならないように、ご注意願います。

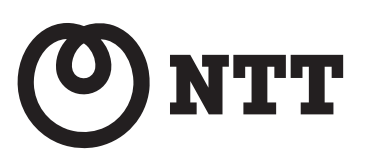

Ⓒ2020 NTTEAST・NTTWEST

本3509-1(2020.6) コードレスホン DCP-5900PW/DCP-5900Pトリセツ PNQX9089ZA

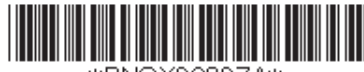

\*PNQX9089ZA\*